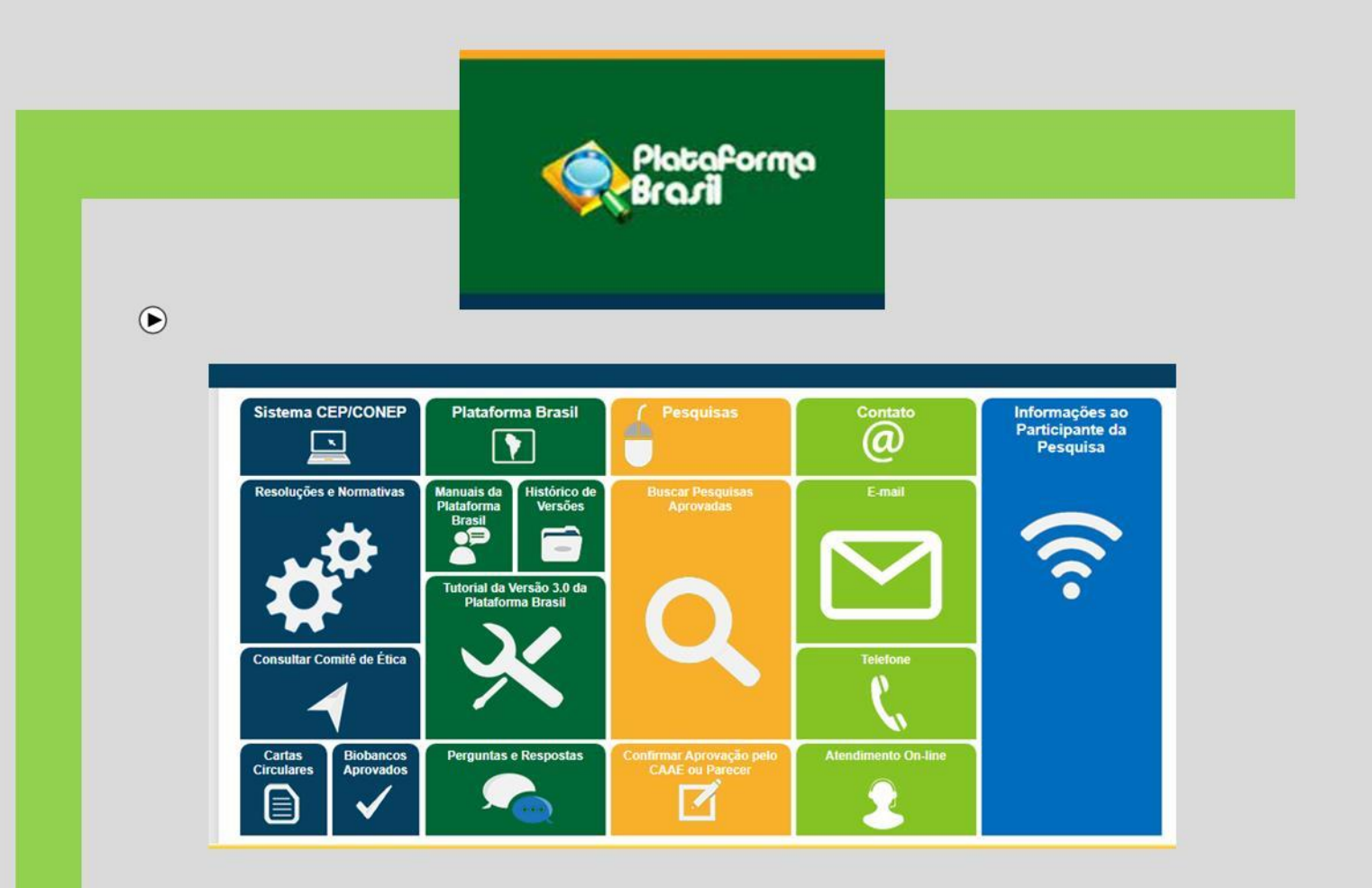

# Manual de orientações ao **Pesquisador CEP/Unifipa**

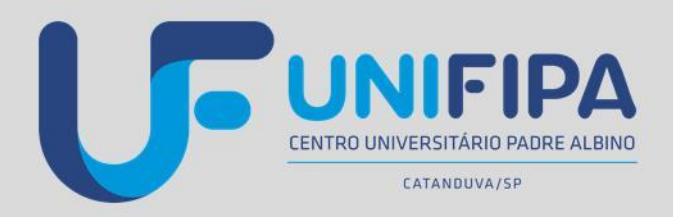

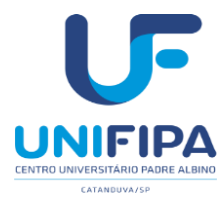

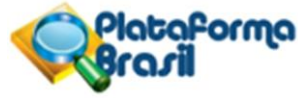

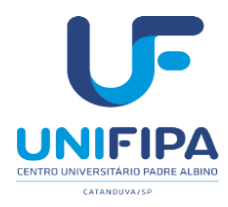

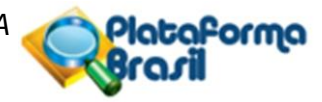

**Orientações para Cadastro do Pesquisador e submissão de Projetos de Pesquisa aoComitê de Ética em Pesquisa do Centro Universitário Padre Albino (UNIFIPA), através do sistema PLATAFORMA BRASIL**

> Organizadores: Dario Ravazzi Ambrizzi Ricardo Alessandro Teixeira Gonsaga Ana Paula Girol Maria Cláudia Parro

> > **CEP/UNIFIPA**

**Rua dos Estudantes, 225 – CEP 15809-144 – Catanduva-SP – (17) 3311 3331**

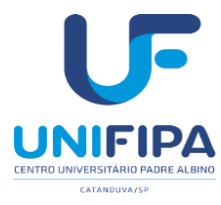

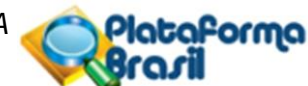

#### **FICHA CATALOGRÁFICA**

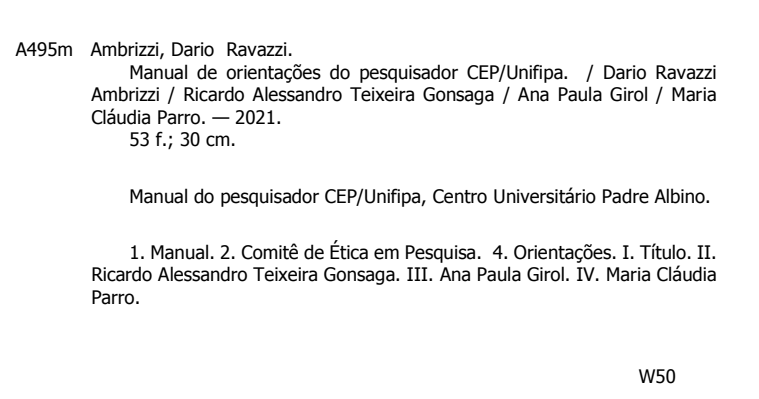

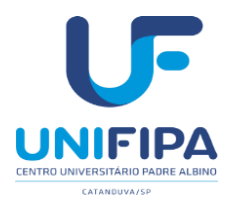

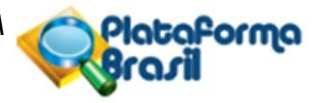

#### **APRESENTAÇÃO**

O Comitê de Ética em Pesquisa (CEP) é um colegiado interdisciplinar e independente, sem remuneração, em caráter de cidadania e que deve existir nas instituições que realizam pesquisas envolvendo seres humanos no Brasil, criado para defender os interesses dos sujeitos da pesquisa em sua integridade e dignidade e para contribuir no desenvolvimento da pesquisa dentro de padrões éticos e enquadradas nos quesitos da Resolução nº 466/12 do Ministério da Saúde, Conselho Nacional de Saúde e Comissão Nacional de Ética em Pesquisa – MS/CNS/CONEP, deverão tramitar por intermédio de sistema nacional *on-line* própriodenominado PLATAFORMA BRASIL.

As reuniões do Comitê ocorrem mensalmente com o objetivo de apreciação, discussão e ponderações acerca dos protocolos em andamento ou para serem aprovados, bem como questões ligadas à ética em pesquisa. Qualquer integrante do corpo clínico ou funcionário da Instituição pode se tornar um pesquisador e prestar sua contribuição, bastando apresentar o protocolo de pesquisa ao CEP de acordo com as normas da Resolução CNS 466/2012 do Conselho Nacional de Saúde-CNS.

Ressaltamos que conforme consta na resolução supracitada, todas as pesquisas de qualquer área do conhecimento que envolvam seres humanos (na qualidade de sujeitos de pesquisa) devem passar pela análise de um Comitê de Ética em Pesquisa regularmente cadastrado e credenciado pela CONEP.

Para tanto, a comunidade pesquisadores da UNIFIPA (*e demais pesquisadoresem todo o país*) deverão se cadastrar e utilizar a **[PLATAFORMA BRASIL](http://aplicacao.saude.gov.br/plataformabrasil/login.jsf)**, que é uma base nacional e unificada de registros de pesquisas envolvendo seres humanos para todo sistema CEP/ CONEP, pelo endereço: **[plataformabrasil.saude.gov.br](http://plataformabrasil.saude.gov.br/login.jsf)**

As informações dos projetos de pesquisa e a completude dos documentos para apreciação ética são de responsabilidade dos próprios pesquisadores.

A seguir, seguem algumas orientações sobre o cadastro do pesquisador e também os documentos necessários para elaboração e submissão de projetos, modelos das declarações e documentos necessários para a tramitação e análise ética de projetos de pesquisa pelo Comitê de Ética do Centro Universitário Padre Albino (CEP/UNIFIPA).

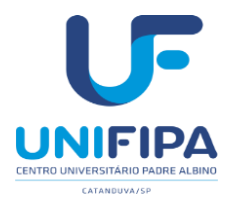

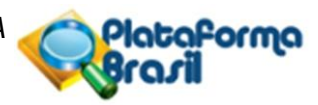

#### **SUMÁRIO**

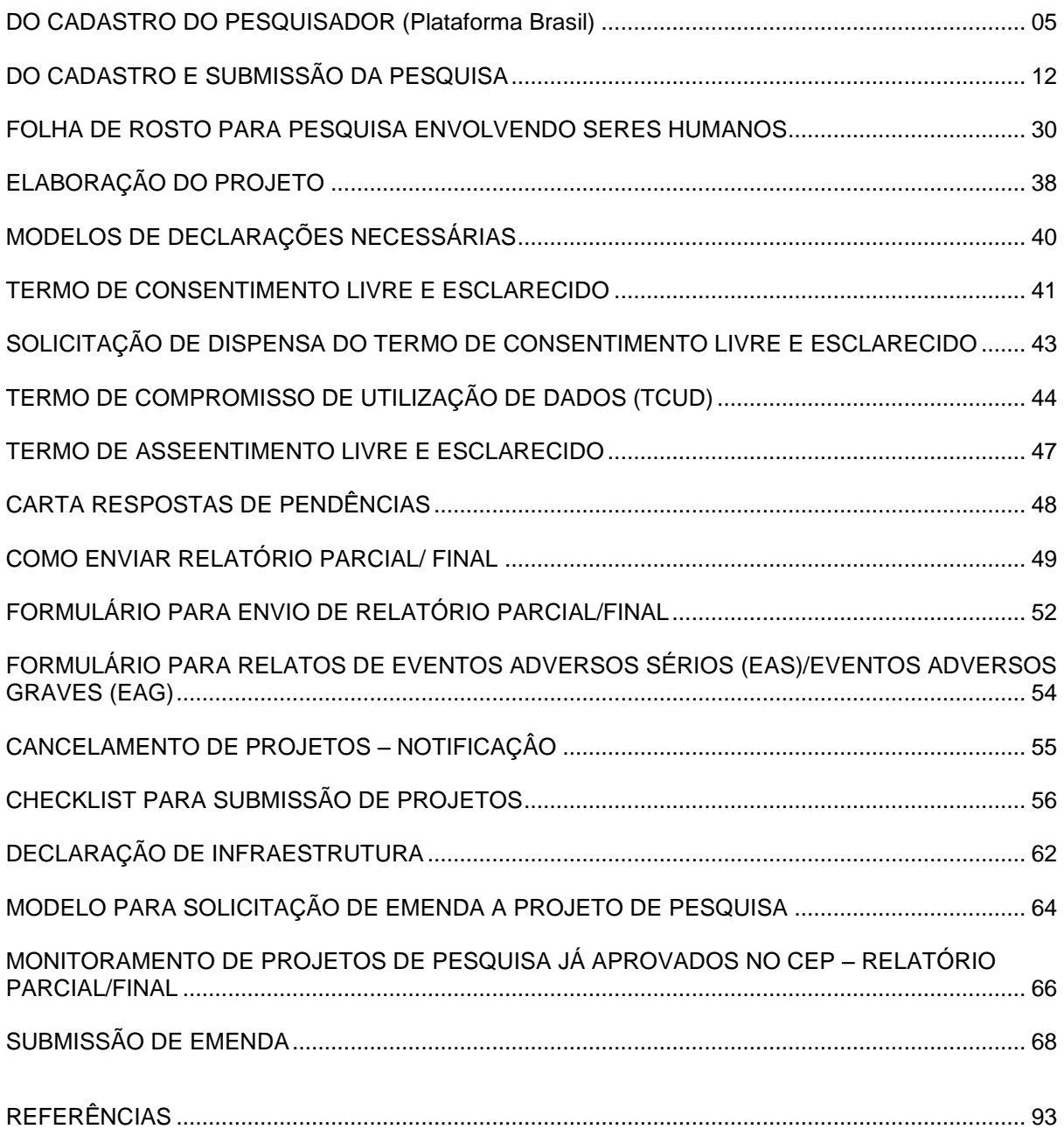

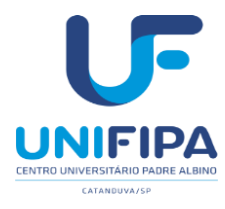

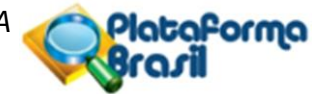

### **DO CADASTRO DO PESQUISADOR (Plataforma Brasil)**

1) Acessar a página do sistema PLATAFORMA BRASIL, a saber, <http://aplicacao.saude.gov.br/plataformabrasil/login.jsf> conforme demonstra figura abaixo:

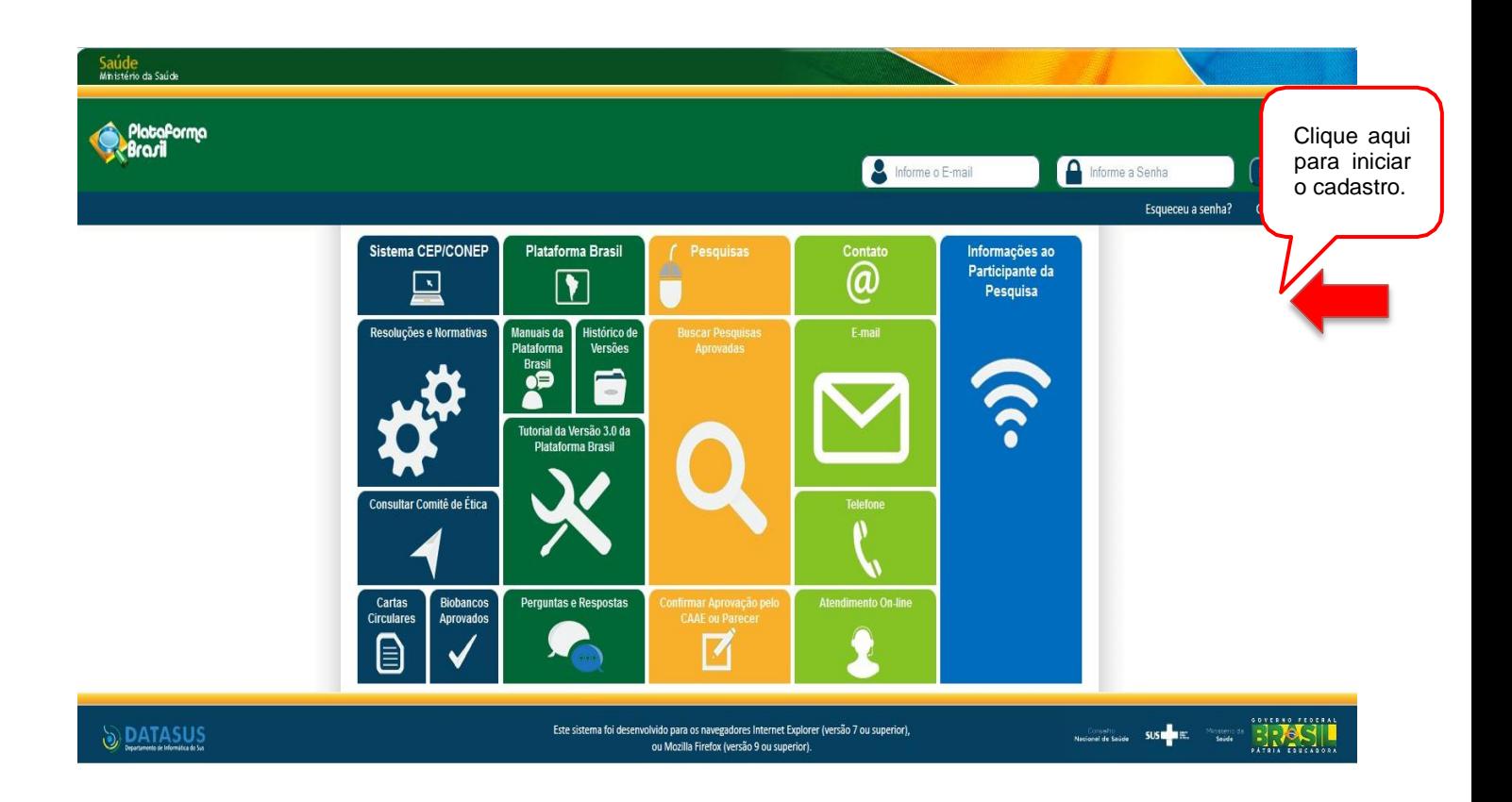

#### **Quais os documentos obrigatórios para realizar o cadastro?**

Para a realização do cadastro, é obrigatório ter em mãos os seguintes documentos:

• Número do CPF; Currículo do pesquisador responsável e demais pesquisadores envolvidos, preferencialmente na Plataforma Lattes em pdf; documento com foto digitalizado (Carteira de Identidade, Identidade Profissional, Carteira de Motorista, em formato jpg ou pdf); Conta de e-mail ativa.

A instituição a qual os pesquisadores da UNIFIPA devem se vincular é "**Centro Universitário Padre Albino"** e adicionar Instituição "Fundação Padre Albino – UNIFIPA".

• Obs: O "Instituto Municipal de Ensino Superior – IMES Catanduva" também já está cadastrado no Sistema e aparece como unidade órgão por estar vinculado ao CEP-UNIFIPA.

Clicar na opção **[Cadastre-se](http://aplicacao.saude.gov.br/plataformabrasil/login.jsf#%23)** para ter acesso ao sistema PLATAFORMA BRASIL, o que resultará na abertura da seguinte tela, conforme demonstrado na figura a seguir:

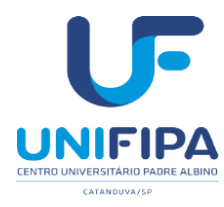

Forma

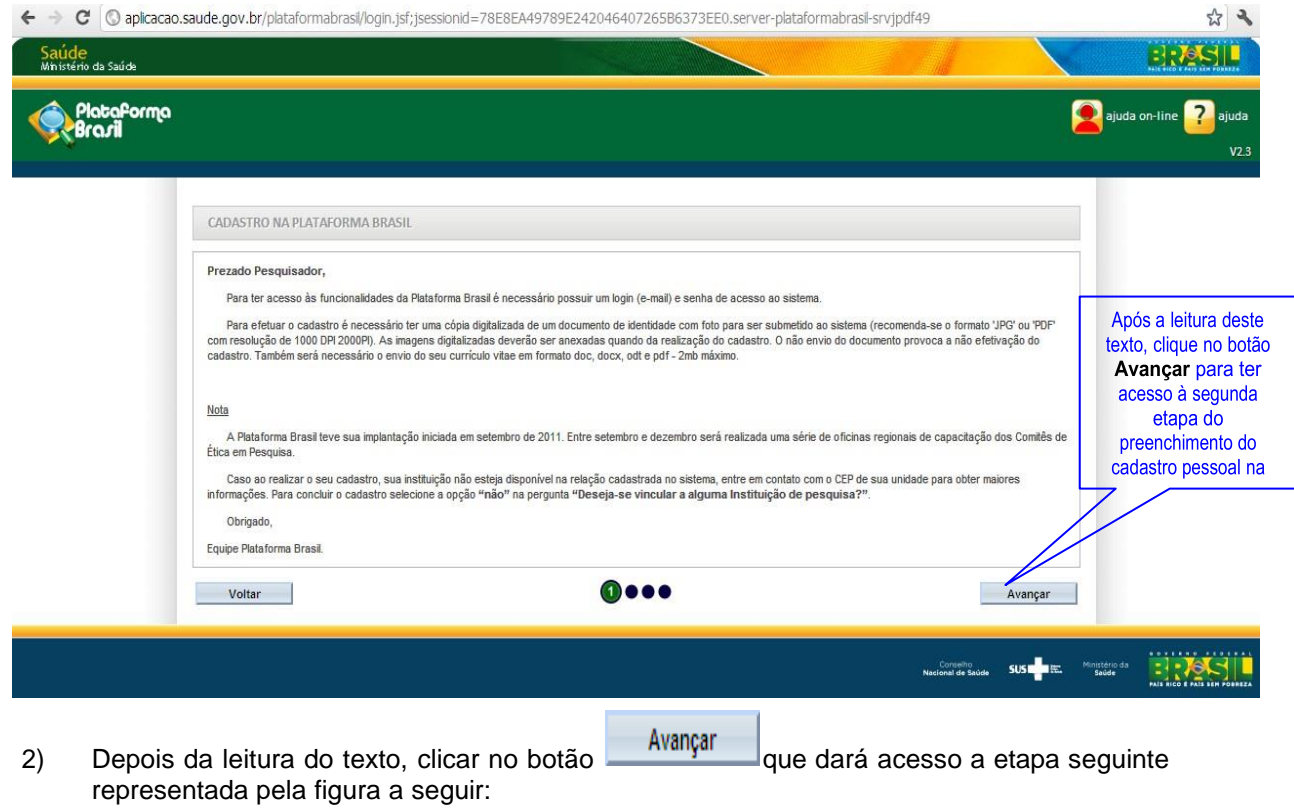

**Ressaltamos que o preenchimento de todos os campos de cadastro (obrigatórios ou não) são de extremaimportância para a síntese de informações relacionadas ao sistema.**

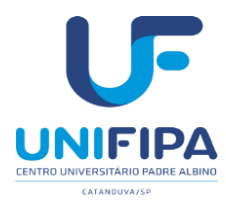

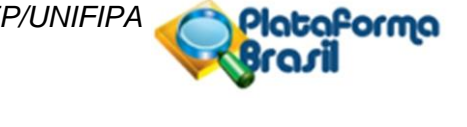

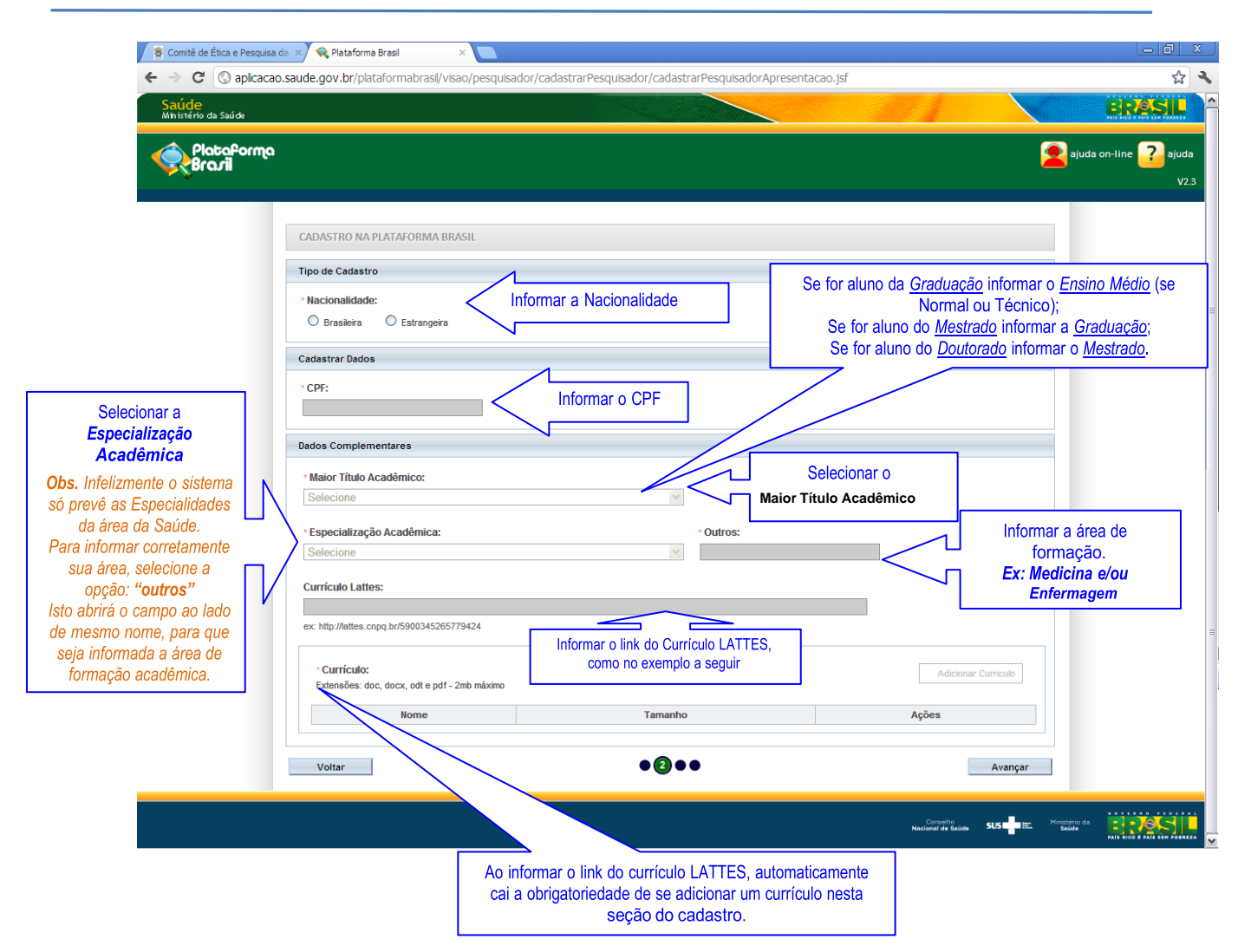

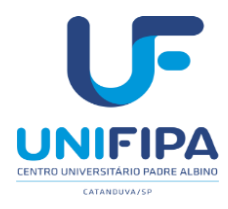

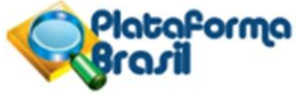

3) Após o preenchimento completo da etapa **anterior**, clique em <u>anteriore</u> que dará acesso a nova etapa, etapa , conforme demonstrado na figura abaixo:

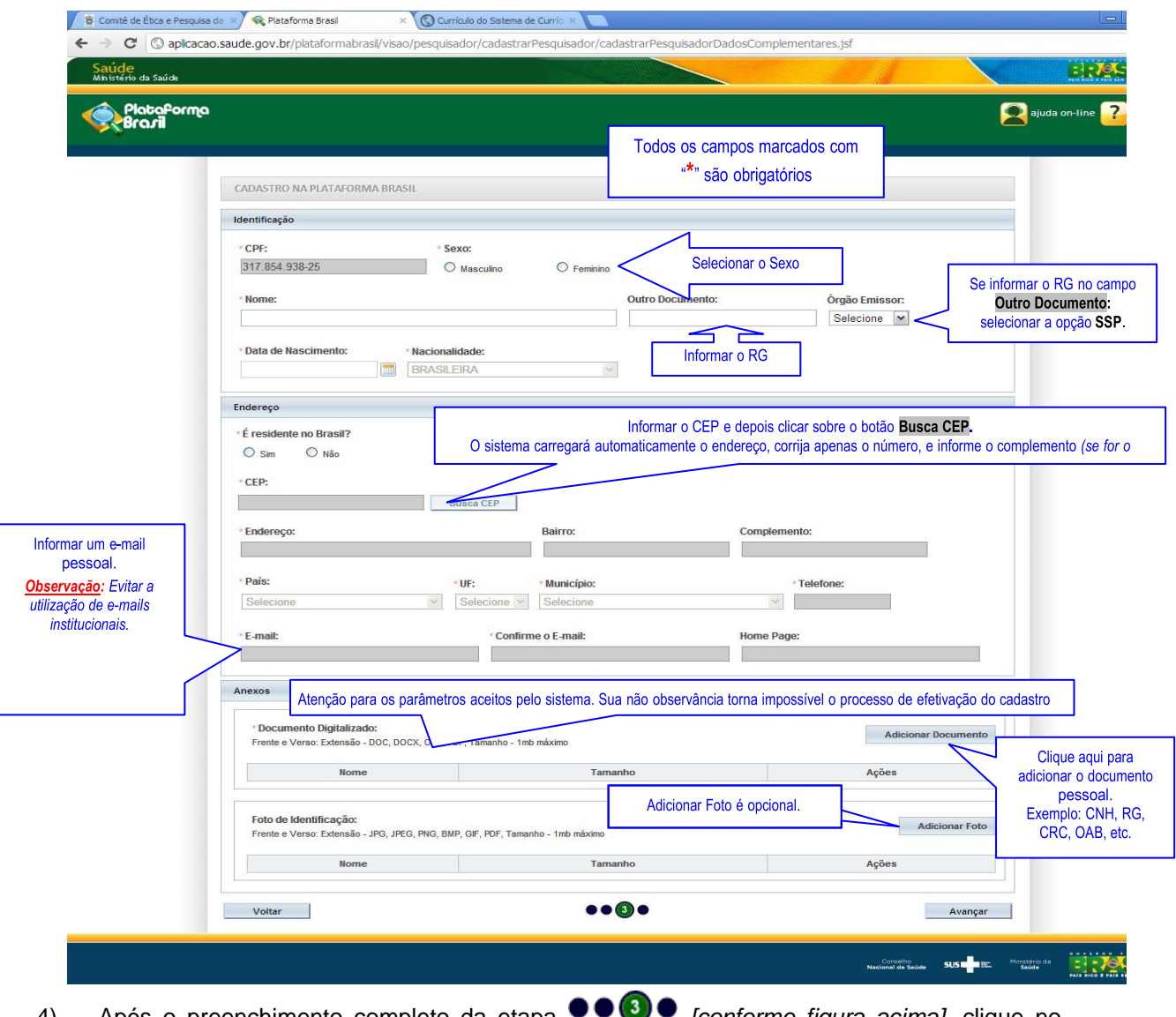

4) Após o preenchimento completo da etapa *[conforme figura acima]*, clique no botão <u>Avançar para</u> ter acesso à nova e última etapa do cadastro pessoal, etapa **O O O**, conforme demonstrado na figura a seguir:

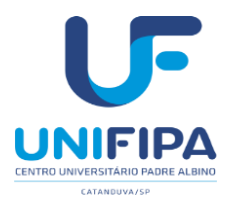

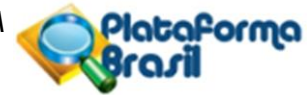

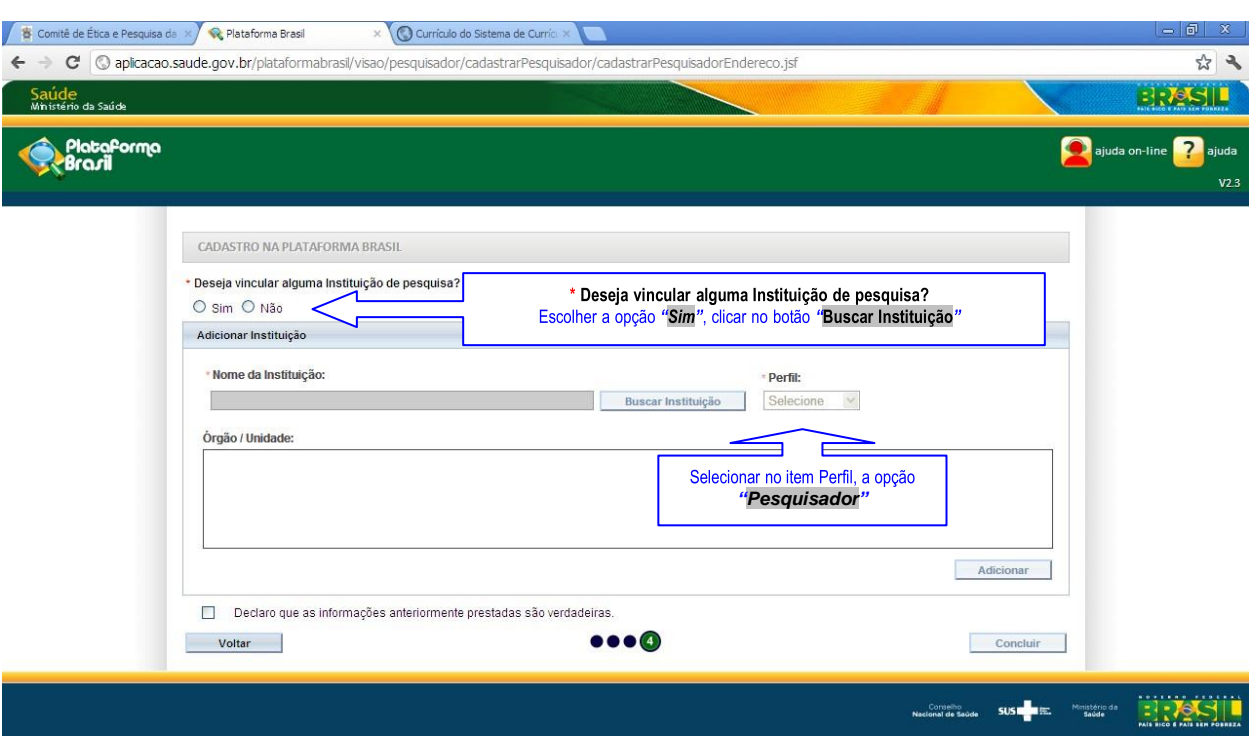

5) *Atenção:* é primordial que os alunos e professores da UNIFIPA que pretendam enviar seus projetos de pesquisa para análise ética do Comitê de Ética em Pesquisa, vinculem-se a UNIFIPA por intermédio da Plataforma Brasil, ou seja, como demonstrado na figura acima há uma questão de resposta obrigatória, a saber, *Deseja vincular alguma Instituição de pesquisa?* Existem duas opções de resposta, SIM e NÃO. Para vincular-se

Buscar Instituição a UNIFIPA, marque a opção *Sim*, em seguida, clique sobre o botão Logo após, aparecerá uma nova janela denominada **Pesquisar Instituição**, com doisparâmetros de busca, um por **CNPJ** e outro por **Nome da Instituição**, conforme figura que segue:

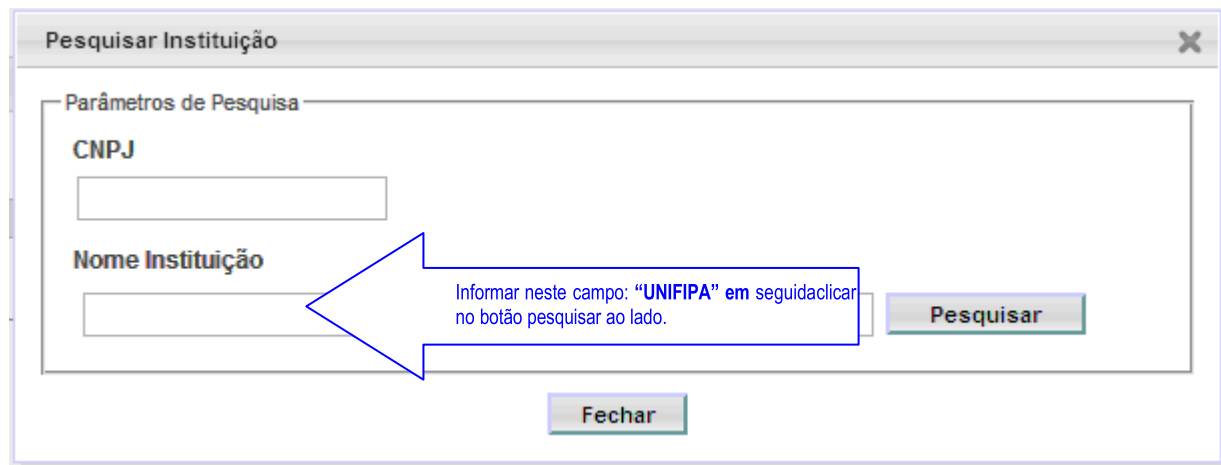

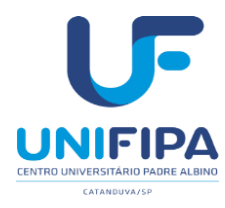

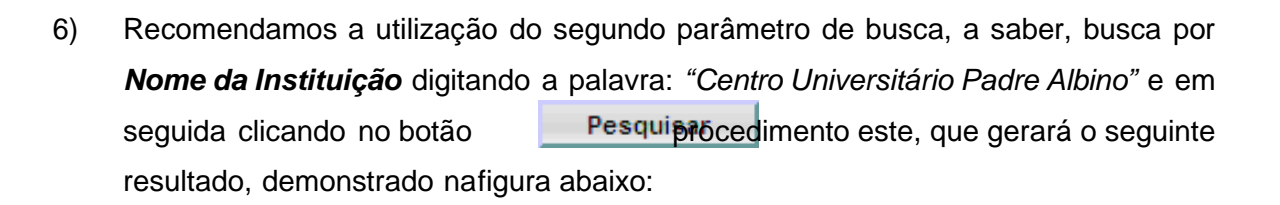

- 7) Localizar na lista que será aberta *(conforme demonstrado acima)* a UNIFIPA, clicar sobre esta opção, em seguida, selecionar o perfil de *pesquisador* antes de adicionar o vínculo *(conforme demonstrado na figura abaixo)* e em seguida clicar no botão Caso haja algum erro ou equívoco, esta informação poderá ser alterada a qualquer tempo: sua omissão ou cadastro incorreto implicará diretamente no trâmite de envio do protocolo de pesquisa para o CEP- UNIFIPA, portanto atenção redobrada.
- 8) A figura abaixo demonstra as etapas finais do cadastro pessoal na Plataforma Brasil:

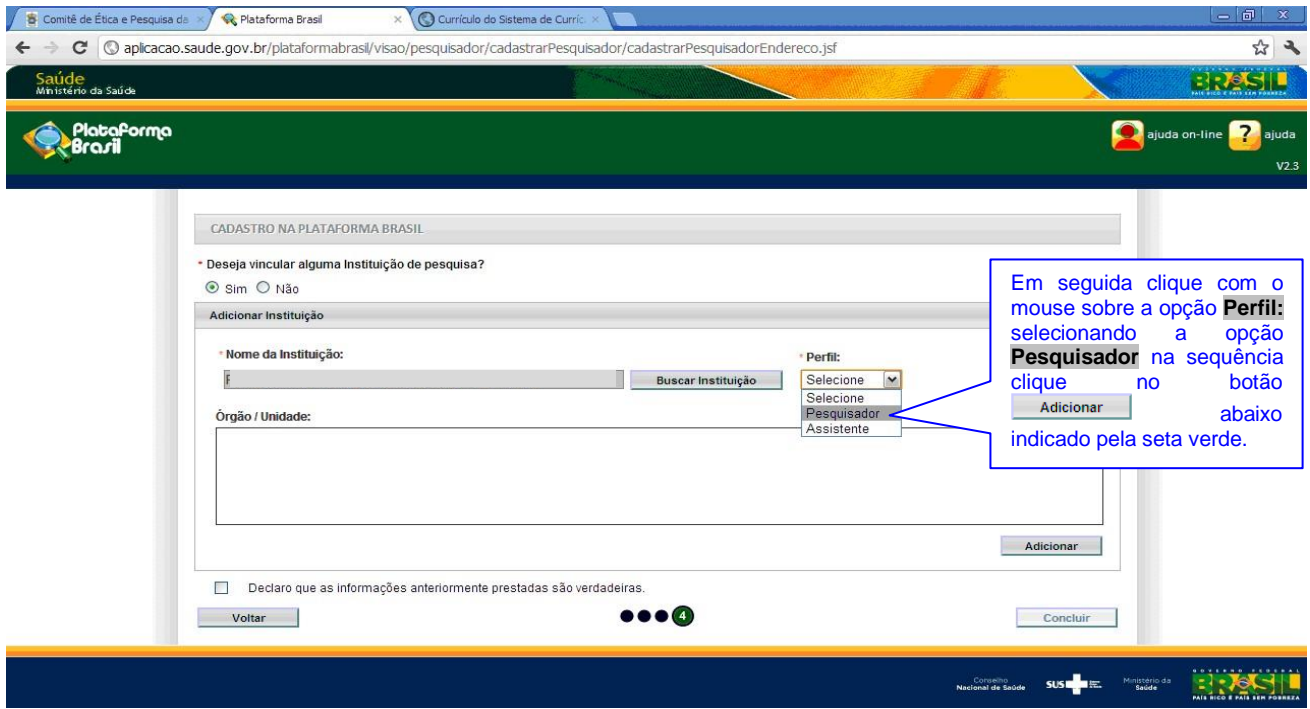

- 9) Após seguir as recomendações dos itens acima, vinculando-se a UNIFIPA, selecione/marque a caixa  $\boxtimes$  em que há a seguinte expressão: "**Declaro que as** *informações anteriormente prestadas são verdadeiras.*" Imagem ilustrativa a seguir:
- 10) Para finalizar o cadastro, clique no botão **Concluir**, será atualizada a tela (conforme figura a seguir)

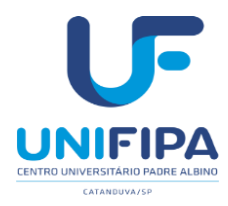

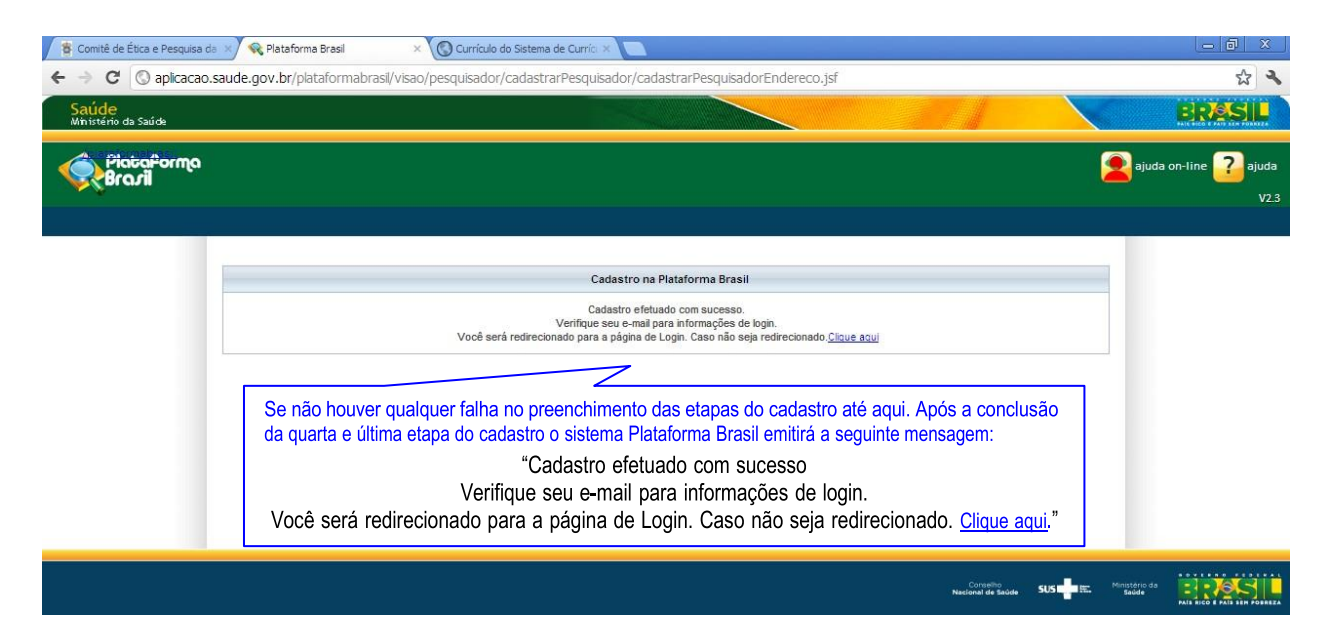

*11)* Por fim o sistema PLATAFORMA BRASIL encaminhará automaticamente uma mensagem para o e-mail utilizado no cadastro, informando seu login *(que é o próprio e-mail informado no cadastro)* e a senha *(que é o conjunto de 8 dígitos numéricos, que posteriormente poderão ser alterados). Recomendamos a não utilização e-mails institucionais.*

Realizado o "login" na Plataforma Brasil **[www.saude.gov.br/plataformabrasil](http://www.saude.gov.br/plataformabrasil)**, clicar na aba **Pesquisado**r, opção **"Cadastrar Nova Submissão"**, para iniciar o cadastro de uma nova pesquisa.

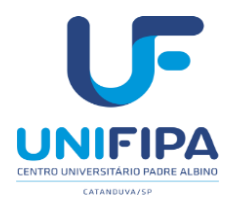

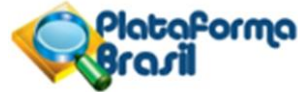

#### **DO CADASTRO E SUBMISSÃO DA PESQUISA**

Após o cumprimento de todas as etapas anteriores, para o cadastro como usuário do sistema Plataforma Brasil, e de posse do LOGIN e SENHA que foram enviados automaticamente pelo sistemapor e-mail, cabe agora detalhar as etapas do cadastro do Protocolo de Pesquisa1:

1) Para ter acesso as funcionalidades do sistema PLATAFORMA BRASIL acesse o endereço eletrônico: <http://aplicacao.saude.gov.br/plataformabrasil/login.jsf> que dará acesso à página inicial do referido sistema, (vide figura abaixo):

<sup>1</sup> "protocolo de pesquisa - conjunto de documentos contemplando a descrição da pesquisa em seus aspectos fundamentais e as informações relativas ao participante da pesquisa, à qualificação dos pesquisadores e a todas as instâncias responsáveis;" *(Resolução 466/12)*

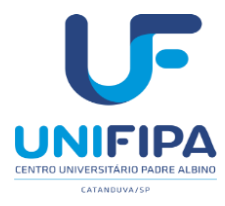

Plataforma

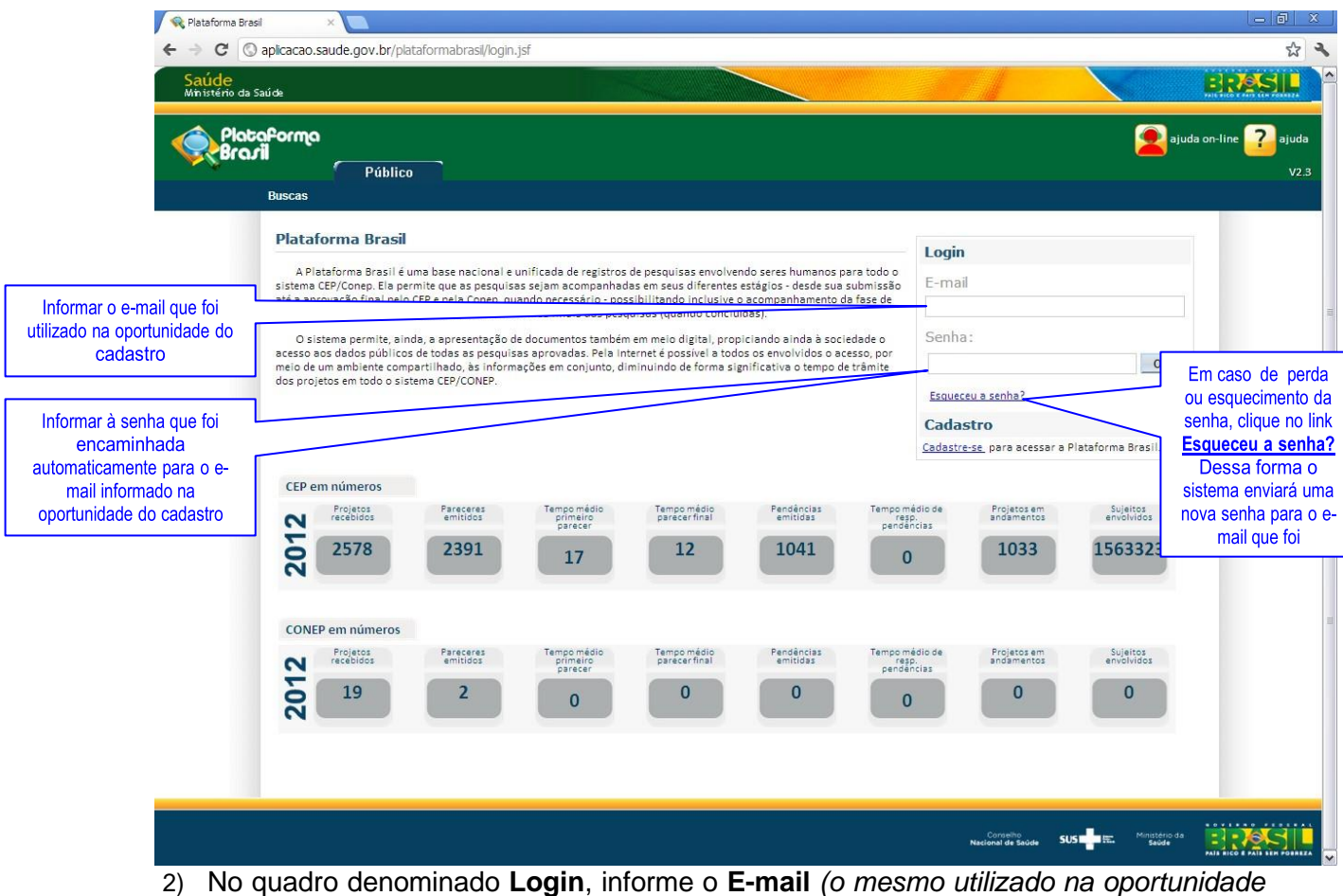

*do cadastro)* e a **Senha** *(que foi enviada automaticamente pelo sistema PLATAFORMA BRASIL)* em seguida clique sobre o botão

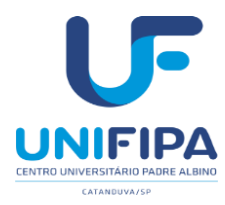

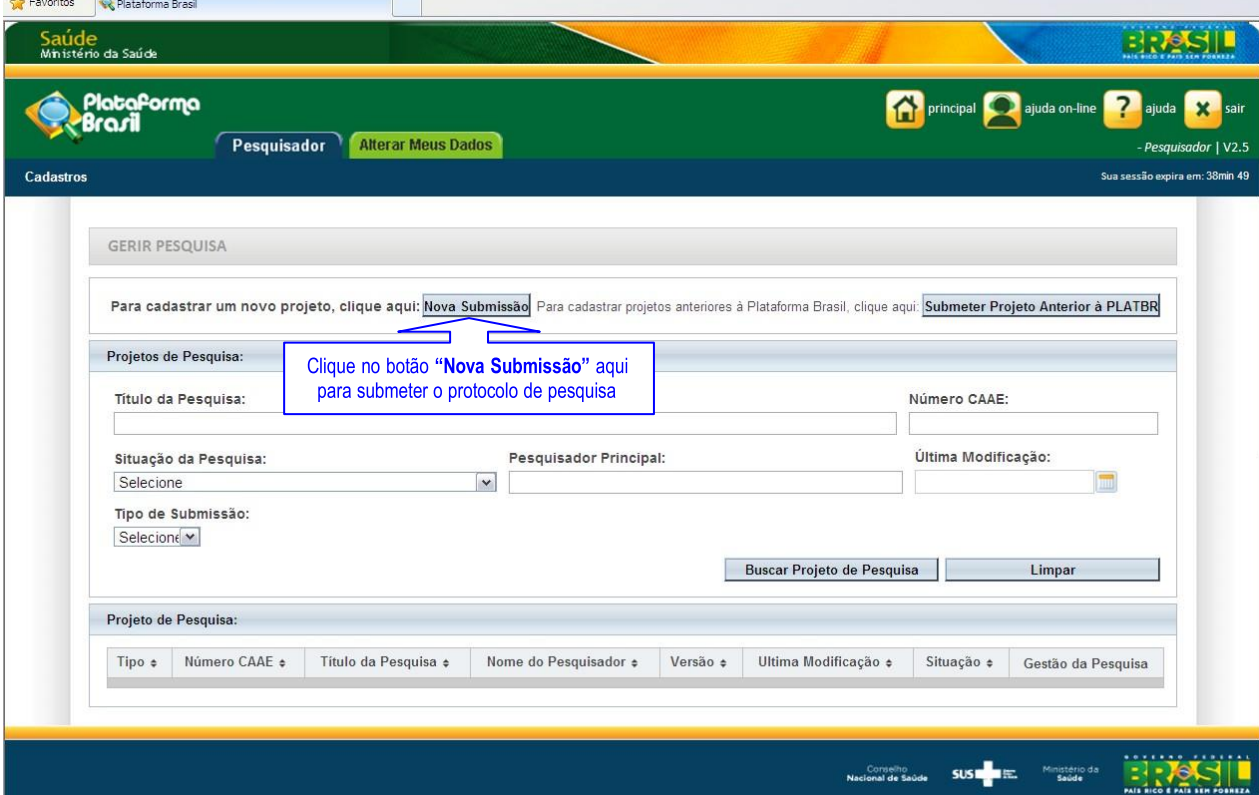

3) Se informados corretamente os dados solicitados na etapa anterior (2) você obterá acesso a seguinte tela *(apresentada na figura acima)*. Note-se que há duas "abas" na parte superior desta, uma denominada **Pesquisador** e a outra **Alterar Meus Dados**.

Na figura da tela apresentada acima está selecionada a aba **Pesquisador** que dá acesso alguns parâmetros de busca de pesquisas do usuário já cadastradas na Plataforma Brasil.

Entre as opções há o botão **de la prova submissão** de comando este que deve ser acionadona oportunidade da submissão do seu protocolo de pesquisa a avaliação do CEP-UNIFIPA.

São 6 telas de preeenchimento:

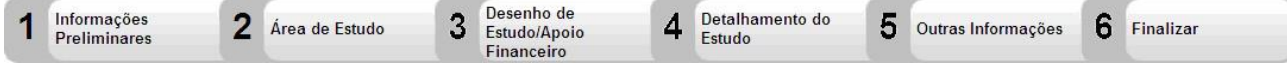

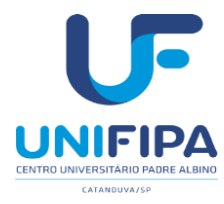

Plataforma

4) Ao selecionar a opção indicada no item anterior, o botão Nova Submissão o usuário/pesquisador terá acesso à tela inicial de cadastro do Protocolo de Pesquisa, conforme demonstrado na figura abaixo:

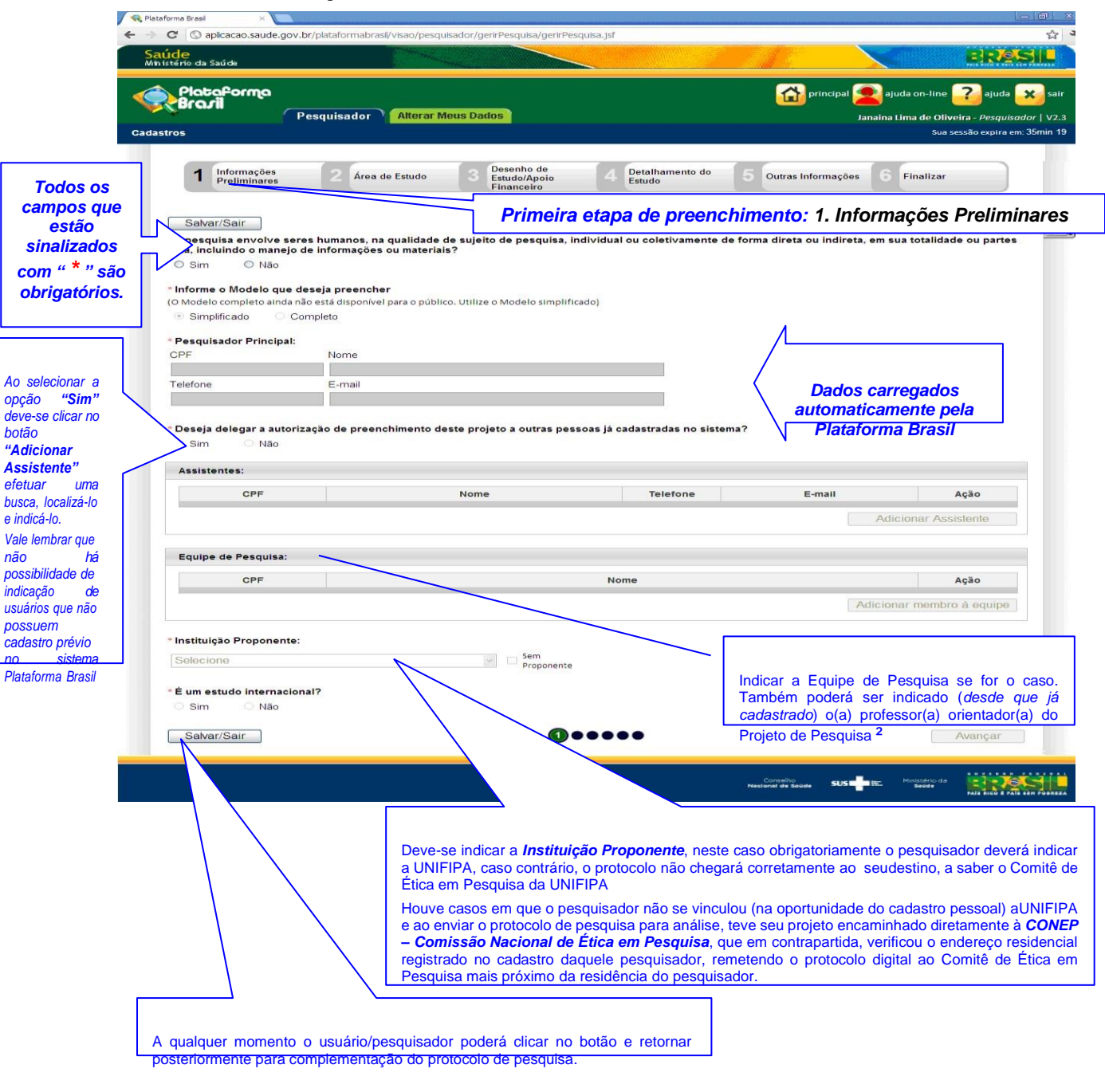

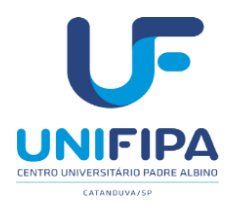

Lembramos que para as pesquisas em nível de graduação, ou seja, *Iniciação Científica – IC e Trabalho de Conclusão de Curso - TCC,* o *Professor Orientador* sempre será o pesquisador responsável pelo projeto de pesquisa.

5) Após o preenchimento de todos os campos obrigatórios da primeira tela denominada *1. Informações Preliminares* clique no botão **Avançar** que dará acesso a tela de número *2. Área do Estudo*, conforme demonstrado na figura abaixo.

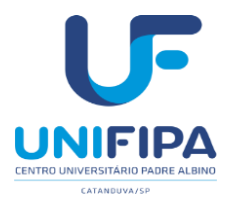

*Áreas do*

*Pesquisa com*

*Manual de orientações ao pesquisador CEP/UNIFIPA*

Plataforma

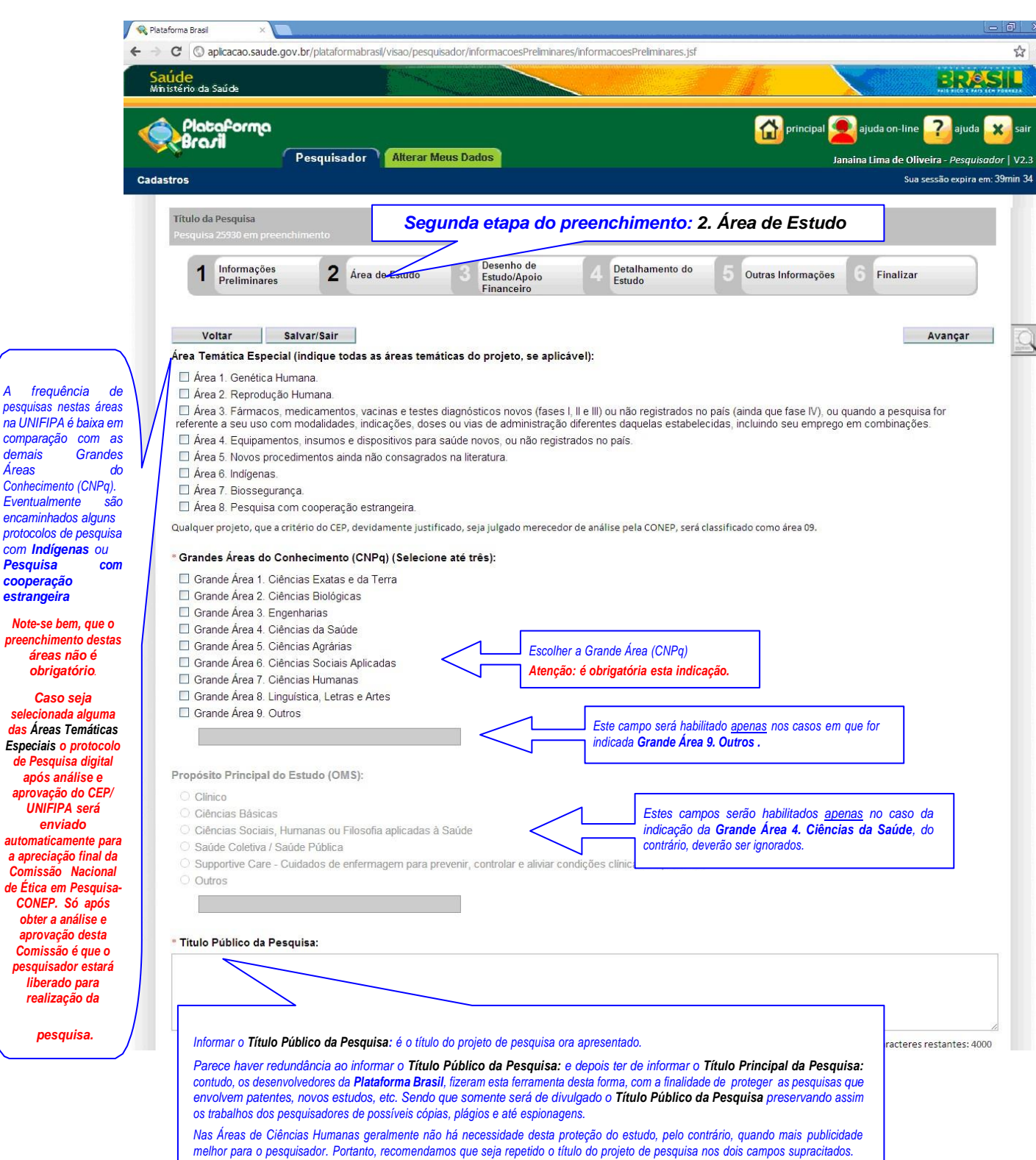

.<br>Vaie ressaltar que o limite máximo deste campo é de 4.000 caracteres com espaço. É é um **campo de preenchimento obrigatório** 

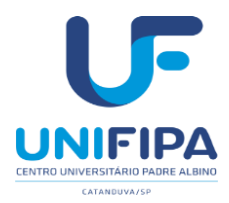

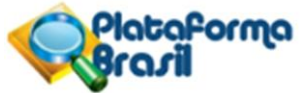

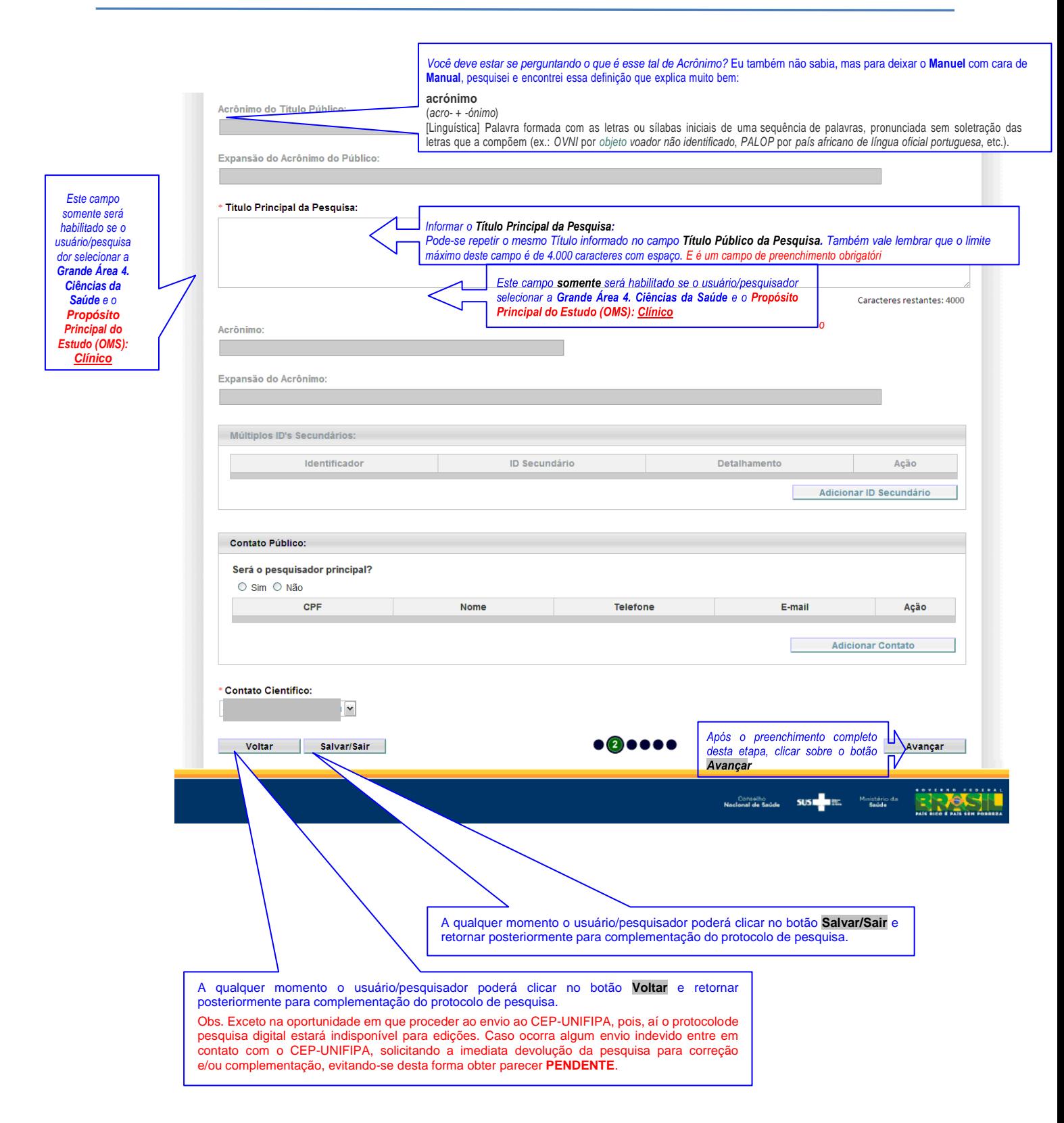

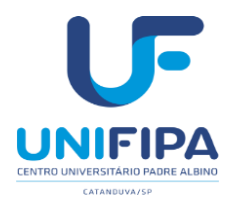

lataForma

6) Chegamos à *etapa de número 3. Desenho de Estudo/Apoio Financeiro*, em que boa parte da *"ficha digital"* estará *desabilitada*, caso é claro, como no presente exemplo, o usuário/pesquisador não tenha selecionado nas etapas anteriores a *Grande Área 4. Ciências da Saúde* e o *Propósito Principal do Estudo (OMS)*, opção: *Clínico*.

Nesta etapa, caso não tenha sido selecionado a *Grande Área 4. Ciências da Saúde*, haverá muitos campos inabilitados, ou seja, sem a necessidade/obrigatoriedade de preenchimento. Contudo, vale frisar que os itens: *Desenho, Financiamento e Palavra-Chave* são obrigatórios a todas as Áreas do Conhecimento, portanto deverão ser preenchidos, conforme se pode verificarna sequência:

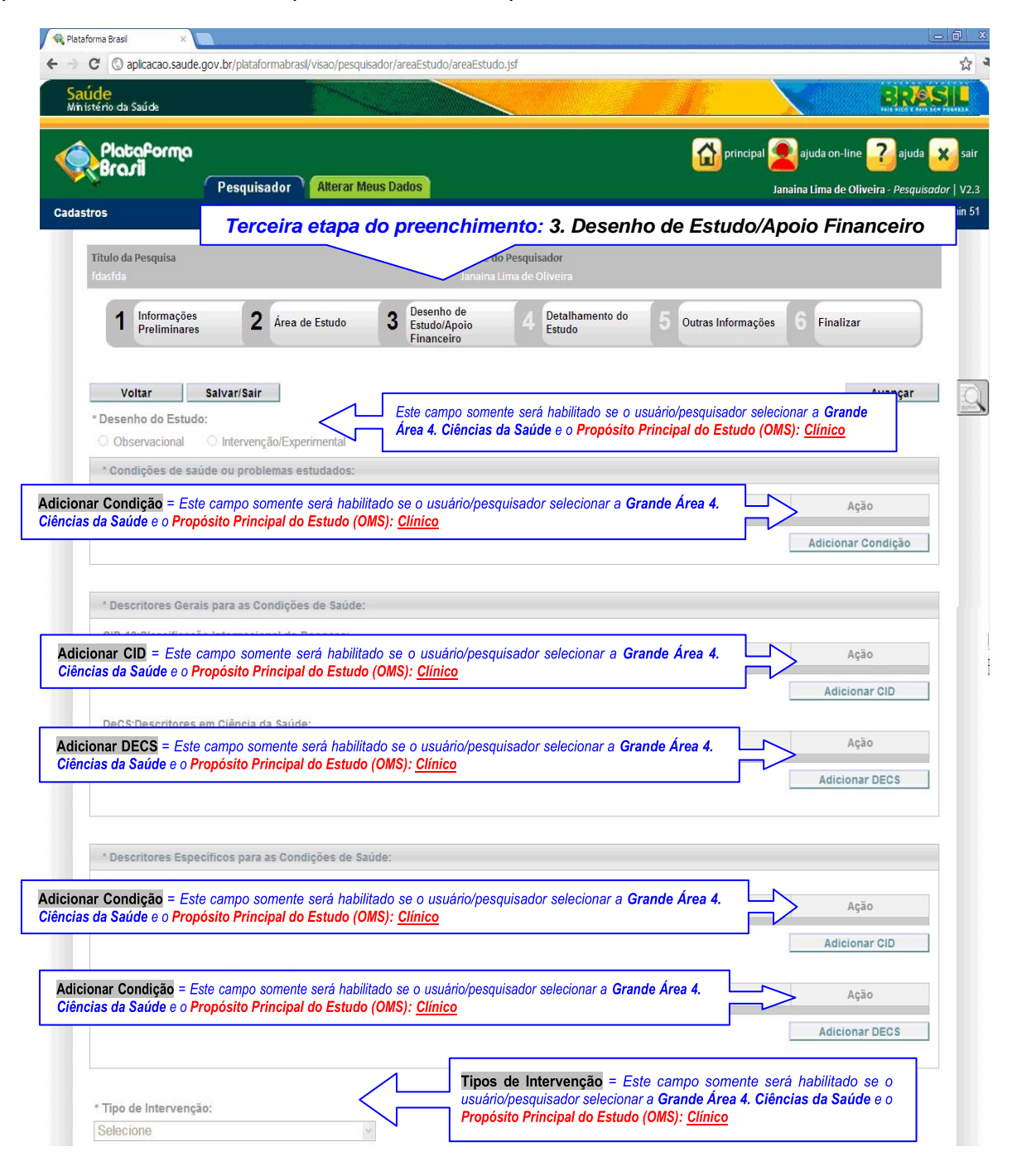

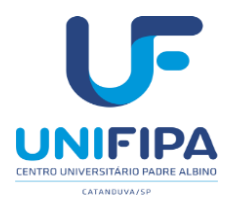

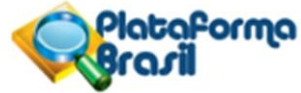

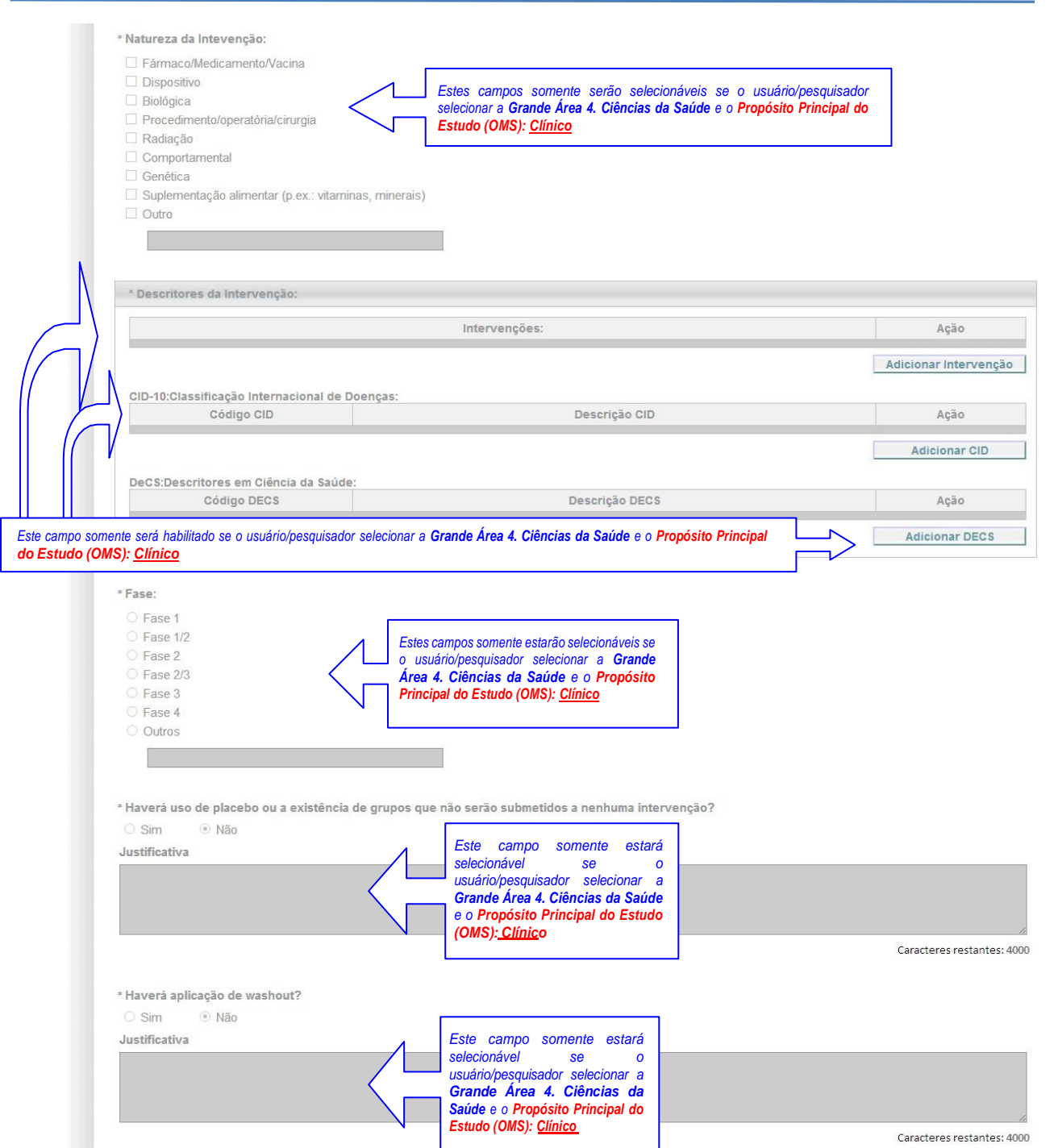

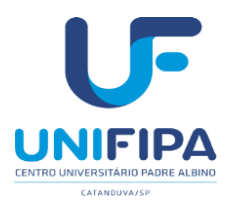

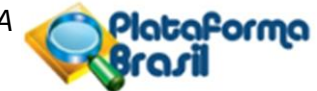

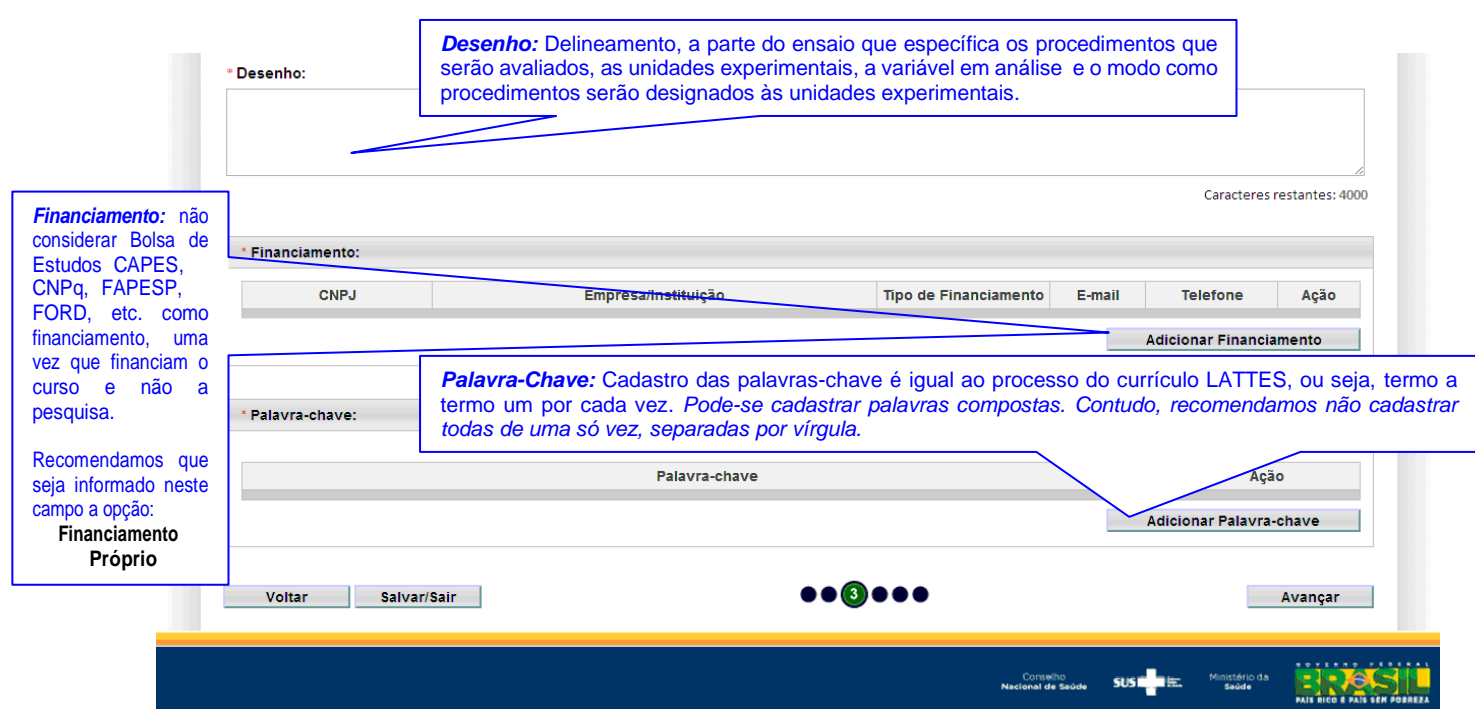

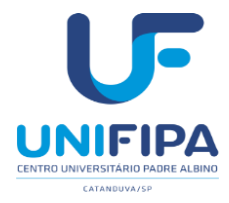

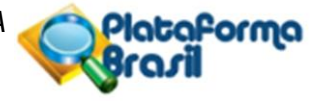

*Desenho:* delineamento, a parte do ensaio que específica os procedimentos que serãoavaliados, as unidades experimentais, a variável em análise e o modo como procedimentos serão designados às unidades experimentais.

*Financiamento:* não considerar Bolsa de Estudos CAPES, CNPq, FAPESP, etc., comofinanciamento, pois, são bolsas que financiam o curso em si e não a pesquisa propriamente dita. Recomenda-se nesta opção selecionar *Financiamento Próprio.*

*Observação importante:* caso o usuário/pesquisador informe o financiamento das agências de fomento acima, deverá colher à assinatura do responsável do referido órgão, no documento denominado FOLHA DE ROSTO que será disponibilizado automaticamente por

este sistema na etapa de número 5. Outras Informações, no botão

**Palavra-chave***:* uma por vez, mínimo de 3 e máximo de 5.

7) Esta é a etapa *4. Detalhamento do Estudo*, em que deverá ser informada especificamente boa parte do conteúdo do Projeto de Pesquisa do usuário/pesquisador. Recomendamos que aqueles que tiverem dificuldade em trabalhar com o limite de 4.000 caracteres, imposto pelo sistema *Plataforma Brasil*, proceda conforme está orientado a seguir:

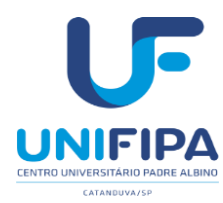

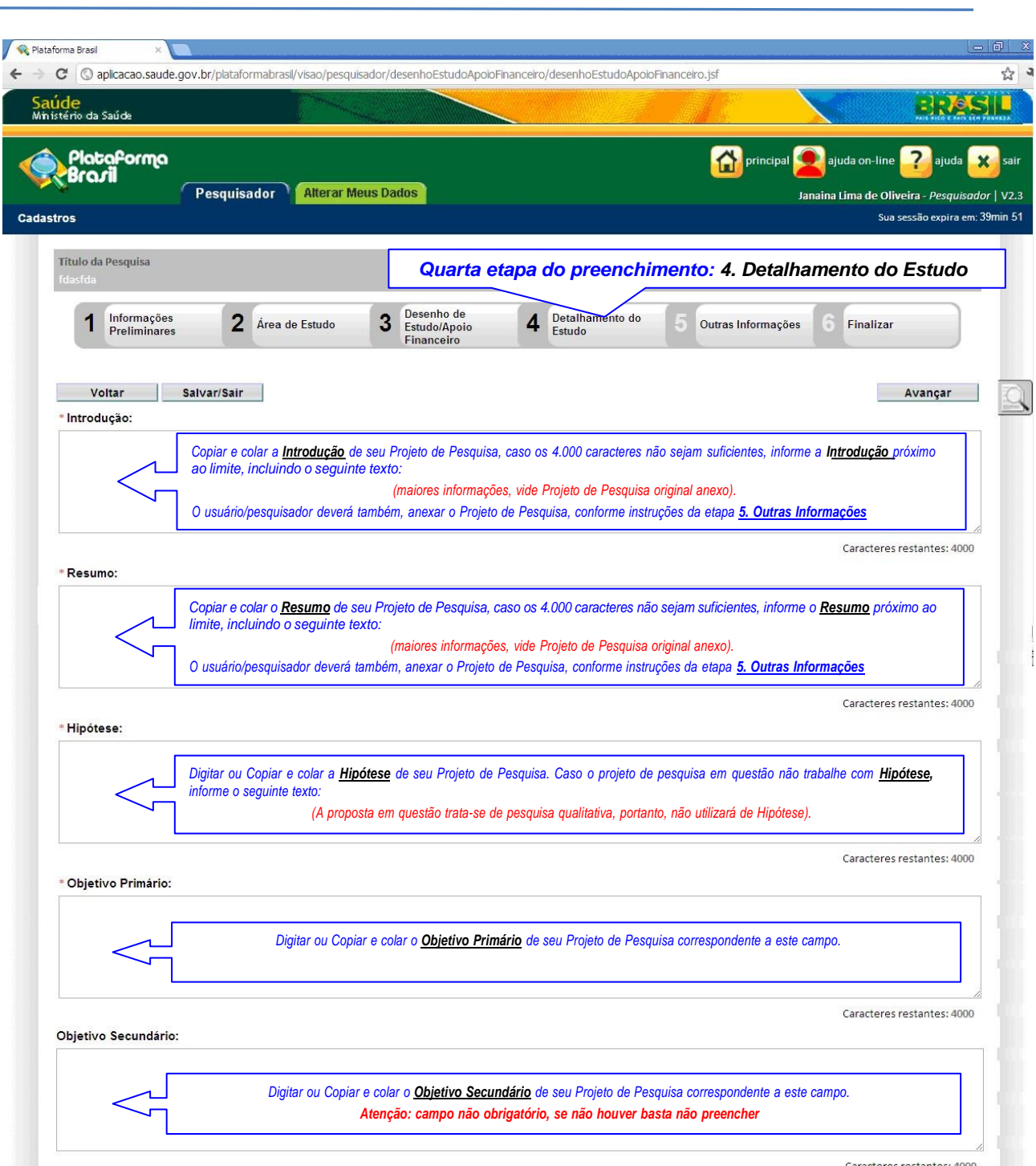

Caracteres restantes: 4000

aforma

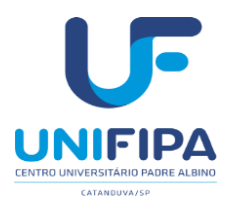

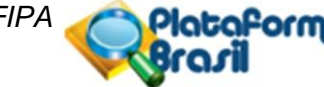

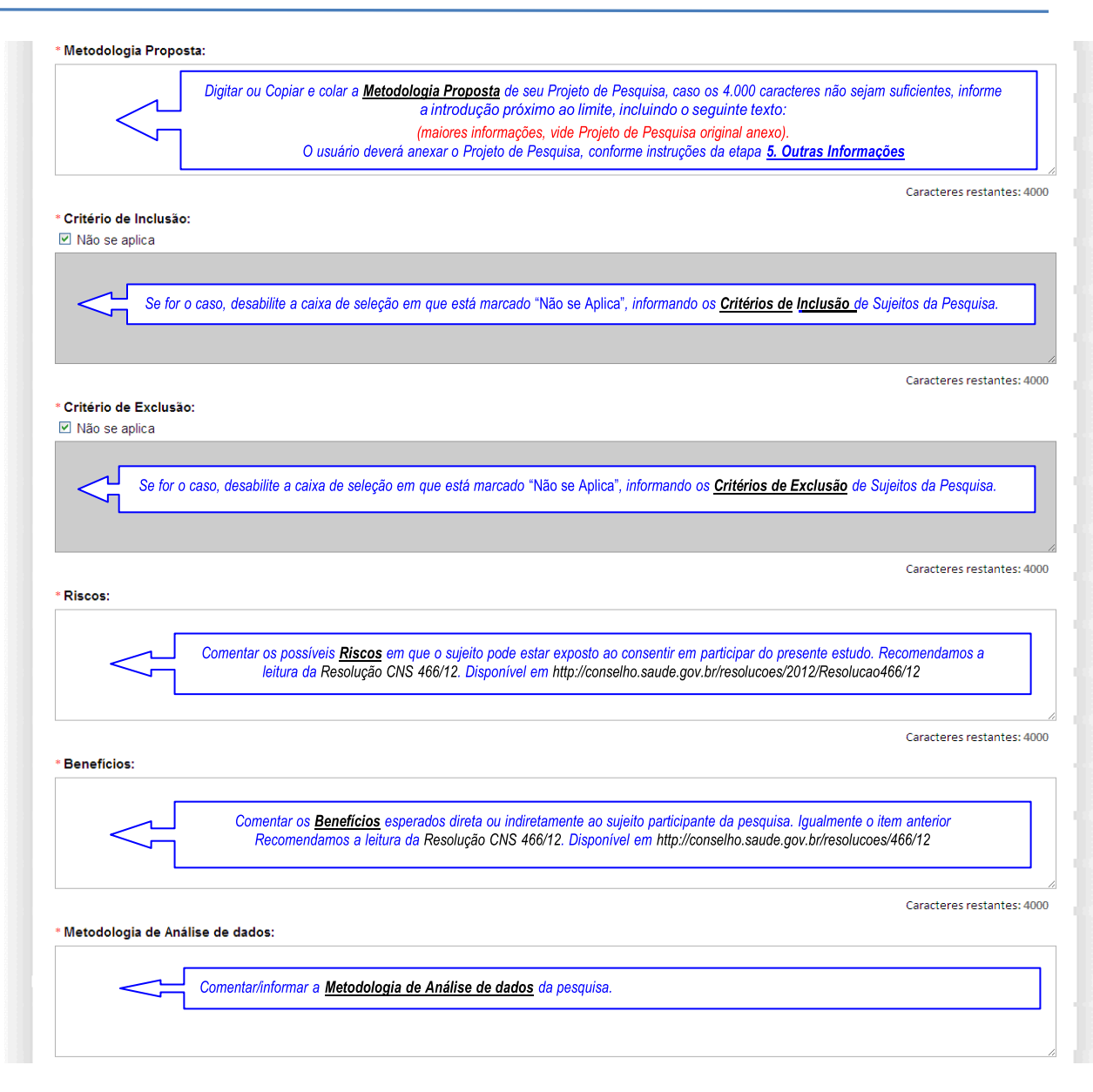

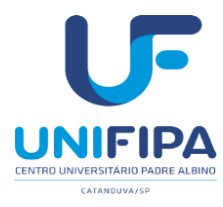

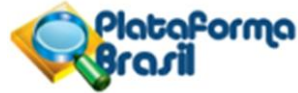

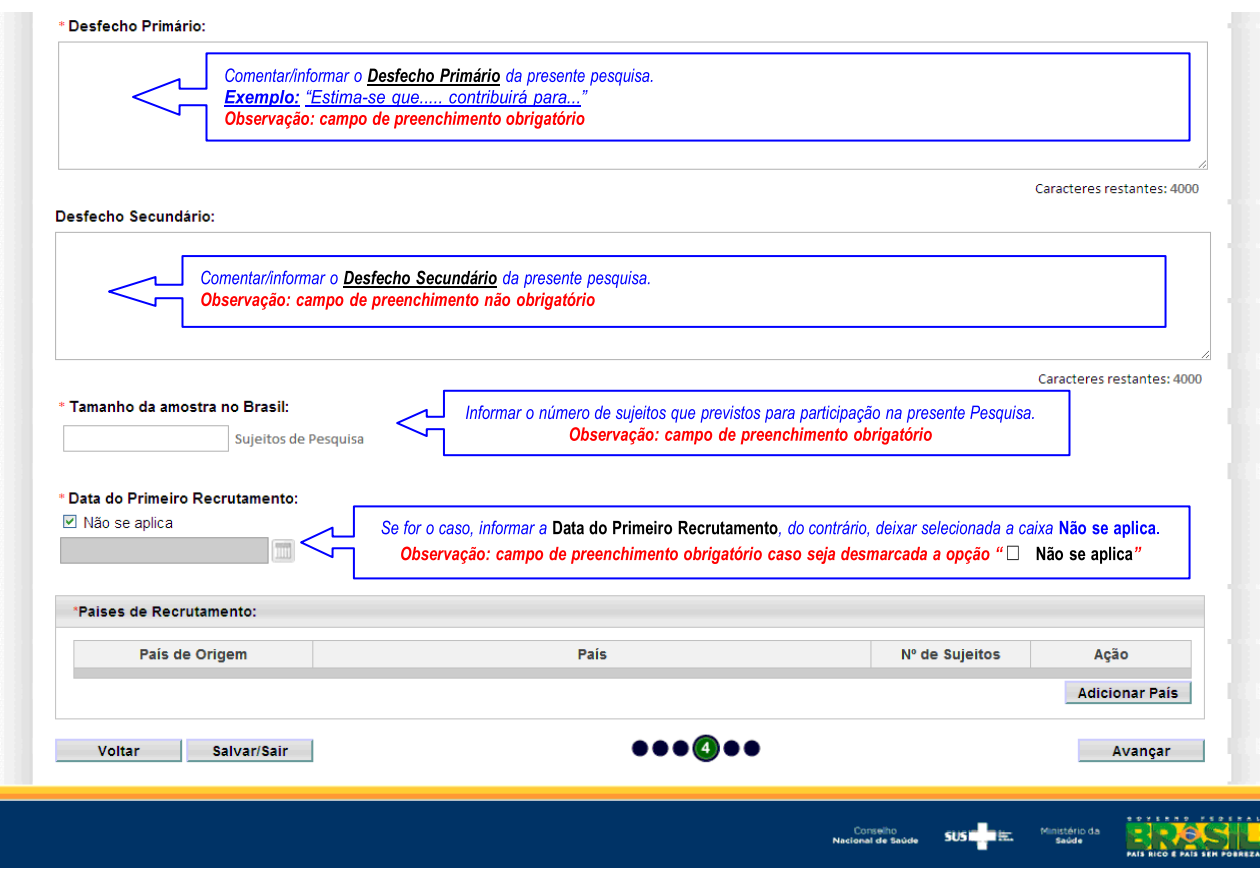

- 8) Esta é a etapa de número *5. Outras Informações*, em que deverão ser anexados os digitalizados (escaneados) conforme a dinâmica anteriormente estabelecida no Comitê de Ética em Pesquisa, CEP-UNIFIPA
	- a) *Folha de Rosto (disponível na Plataforma Brasil, 5.Outras Informações, botão Imprimir Folha deRosto)*;
	- b) *TCLE – Modelo de Termo de Consentimento Livre e Esclarecido (a ser elaboradopelo pesquisador, conforme instruções da Res*olução CNS N° 466 de 2012.
	- *c) Ofício de Apresentação (disponível em:*
	- d) *Projeto de Pesquisa (elaborado pelo pesquisador)*;
	- *e) Autorização para realização da pesquisa (documento da instituição onde o sujeito estávinculado, se for o caso);*
	- f) *Parecer do Projeto de Pesquisa (elaborado pela Comissão Científica da unidade de origem, ou ocoordenador da unidade, ou o orientador do projeto)*.

**OBSERVAÇÃO: Fique atento ao nome definido para os arquivos carregados, caso o usuário tente anexar arquivos com caracteres especiais (/,~, ç, acentos, pontuação) o sistema exibirá a mensagem:**

**"O nome definido para o arquivo carregado é inválido. Certifique-se de que o nome do arquivo não contém caracteres especiais e espaços em branco. (exemplo para renomear: folhaderosto, projetodepesquisa).**

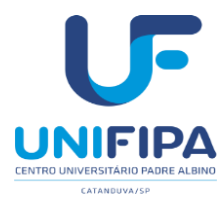

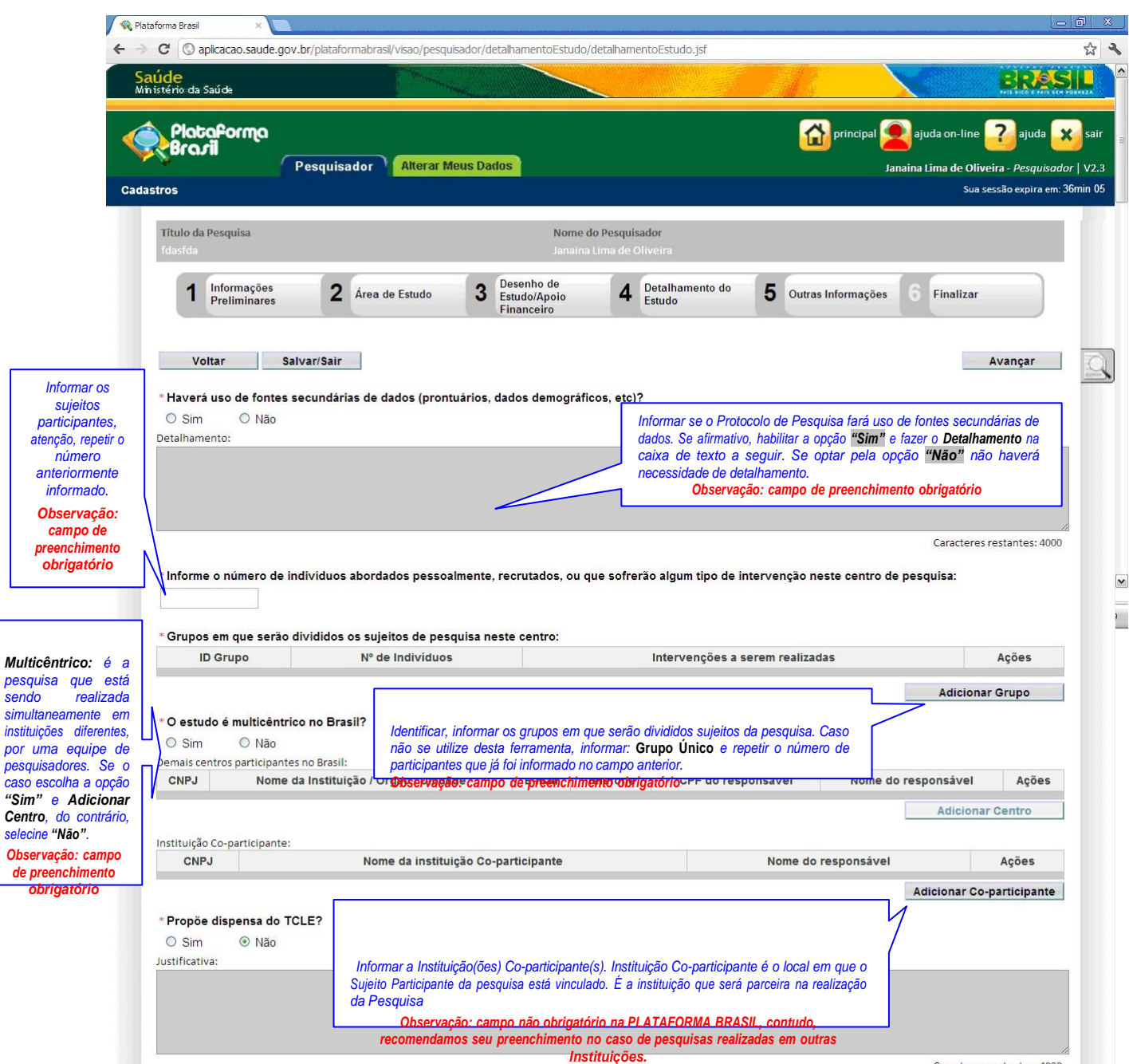

Caracteres restantes: 4000

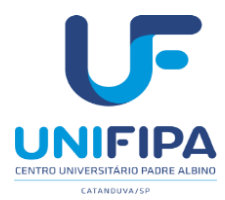

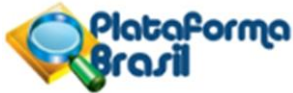

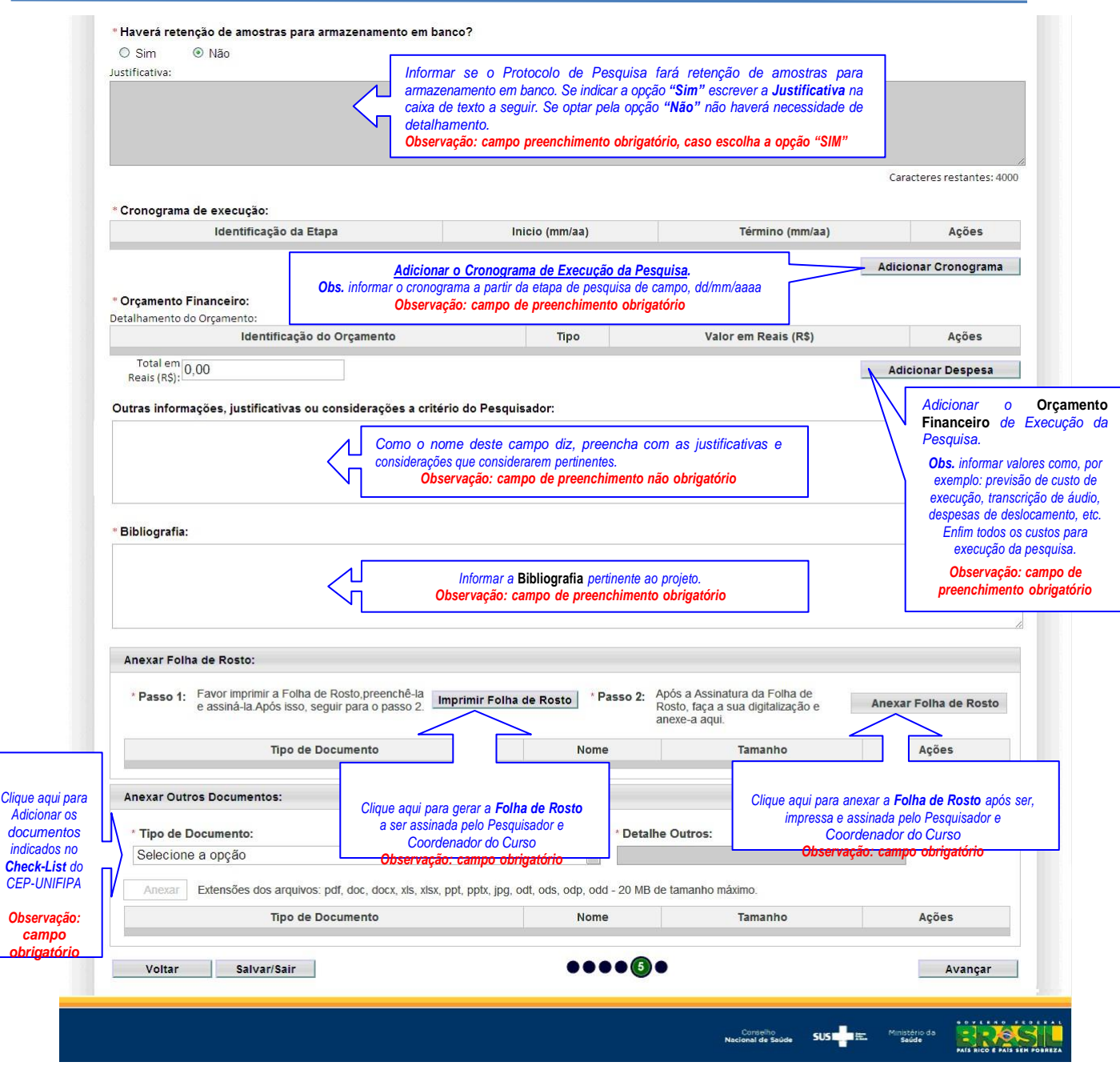

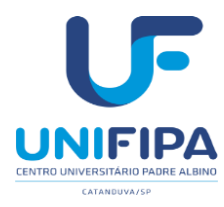

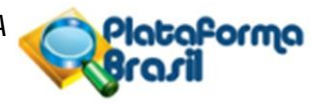

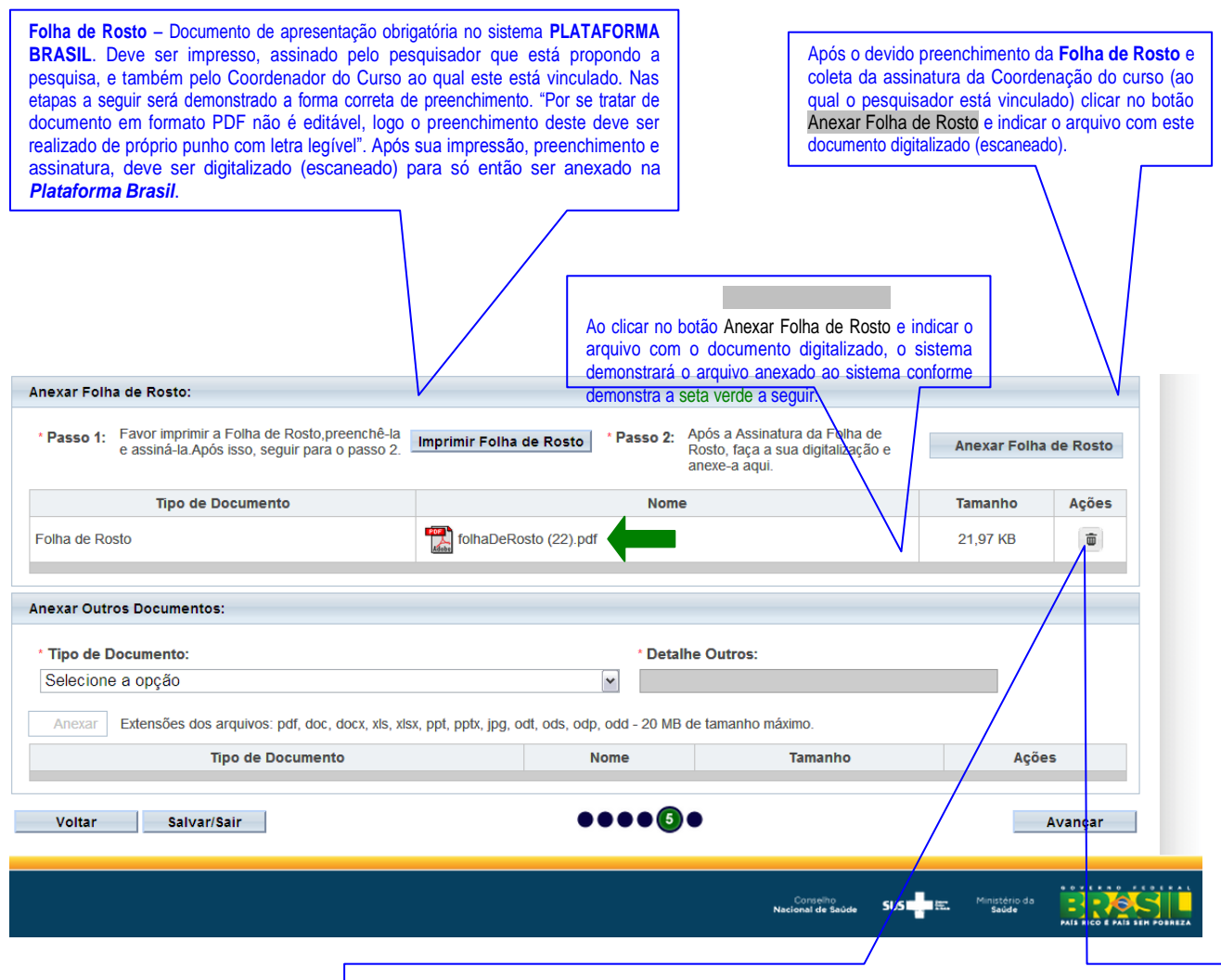

Se por algum engano anexar o arquivo errado, basta clicar no ícone indicado (da Lixeira) que automaticamente o arquivo anexado incorretamente será excluído, dando oportunidade para proceder à inclusão do arquivo correto. *Obs. Extenções aceitas: \*.jpg; \*.pdv; \*.doc; \*.docx*

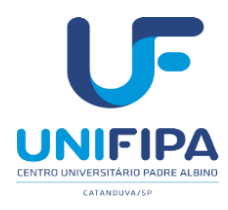

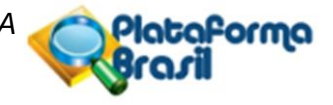

A Folha de Rosto deve ser anexada em sua rotina específica conforme demonstrado figura anterior, no quadro denominado

**Anexar Folha de Rosto**.

A seguir o *Modelo* de **Folha de Rosto** gerada automaticamente pela *Plataforma Brasil*, ao clicar sobre o botão **Imprimir Folha de Rosto** . Os campos indicados na figura abaixo, pela seta verde, devem ser preenchidos de próprio punho, assinado pelo pesquisador/aluno e também pelo Coordenador do Curso ao qual este está vinculado:

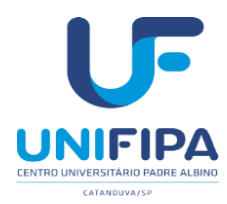

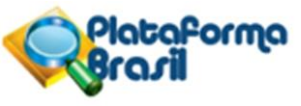

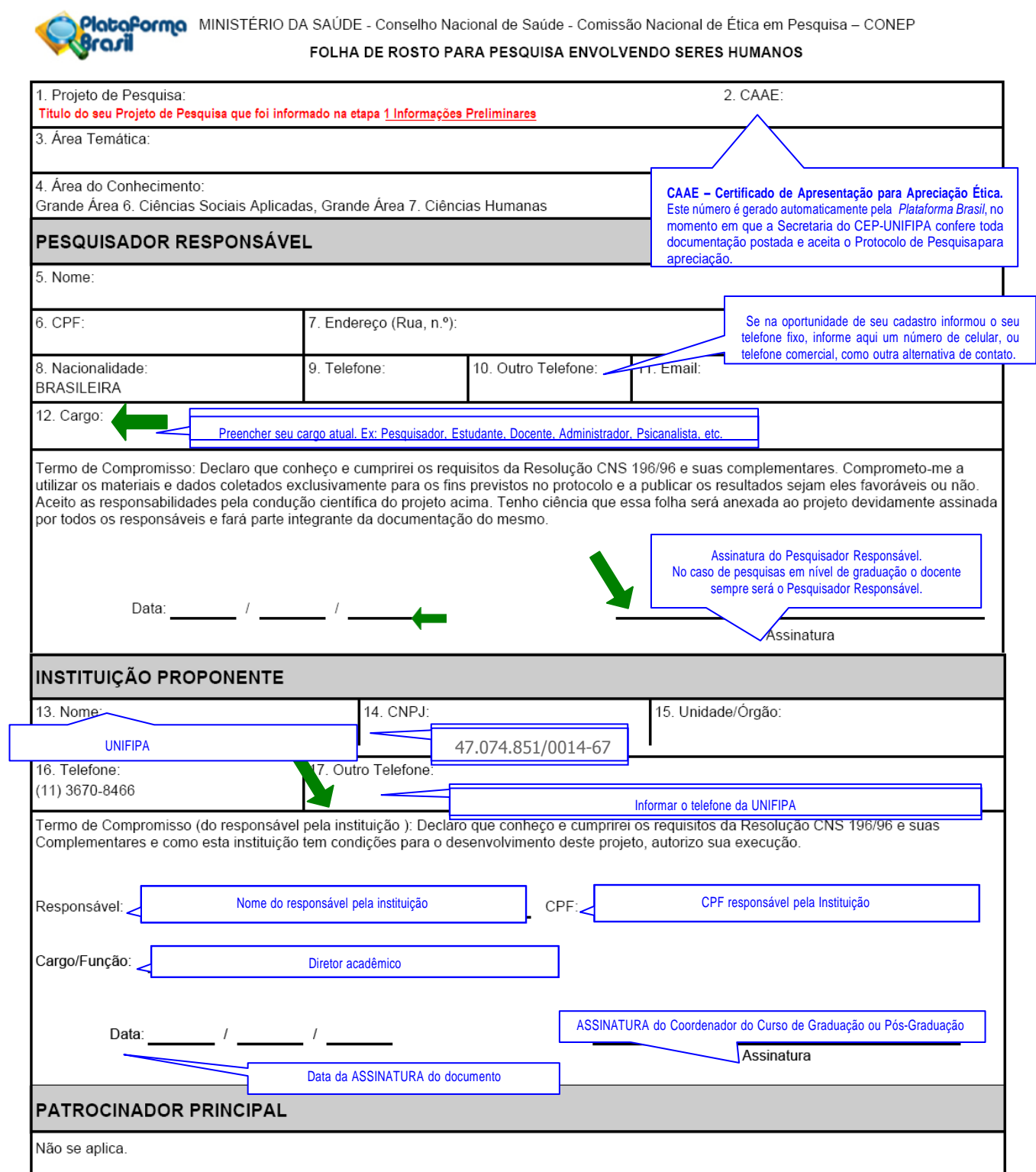

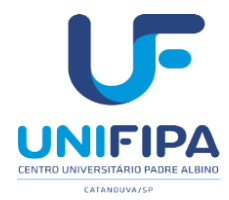

*Resultado final, ou*

 $docume$ 

*Manual de orientações ao pesquisador CEP/UNIFIPA*

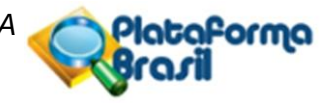

**TCLE – Modelo de Termo de Consentimento Livre e Esclarecido** – Este documento deve ser redigido pelo Pesquisador. É essencial no processo de avaliação ética e deve ser redigido conforme as diretrizes e orientações postuladas na Resolução CNS/MS n° 466/12.

Recomendamos que o Pesquisador evite utilizar de linguagem e jargões técnicos, muitas das vezes, incompreensíveis ao entendimento do sujeito participante.

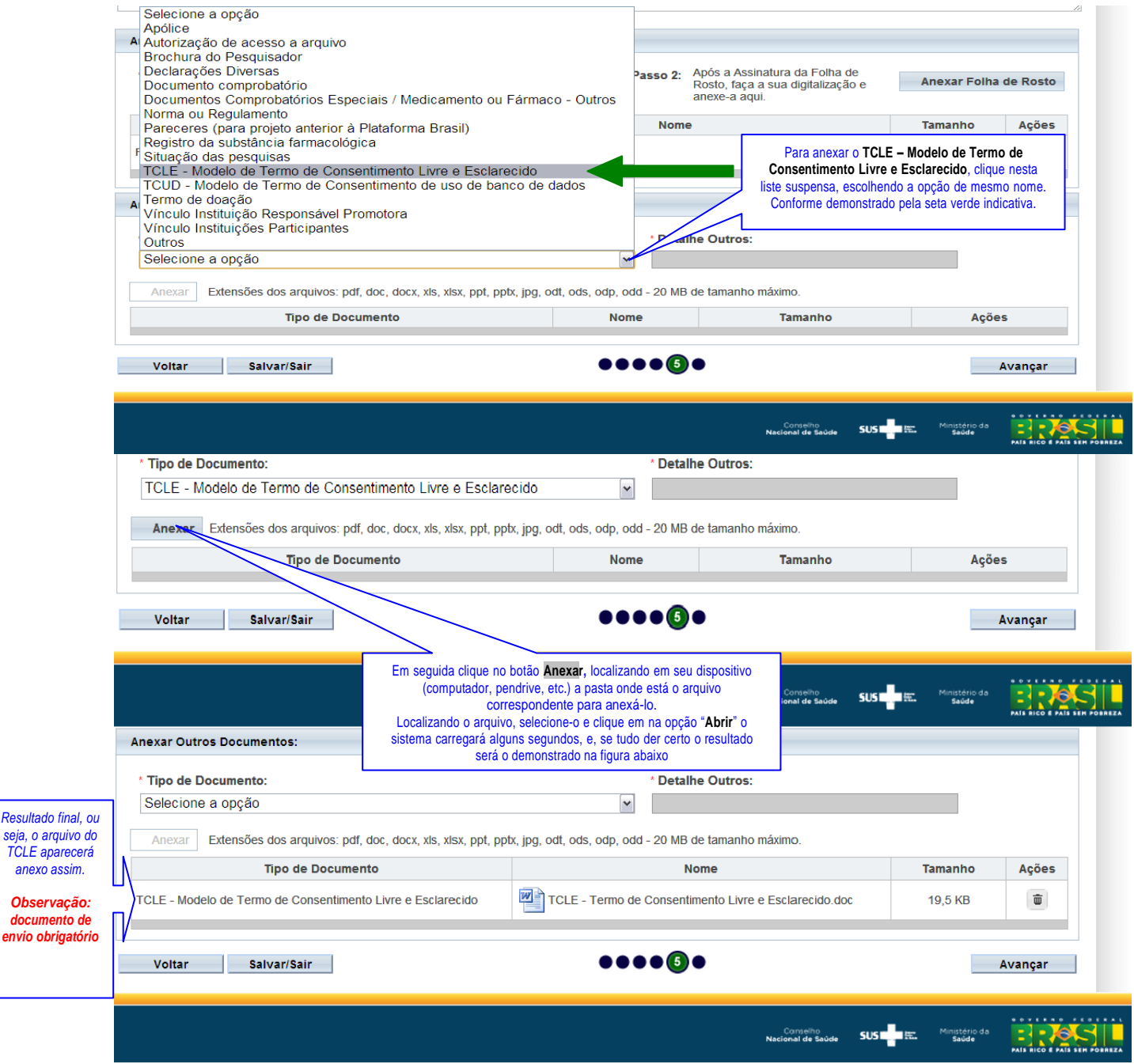

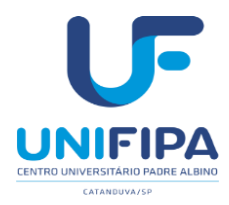

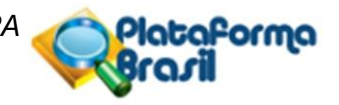

**Projeto de Pesquisa** é o projeto de pesquisa científico propriamente dito, apresentado na estrutura que habitualmente compõem um plano de pesquisa.

Na atual sistemática, o projeto deve ser informado por etapas, ou seja, nos campos correspondentes conforme disposto no sistema *[Plataforma Brasil](http://aplicacao.saude.gov.br/plataformabrasil/login.jsf)*, contudo, solicitamos também que o autor, anexe o documento original em formato **\*.doc**, **\*.docx** ou **\*.pdf** na 5ª etapa da rotina de **Nova Submissão**

A seguir, as etapas do procedimento para anexar o Projeto de Pesquisa original na *[Plataforma](http://aplicacao.saude.gov.br/plataformabrasil/login.jsf) Brasil*

Na 5ª etapa. Quadro: **Anexar Outros Documentos**, **\*Tipo de Documentos**:, selecionar a opção: **Outros** em seguida nocampo **\*Detalhe de Outros:** informar: **Projeto de Pesquisa** em seguida clicar no botão **Anexar** para postar o documentono sistema conforme demonstrado nas ilustrações a seguir:

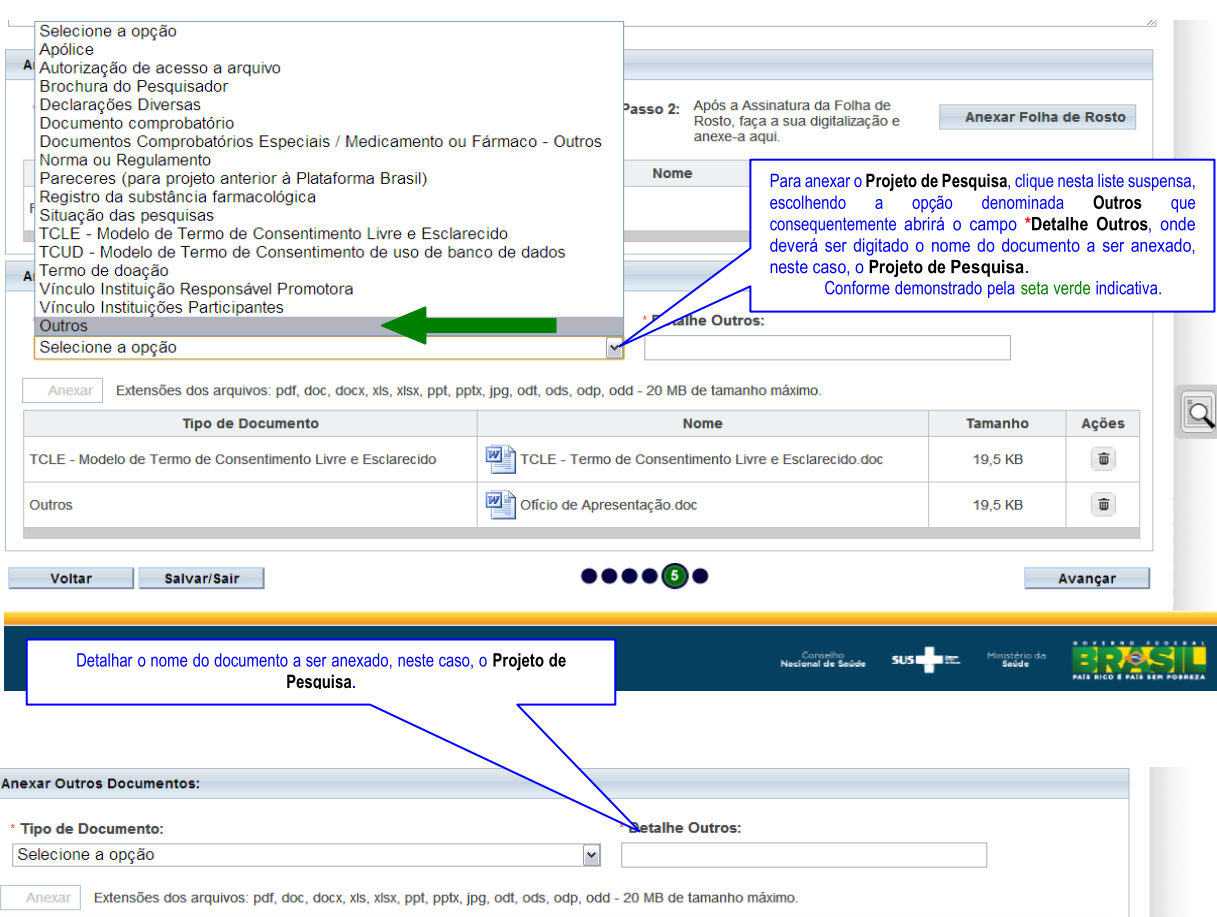

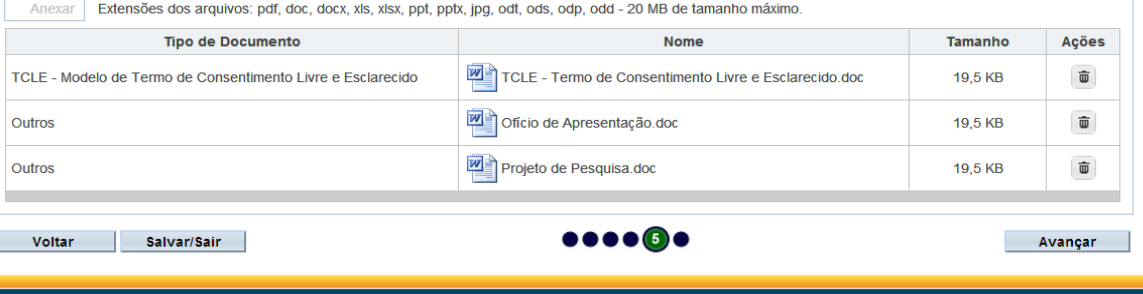

**Conselho SUS TEL:** Ministério da<br>Nacional de Saúde SUS TEL: Ministério da

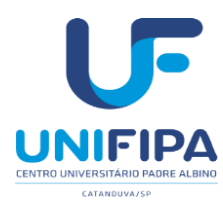

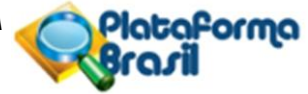

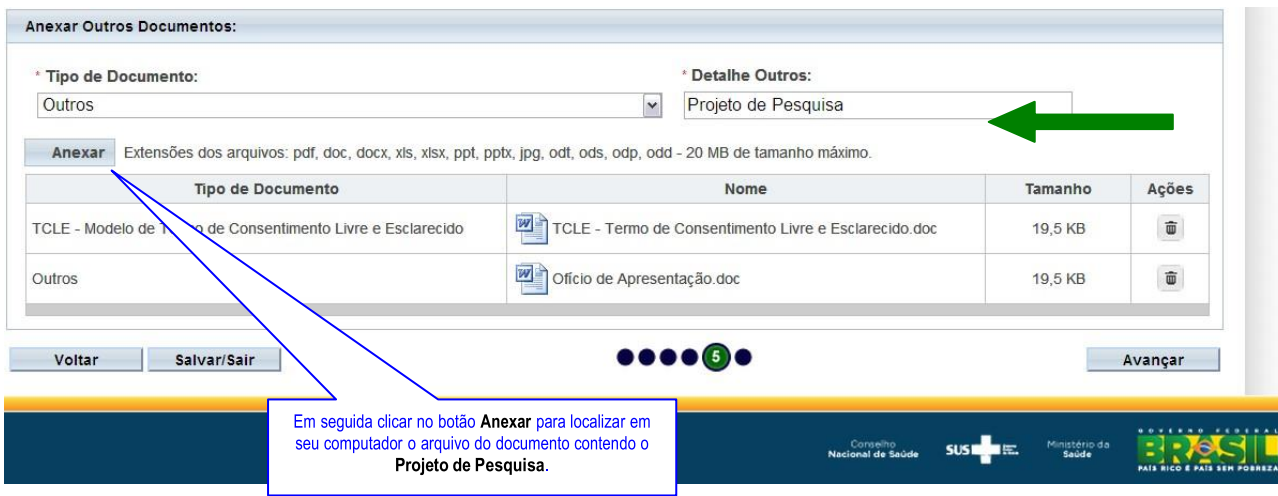

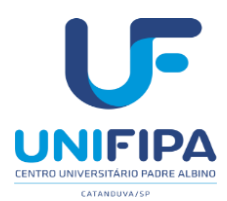

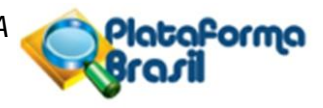

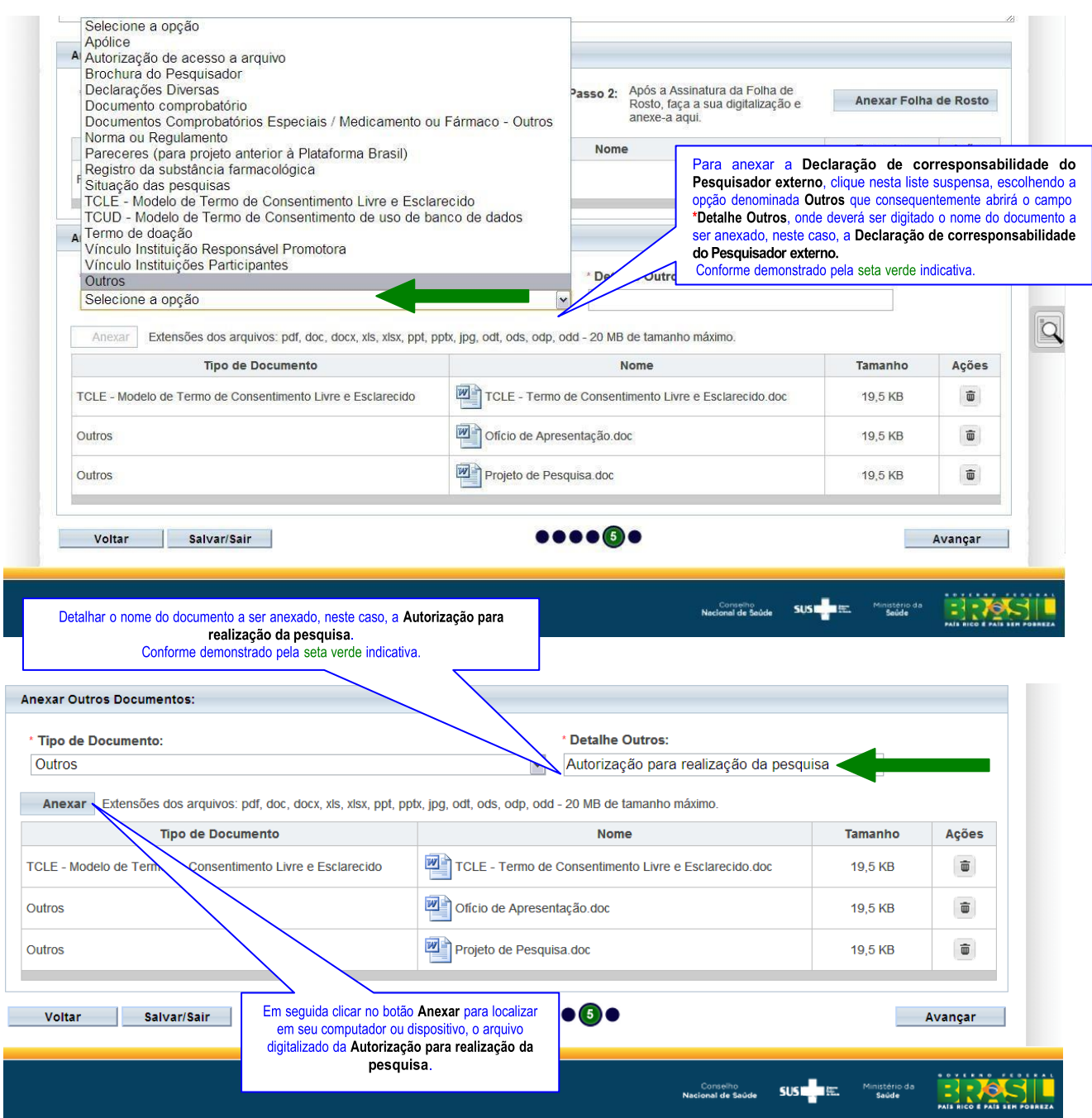
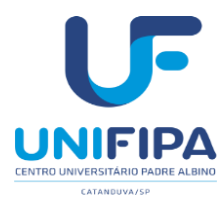

*Manual de orientações ao pesquisador CEP/UNIFIPA*

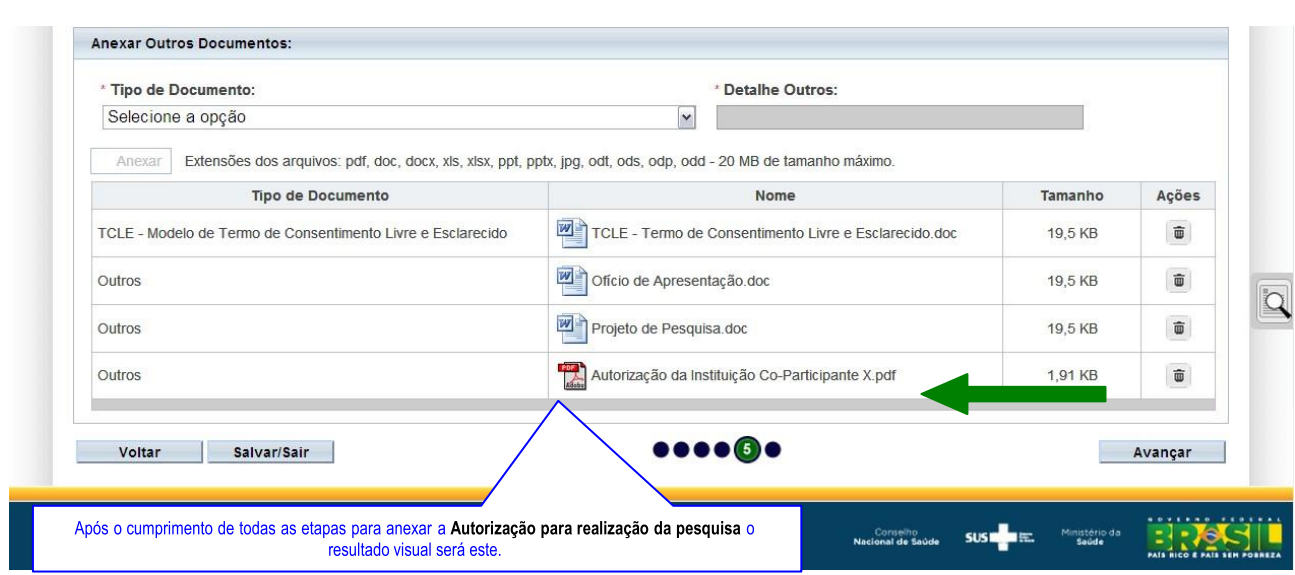

Esta é a última etapa em que o pesquisador/usuário deverá escolher entre **Manter sigilo** ou não do Projeto de Pesquisa. Se escolher a opção **"Sim"** deverá informar o prazo nas opções abaixo no campo de mesmo nome. Caso escolha **"Não"** não haverá necessidade da escolha.

### Enviar Projeto ao CEP

Por fim, deverá clicar na caixa em que há o termo *Aceitar termos acima* e clicar no botão

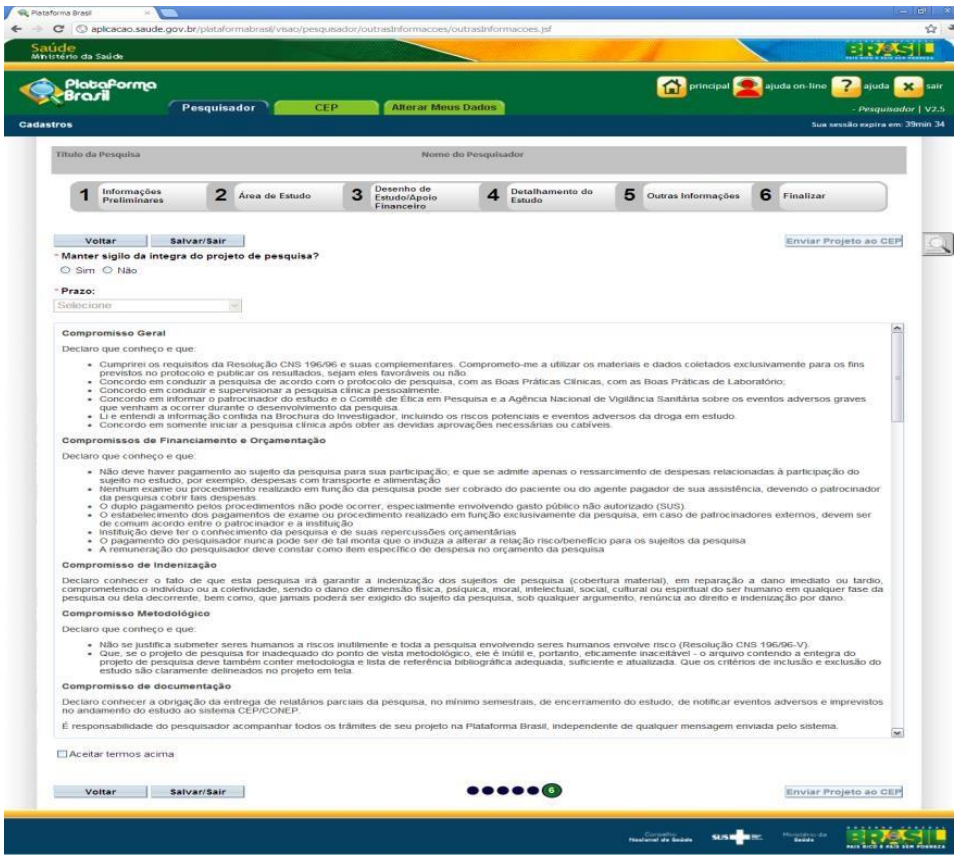

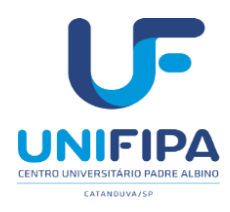

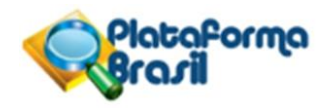

A seguir, na íntegra texto do Termo de Compromisso ampliado da Plataforma Brasil:

#### **Compromisso Geral**

Declaro que conheço e que:

- Cumprirei os requisitos da Resolução CNS 466/12 e suas complementares. Comprometo-me a utilizar os materiais e dados coletados exclusivamente para os fins previstos no protocolo e publicar os resultados, sejam eles favoráveis ou não.
- Concordo em conduzir a pesquisa de acordo com o protocolo de pesquisa, com as Boas Práticas Clínicas, com as Boas Práticas de Laboratório;
- Concordo em conduzir e supervisionar a pesquisa clínica pessoalmente.
- Concordo em informar o patrocinador do estudo e o Comitê de Ética em Pesquisa e a Agência Nacional de Vigilância Sanitária sobre os eventos adversos graves que venham a ocorrer durante o desenvolvimento da pesquisa.
- Li e entendi a informação contida na Brochura do Investigador, incluindo os riscos potenciais e eventos adversos da droga em estudo.
- Concordo em somente iniciar a pesquisa clínica após obter as devidas aprovações necessárias ou cabíveis.

## **Compromissos de Financiamento e Orçamentação**

Declaro que conheço e que:

- Não deve haver pagamento ao sujeito da pesquisa para sua participação; e que se admite apenas o ressarcimento de despesas relacionadas à participação do sujeito no estudo, por exemplo, despesas com transporte e alimentação
- Nenhum exame ou procedimento realizado em função da pesquisa pode ser cobrado do paciente ou do agente pagador de sua assistência, devendo o patrocinador da pesquisa cobrir tais despesas.
- O duplo pagamento pelos procedimentos não pode ocorrer, especialmente envolvendo gasto público não autorizado (SUS).
- O estabelecimento dos pagamentos de exame ou procedimento realizado em função exclusivamente da pesquisa, em caso de patrocinadores externos, devem ser de comum acordo entre o patrocinador e a instituição
- Instituição deve ter o conhecimento da pesquisa e de suas repercussões orçamentárias
- O pagamento do pesquisador nunca pode ser de tal monta que o induza a alterar a relação risco/benefício para os sujeitos da pesquisa
- A remuneração do pesquisador deve constar como item específico de despesa no orçamento da pesquisa

#### **Compromisso de Indenização**

Declaro conhecer o fato de que esta pesquisa irá garantir a indenização dos sujeitos de pesquisa (cobertura material), em reparação a dano imediato ou tardio, comprometendo o indivíduo ou a coletividade, sendo o dano de dimensão física, psíquica, moral, intelectual, social, cultural ou espiritual do ser humano em qualquer fase da pesquisa ou dela decorrente, bem como, que jamais poderá ser exigido do sujeito da pesquisa, sob qualquer argumento, renúncia ao direito e indenização por dano.

#### **Compromisso Metodológico**

Declaro que conheço e que:

- Não se justifica submeter seres humanos a riscos inutilmente e toda a pesquisa envolvendo seres humanos envolve risco (Resolução CNS 466/12).
- Que, se o projeto de pesquisa for inadequado do ponto de vista metodológico, ele é inútil e, portanto, eticamente inaceitável - o arquivo contendo a entegra do projeto de pesquisa deve também conter metodologia e lista de referência bibliográfica adequada, suficiente e atualizada. Que os critérios de inclusão e exclusão do estudo são claramente delineados no projeto em tela.

#### **Compromisso de documentação**

Declaro conhecer a obrigação da entrega de relatórios parciais da pesquisa, no mínimo semestrais, de encerramentodo estudo, de notificar eventos adversos e imprevistos no andamento do estudo ao sistema CEP/CONEP.

É responsabilidade do pesquisador acompanhar todos os trâmites de seu projeto na Plataforma Brasil, independente de qualquer mensagem enviada pelo sistema.

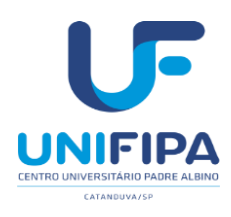

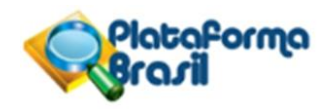

#### **REFERÊNCIAS**

BRASIL, Ministério da Saúde, CNS/CONEP. Resolução CNS-n° 466 de 2016. Disponível em: https://bvsms.saude.gov.br/bvs/saudelegis/cns/2013/res0466\_12\_12\_2012.html. Acesso em: 10 nov. 2021. CONEP. Plataforma Brasil. Manual do pesquisador. Disponível em: http://conselho.saude.gov.br/images/1.1\_-\_Manual\_Pesquisador\_-\_Versão\_3.3.PDF

CONEP. Plataforma Brasil. Manual de usuário. Disponível em: http://conselho.saude.gov.br/images/2\_- \_Manual\_CEP\_-\_Vers%C3%A3o\_3.3.PDF

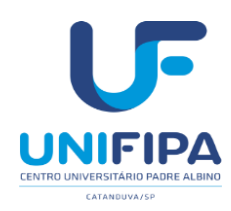

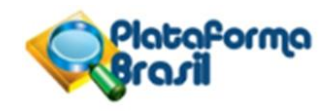

# **ELABORAÇÃO DO PROJETO**

Segundo o sistema CEP/CONEP (2015) a eticidade da pesquisa diz respeito a:

1)Respeitar os participantes em sua dignidade e autonomia; 2) Ponderar riscos e benefícios; 3) Evitar ou reduzir ao máximo os danos que sãoprevisíveis; 4) Ter relevância social; 5) Ser justa e equitativa; 6) Não ser fútile; 7) Respeitar os direitos dos participantes.

Assim ao elaborar um projeto de pesquisa esses preceitos devem ser respeitados. Oprojeto deverá apresentar a estrutura descrita a seguir:

**1. Capa do projeto**: contendo título, autor, local e ano.

**2. Sumário**: lista com os títulos e subtítulos do projeto.

**3.Resumo:** poderá seguir o formato estruturado e conter os itens: introdução, objetivos, metodologia – local do estudo, amostra e fonte de informações.

**4. Introdução:** configura-se como uma breve revisão da literatura com justificativa do estudo.

**5.Hipótese:** o pesquisador deve informar qual é a hipótese do projeto. No caso de não haverhipótese de pesquisa, por uma questão de perspectiva teórico epistemológica, o pesquisadordeve informar que "não há hipótese".

### **6. Objetivo geral e específicos**;

**7. Metodologia**: é necessário descrever a metodologia proposta da pesquisa (de forma sucinta), abrangendo informações quanto ao: plano de recrutamento dos participantes, local de realização das etapas do projeto, bem como, a adequação das condições do local para garantir o sigilo das informações e privacidade ao participante, critérios para suspender/encerrar a pesquisa e detalhamento das etapas da pesquisa.

**8. Critérios de inclusão:** descrever as características necessárias ao sujeito para ser incluídona pesquisa. (principais características da população alvoe acessível).

**9. Critérios de exclusão:** descrever as características necessárias ao sujeito para ser excluído na pesquisa.

**10. Riscos**: a Resolução nº 466, de 12 de dezembro de 2012, em seu artigo V, prevê que: "*Toda a pesquisa envolvendo seres humanos envolve risco*". Todo o risco, ainda que mínimo, deve estar previsto neste item. (Exemplos de Riscos de origem psicológica: 1. Possibilidade de constrangimento ao responder o questionário; 2. Desconforto; 3. Medo;4. Vergonha; 5. Estresse; 6. Cansaço ao responder às perguntas).

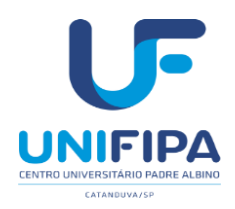

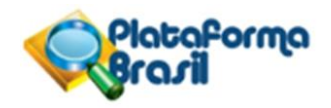

**11. Benefícios:** é imprescindível informar quais são os benefícios para o participante da pesquisa, sejam eles diretos ou indiretos, uma vez que a resolução CNS n° 466 de 2012 no item III.1.b aborda a questão ética em relação aos benefícios.

**12. Metodologia de análise de dados**: deve ser informado como os dados coletados serão analisados. Se a pesquisa é qualitativa ou quantitativa (tipo de delineamento do estudo), qualestratégia analítica será utilizada. Por exemplo, análise estatística (análise descritiva para caracterizar a população estudada, análise de associação das variáveis com o evento, análisemultivariada, com ou sem uso de programas estatísticos ou softwares). Descrição das variáveis que serão analisadas e/ou correlacionadas etc.

**13. Desfecho primário e secundário:** descrever os resultados esperados.

**14. Tamanho da amostra:** informar o número de participantes da pesquisa e como foi realizado o cálculo amostral.

**15. Cronograma:** deve relatar o início do estudo em data compatível com a tramitação do protocolo no Sistema CEP/CONEP. Assim deve iniciar o estudo somente após a aprovação final do Sistema CEP/CONEP. Além do mais, todas as etapas da pesquisa devem estariscriminadas no cronograma.

**16. Orçamento:** é necessário que o pesquisador apresente um orçamento detalhado, descrevendo todos os custos previstos ao desenvolvimento da pesquisa (recursos humanos e materiais).

**17. Referências**: ao final do projeto listar as referências utilizadas em sua redação. Os projetos devem ser apresentados seguindo as normas da ABNT ou VANCOUVER e a Resolução nº 466 de 2012 do CNS.

### **Formatação do Projeto**

- a) Uso de tinta preta e um único tipo de letra (Arial ou Times New Roman) em todotrabalho;
- b) Texto principal deve ser todo em tamanho 12;
- c) Folha A4 (21 cm x 29,7 cm);
- d) As margens devem ser: esquerda e superior de 3 cm e direita e inferior de 2 cm;
- e) Espaço entre linhas de 1,5 (um e meio), excetuando-se as citações com mais de trêslinhas, notas de rodapé, referências, legendas e natureza que deverão estar digitadosem espaço simples e, início de parágrafo em 1,25 cm (recuo da primeira linha);
- f) Numeração das Folhas: A contagem das páginas é feita desde a capa sem adicionara numeração na mesma, com números arábicos a partir do início da seção textual (Introdução), localizado à margem superior direito;
- g) Abreviaturas: citar por extenso a primeira vez que aparece no texto seguido da sigla ou abreviaturas.

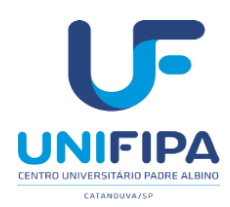

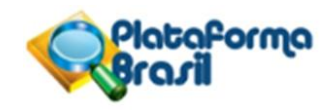

### **MODELOS DE DECLARAÇÕES NECESSÁRIAS**

A seguir apresenta-se alguns esclarecimentos acerca dos modelos de declarações:

- **1. Folha de rosto**: devidamente assinada ecarimbada.
- Documento de apresentação obrigatória no sistema PLATAFORMA BRASIL. Gerada automaticamente pelo Sistema.
- Após a impressão, os campos em branco devem ser devidamente preenchidos de próprio punho (data, nome, cargo, fone, Unidade/órgão, etc) e que depois de assinada pelo pesquisador que está propondo a pesquisa, e também pelo Coordenador do Curso ao qual este está vinculado, deve ser digitalizado (scaneado).
- A inclusão deste documento deverá ser feita no campo "Upload de Documentos". Escolher em "Selecionar Arquivo". Após selecionar o arquivo, o pesquisador deverá clicar em "Adicionar" e aguardar o carregamento do arquivo escolhido no banco de dados da Plataforma Brasil.
- Não deixar de indicar a instituição proponente do projeto.
- O sistema somente avançará na etapa seguinte depois de anexada a FR.
- Observação: Se por algum engano anexar o arquivo errado, basta clicar no ícone indicado (da Lixeira) que automaticamente o arquivo anexado incorretamente será excluído, dando oportunidade para proceder à inclusão do arquivo correto.
- Extenções aceitas: \*.jpg; \*.pdv; \*.doc; \*.docx
- **2. Termo de anuência e infraestrutura da instituição**: necessário ser impresso em papel timbrado da instituição com assinatura e carimbo do coordenador clínico e coordenador administrativo do setor no qual a pesquisa será realizada.
- **3. Termo de Consentimento Livre e Esclarecido (TCLE):**deve apresentar linguagem de fácil entendiment*o*, evitando termos técnicos e expressões complexas, para ser compreendido pelos participantes. Em apêndice apresenta-se um modelo para orientar aa elaboração do TCLE, sendo que o pesquisador deverá redigir este documento conformea norma 466 de 2012 e características da pesquisa.
- **4. Dispensa de Termo de Consentimento Livre e Esclarecido (TCLE**): é um documento utilizado quando não for necessário aplicar TCLE. Deve ser devidamente preenchido no cabeçalho com os dados do pesquisador principal, assinado e carimbado.
- **5. Termo de compromisso para utilização de dados (TCUD)**: Deverá ser preenchido somente quando houver utilização de dados de arquivo, como prontuários e fichas de notificação*.* Todos os pesquisadores que terão acesso aos dados do arquivo deverão ter seu nome informado neste termo. Deve ser devidamente preenchido assinado e carimbado.

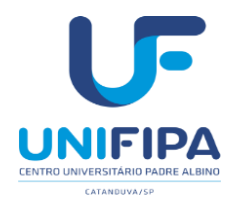

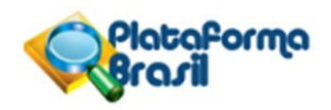

## **TERMO DE CONSENTIMENTO LIVRE E ESCLARECIDO**

Você está sendo convidado (a) a participar, como voluntário (a), da pesquisa **XXXXXXXXX**. No caso de você concordar em participar, favor assinar ao final do documento. Sua participação não é obrigatória e, a qualquer momento, você poderá desistir de participar e retirar seu consentimento. Sua recusa não trará nenhum prejuízo em sua relação com a pesquisadora ou com a instituição. Você receberá uma via deste termo onde consta o telefone e endereço da pesquisadora principal, podendo tirar dúvidas do projeto e de sua participação. Se o (a) senhor (a) se sentir prejudicado por ter participado da pesquisa, poderá buscar indenização por parte do pesquisador, do patrocinador e das instituições envolvidas nas diferentes fases da pesquisa de acordo com a lei vigente no Brasil.

### **OBJETIVO GERAL: XXXXXXXXXX**

**OBJETIVOS ESPECÍFICOS: XXXXXXXXXX**

**JUSTIFICATIVA: XXXXXXXXXX**

**PROCEDIMENTOS DO ESTUDO: XXXXXXXXXX** 

**RISCOS E DESCONFORTOS: XXXXXXXXXX**

### **BENEFÍCIOS: XXXXXXXXXX**

## **CUSTO/REEMBOLSO PARA O PARTICIPANTE: XXXXXXXXXX CONFIDENCIALIDADE DA PESQUISA: XXXXXXXXXX**

Assinatura do Pesquisador Responsável:

Eu, \_\_\_\_\_\_\_\_\_\_\_\_\_\_\_\_\_\_\_\_\_\_\_\_\_\_\_\_\_\_\_\_\_\_\_\_\_\_\_, declaro que li as informações contidas nesse documento, fui devidamente informado (a) pelo pesquisador XXXXXXXXX, telefone XXXXX, dos procedimentos que serão utilizados, riscos e desconfortos, benefícios, custo/reembolso dos participantes, confidencialidade da pesquisa, concordando ainda em participar da pesquisa. Foi-me garantido que posso retirar o consentimento a qualquer momento, sem qualquer penalidade. Declaro ainda que recebi uma via desse Termo de Consentimento. Poderei consultar o pesquisador responsável (acima identificado) ou o CEP-UNIFIPA, com endereço na Rua dos Estudantes 225 – Centro Universitário Padre Albino – UNIFIPA – Câmpus Sede Catanduva - SP, CEP: 15.809-144 telefone 17 3311- 3331, sempre que entender necessário obter informações ou esclarecimentos sobre o projeto de pesquisa e minha participação no mesmo. Os resultados obtidos durante este estudo serão mantidos em sigilo, mas concordo que sejam divulgados em publicações científicas, desde que meus dados pessoais não sejam mencionados.

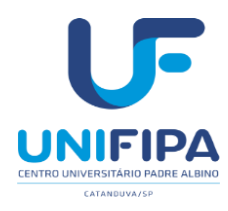

\_\_\_\_\_\_\_\_\_\_\_\_\_\_\_\_\_\_\_\_\_\_\_\_\_\_\_\_\_\_\_\_\_\_ \_\_\_\_\_\_\_\_\_\_\_\_\_\_\_\_\_\_\_\_\_\_\_

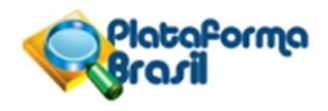

**TELEFONE PESQUISADORA RESPONSÁVEL:**

## **ENDEREÇO:**

**TELEFONE ORIENTADOR:**

Catanduva, \_\_\_\_\_\_ de \_\_\_\_\_\_\_\_\_\_\_\_\_\_\_\_\_\_ de \_\_\_\_\_\_\_.

(Participante nome por extenso) (Assinatura)

Pesquisador

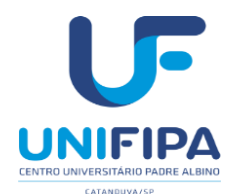

**SOLICITAÇÃO DE DISPENSA DO TERMO DE CONSENTIMENTO LIVRE E ESCLARECIDO** (Pesquisador: preencha os campos abaixo – antes submeter ao CEP retire tudo que estiver em vermelho e certifique-se que a paginação segue o formado "1 de 3", "2 de 3", etc. Favor ajustar também o conteúdo do cabeçalho e rodopé).

Conforme determinação da CONEP/CNS/MS *"Para a obtenção de dados do participante de pesquisa, mesmo em prontuários, faz-se necessário o preenchimento do TCLE pelo participante de pesquisa. Conforme disposto na resolução CNS 466/2012, item IV: "O respeito devido à dignidade humana exige que toda pesquisa se processe com consentimento livre e esclarecido dos participantes, indivíduos ou grupos que, por sie/ou por seus representantes legais, manifestem a sua anuência à participação na pesquisa". Entretanto caso não seja possível a obtenção dos consentimentos (por exemplo, pacientes que não se tenha contato ou falecidos) pode ser dado uma justificativa (postados na forma de documento assinado pelo pesquisador, preenchimento do cadastro do protocolo no campo sobre a justificativa para dispensa do TCLE e um documento com a funcionalidade "copiar e colar" sem a assinatura), além da anuência da instituição detentora dos prontuários (por exemplo: um Termo de Compromisso de Utilização de Dados)."*

### **SOLICITAÇÃO DE DISPENSA DO TERMO DE CONSENTIMENTO LIVRE E ESCLARECIDO**

Eu, (nome do pesquisador responsável, conforme esta cadastrado na plataforma Brasil), pesquisador responsável pelo projeto "(título do projeto conforme esta cadastrado na Plataforma Brasil)", solicito perante este Comitê de Ética em Pesquisa do Centro Universitário Padre Albino a dispensa da utilização do TERMO DE CONSENTIMENTO LIVRE E ESCLARECIDO para realização deste projeto tendo em vista que o mesmo utilizará (dados secundários obtidos a partir do estudo de material já coletado, revisão de prontuários ou outras justificativas).

(Coloque como os dados foram coletados e como são armazenados e quem detém a guarda). Saliento que respeitarei a privacidade e o sigilo tanto dos sujeitos como dos dados confidenciais envolvidos na pesquisa e asseguro que os dados não serão divulgados. Nestes termos, me

comprometo a cumprir todas as diretrizes e normas reguladoras descritas na Resolução n° 466 de 12 de dezembro de 2012.

Local, data

Assinatura do Responsável pelo Projeto Endereço/ telefone/e-mail

\_\_\_\_\_\_\_\_\_\_\_\_\_\_\_\_\_\_\_\_\_\_\_\_\_\_\_\_\_\_\_\_\_\_\_\_\_\_\_\_

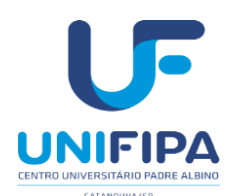

#### **ermo de Compromisso de Utilização de Dados (TCUD)**

Instruções de preenchimento

- Obrigatório para pesquisa que utilizam e coletam informações em banco de dados de instituições, prontuários médicos ou odontológicos, excetuando os bancos de dados de acesso público (ex: dados agregados e dados disponíveis pela Lei de acesso à informação).
- Adapte o modelo conforme as particularidades de seu projeto, substituindo as partes em vermelho.
- Todos os pesquisadores que terão acesso aos documentos do arquivo deverão informar o seu nome e seu registro de identidade (R.G.), e assinar este termo. Será vedado o acesso aos documentos a pessoas cujo nome e assinatura não constarem no documento.
- A anuência, ou modelo de carta de anuência, de acesso aos bancos de dados deve ser apresentada na submissão à Plataforma Brasil. As assinaturas dos responsáveis dos bancos de dados devem ser obrigatoriamente apresentadas na coleta de dados.
- As páginas devem ser enumeradas e uma via deste termo deve ser entregue à Instituição e outra ficar de posse do pesquisador responsável.
- Esta folha de instruções deve ser removida da versão que será postada na Plataforma Brasil, permanecendo apenas o modelo do documento abaixo.

### **Termo de Compromisso de Utilização de Dados (TCUD)**

#### **1. Identificação dos membros do grupo de pesquisa**

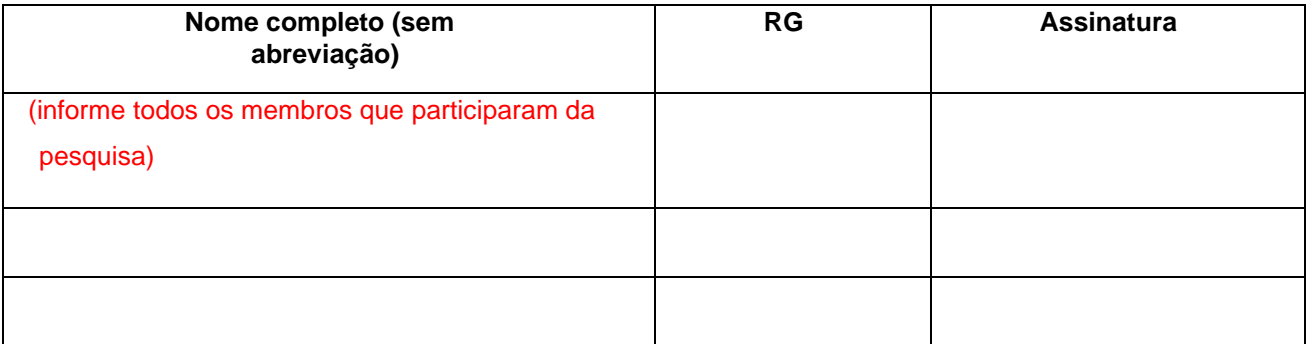

#### **2. Identificação da pesquisa**

a) Título do Projeto: (coloque o mesmo título de pesquisa que será registrado na plataforma Brasil)

b) Faculdade/Curso/departamento: (escreva a mesma informação que foi utilizado no cadastro do CEP)

c) Pesquisador Responsável: (Colocar o nome completo do pesquisador responsável cadastrado na

#### Plataforma Brasil)

d) Endereço do pesquisador responsável: (colocar o endereço completo do pesquisador, incluindo telefone, email e outras formas de comunicação – Pode utilizar o endereço profissional ou acadêmico)

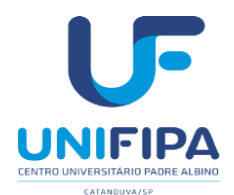

#### **3. Descrição dos Dados**

São dados a serem coletados somente após aprovação do projeto de pesquisa pelo Comitê de Ética da Centro Universitário Padre Albino – CEP-UNIFIPA e (comitês de ética coparticipantes, se aplicável): citar, o objeto da coleta, por exemplo: cirurgias ortopédicas registrados no período de: (especificar o período relativo à ocorrência dos eventos, por exemplo: entre maio de 2001 e maio de 2007).

Os dados obtidos na pesquisa somente serão utilizados para o projeto vinculado. Para dúvidas de aspecto ético, pode ser contactado o Comitê de Ética em Pesquisa da UNIFIPA (CEP/UNIFIPA): Comitê de Ética em Pesquisa – CEP / UNIFIPA - Centro Universitário Padre Albino – Fundação "Padre Albino" - Rua dos Estudantes, 225 – Catanduva – SP – 15.809-144 – Fone (17) 3311-3331; e-mail: cep@unifipa.com.br

#### **4. Declaração dos pesquisadores**

Os pesquisadores envolvidos no projeto se comprometem a manter a confidencialidade sobre os dados coletados nos arquivos do **local do banco ou instituição de coleta**, bem como a privacidade de seus conteúdos, como preconizam a Resolução 466/12, e suas complementares, do Conselho Nacional de Saúde. Declaramos entender que a integridade das informações e a garantia da confidencialidade dos dados e a privacidade dos indivíduos que terão suas informações acessadas estão sob nossa responsabilidade. Também declaramos que não repassaremos os dados coletados ou o banco de dados em sua íntegra, ou parte dele, a pessoas não envolvidas na equipe da pesquisa.

Os dados obtidos na pesquisa somente serão utilizados para este projeto. Todo e qualquer outro uso que venha a ser planejado, será objeto de novo projeto de pesquisa, que será submetido à apreciação do CEP/UNIFIPA.

Devido à impossibilidade de obtenção do Termo de Consentimento Livre e Esclarecido de todos os sujeitos, assinaremos esse Termo de Consentimento de Uso de Banco de Dados, para a salvaguarda dos direitos dos participantes.

#### Local, data.

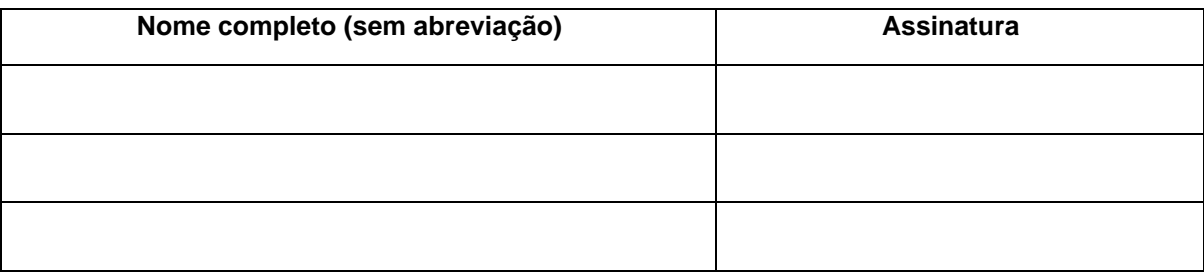

#### **5. Autorização da Instituição**

Declaramos para os devidos fins, que cederemos aos pesquisadores apresentados neste termo, o acesso aos dados solicitados para serem utilizados nesta pesquisa.

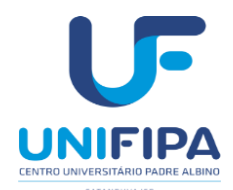

Esta autorização está condicionada ao cumprimento do (a) pesquisador (a) aos requisitos da Resolução 466/12 e suas complementares, comprometendo-se o(a) mesmo(a) a utilizar os dados dos participantes da pesquisa, exclusivamente para os fins científicos, mantendo o sigilo e garantindo a não utilização das informações em prejuízo das pessoas e/ou das comunidades.

Antes de iniciar a coleta de dados o/a pesquisador/a deverá apresentar o Parecer Consubstanciado devidamente aprovado, emitido por Comitê de Ética em Pesquisa Envolvendo Seres Humanos, credenciado ao Sistema CEP/CONEP.

Local, data.

Nome legível/assinatura e carimbo do responsável pela anuência da Instituição

\_\_\_\_\_\_\_\_\_\_\_\_\_\_\_\_\_\_\_\_\_\_\_\_\_\_\_\_\_\_\_\_\_\_\_\_\_\_\_\_\_\_\_\_\_\_\_\_\_\_\_\_\_\_\_\_\_\_\_\_\_\_

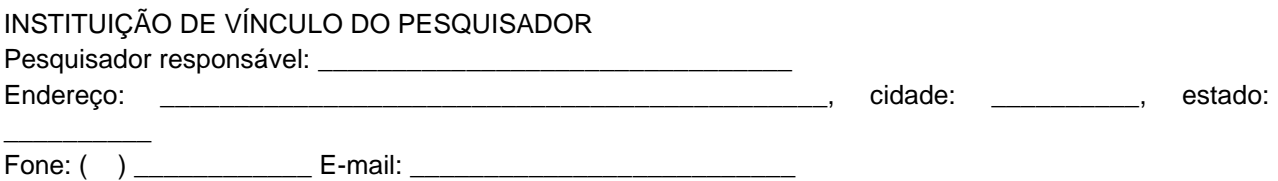

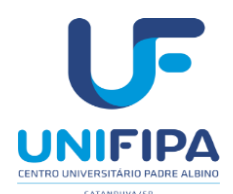

### **TERMO DE ASSENTIMENTO LIVRE E ESCLARECIDO**

Você está sendo convidado (a) como voluntário (a) a participar da pesquisa [INSERIR O TITULO DA PESQUISA] que tem como objetivos [INSERIR O (S) OBJETIVO (S)].

O motivo que nos leva a estudar [INSERIR A JUSTIFICATIVA DO ESTUDO].

Para este estudo adotaremos os seguintes procedimentos [INSERIR A METODOLOGIA, POSSÍVEIS DESCONFORTOS E RISCOS, BENEFÍCIOS, E PROVIDÊNCIAS E CAUTELAS A SEREM EMPREGADAS PARA EVITAR OU REDUZIR OS EFEITOS E AS CONDIÇÕES ADVERSAS].

O motivo deste convite é que você se enquadra nos seguintes critérios de inclusão [INSERIR CRITÉRIOS DE INCLUSÃO].

Você poderá deixar de participar da pesquisa nos casos em que forem observados os seguintes critérios de exclusão [INSERIR CRITÉRIOS DE EXCLUSÃO].

Para participar deste estudo, o responsável por você deverá autorizar e assinar um termo de consentimento. Você não terá nenhum custo para participar deste estudo, nem receberá qualquer vantagem financeira. Você será esclarecido (a) sobre o estudo em qualquer aspecto que desejar e estará livre para participar ou recusar-se a participar.

O responsável por você poderá retirar o consentimento ou interromper a sua participação a qualquer momento.

A sua participação é voluntária e a recusa em participar não acarretará qualquer penalidade ou modificação na forma em que é atendido pelo pesquisador responsável.

O pesquisador responsável irá tratar a sua identidade com sigilo e privacidade. Seu nome ou o material que indique sua participação não será liberado sem a permissão do responsável por você.

Os resultados da pesquisa estarão à sua disposição quando finalizada.

Este termo de assentimento encontra-se impresso em duas vias, sendo que uma será arquivada pelo pesquisador responsável, na [INSERIR A INSTITUIÇÃO DE VÍNCULO DO PESQUISADOR] e a outra será fornecida a você.

Caso haja danos decorrentes dos riscos desta pesquisa, o pesquisador assumirá a responsabilidade pelo ressarcimento e pela indenização.

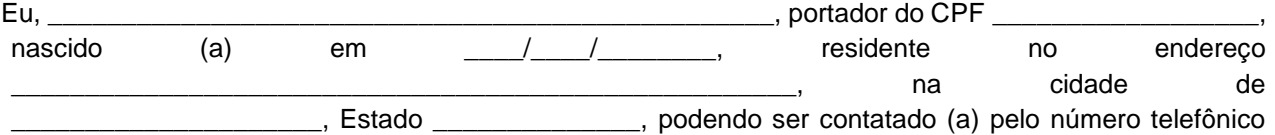

( ) \_\_\_\_\_\_\_\_\_\_\_\_ fui informado (a) dos objetivos do estudo [INSERIR O NOME DO ESTUDO], de maneira clara e detalhada e esclareci minhas dúvidas. Sei que a qualquer momento poderei solicitar novas informações e modificar minha decisão de participar se assim o desejar. Tendo o termo de consentimento do meu responsável já sido assinado, declaro que concordo em participar desse estudo e que recebi uma via deste Termo de Assentimento Livre e Esclarecido.

CIDADE/ESTADO, \_\_\_\_\_\_\_\_\_ de \_\_\_\_\_\_\_\_\_\_\_\_\_\_\_\_\_\_\_\_\_\_\_\_\_\_ de \_\_\_\_\_\_.

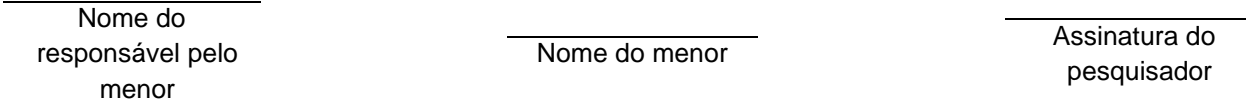

Em caso de dúvidas quanto aos aspectos éticos deste estudo, você, ou os responsáveis por você, poderão consultar o: Comitê de Ética em Pesquisa do Centro Universitário Padre Albino (CEP-UNIFIPA) Rua dos Estudantes 225, Catanduva - SP, CEP: 15.809-144 - Telefone 17 3311-3331

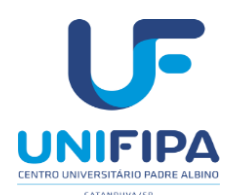

### **CARTA RESPOSTAS DE PENDÊNCIAS**

#### **(Pesquisador: preencha os campos abaixo; antes de submeter ao CEP retire tudo que estiver em vermelho e certifique-se que a paginação segue o formato "1 de 3", 2 de 3" etc. Favor ajustar também o conteúdo do cabeçalho e rodapé)**

Título da Pesquisa: copie e cole aqui o título da pesquisa Pesquisador Responsável: colocar o nome completo do pesquisador responsável cadastrado na Plataforma Brasil CAAE:

#### **RESPOSTA DE PENDÊNCIAS**

#### **PENDÊNCIA 1.** Cole aqui o texto da pendência.

**RESPOSTA:** Escreva a sua resposta para a pendência (justifique a alteração realizada e adicione ao final da resposta a cópia do texto modificado), e indique em quais documentos esta informação foi alterada (exemplo: formulário de informações básicas da Plataforma Brasil, projeto detalhado, TCLE, TALE, documento anexo "colocar o nome do documento", etc.), destacando essas alterações com LETRAS MAIÚSCULAS (no formulário de submissão) e cor de fonte diferente ou realce (no projeto e/ou no TCLE/TALE).

#### **PENDÊNCIA 2**. Cole aqui o texto da pendência.

**RESPOSTA:** Escreva a sua resposta para a pendência (justifique a alteração realizada e adicione ao final da resposta a cópia do texto modificado), e indique em quais documentos esta informação foi alterada (exemplo: formulário de informações básicas da Plataforma Brasil, projeto detalhado, TCLE, TALE, documento anexo "colocar o nome do documento" etc.), destacando essas alterações com LETRAS MAIÚSCULAS (no formulário de submissão) e cor de fonte diferente ou realce (no projeto e/ou no TCLE/TALE).

[...] Faça isto com todas as pendências do Parecer. Salve este documento com o nome "CARTARESPOSTA" e anexe na Plataforma Brasil, na pasta "Outros" para análise.

**OBSERVAÇÃO:** Fique atento ao nome definido para os arquivos carregados, caso o usuário tente anexar arquivos com caracteres especiais  $(1, \sim, c,$  acentos, pontuação) o sistema exibirá a mensagem:

"O nome definido para o arquivo carregado é inválido. Certifique-se de que o nome do arquivo não contém caracteres especiais e espaços em branco. Para ligar as palavras utilize o underscore " " Ex: Texto teste. Pois todos os arquivos incluídos no sistema serão verificados".

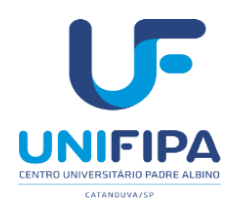

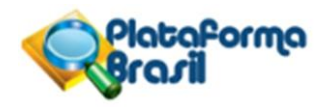

## **COMO ENVIAR RELATÓRIO PARCIAL OU FINAL (Adequar para os respectivos relatórios)**

#### No *site* da plataforma Brasil – Aba Pesquisador

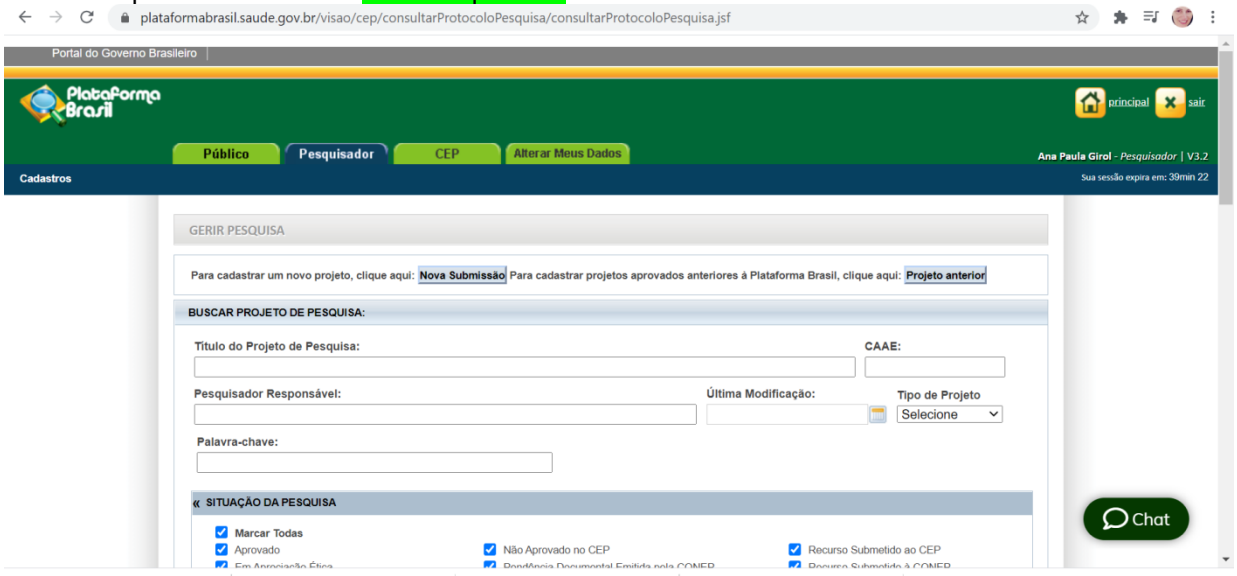

Na Lista de Projetos de Pesquisa - Busque o projeto já finalizado e para o qual deverá ser envio o Relatório Final, <mark>clique na Lupa</mark>

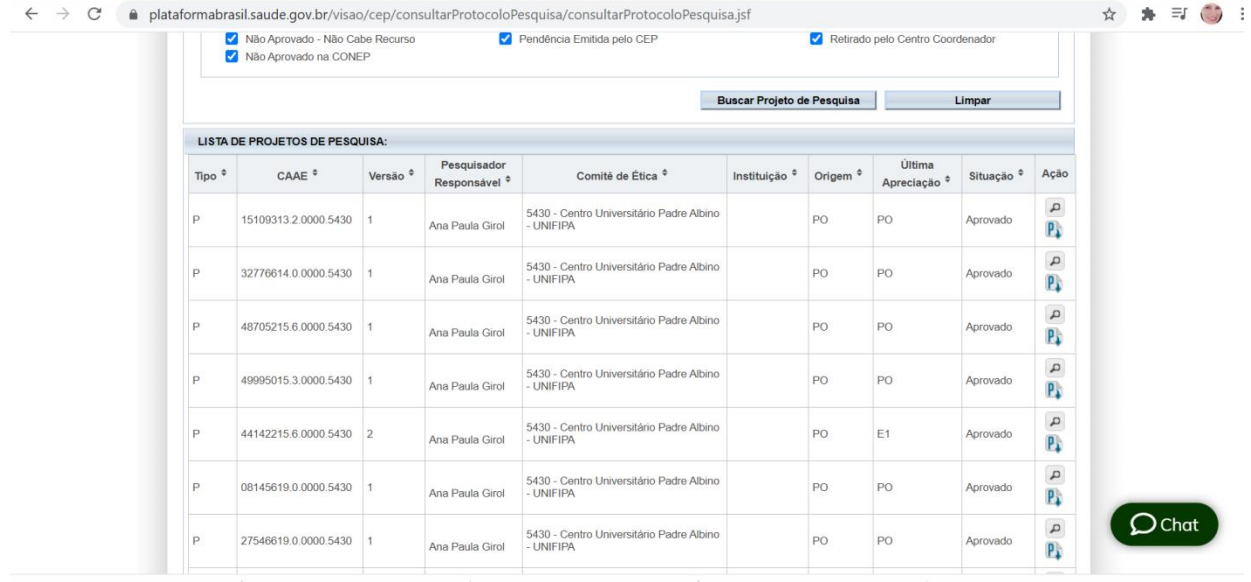

Na Lista de apreciação do Projeto - Clique no ícone notificação (seta)

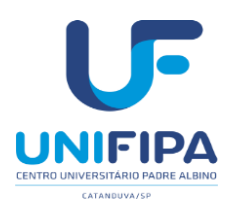

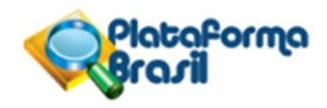

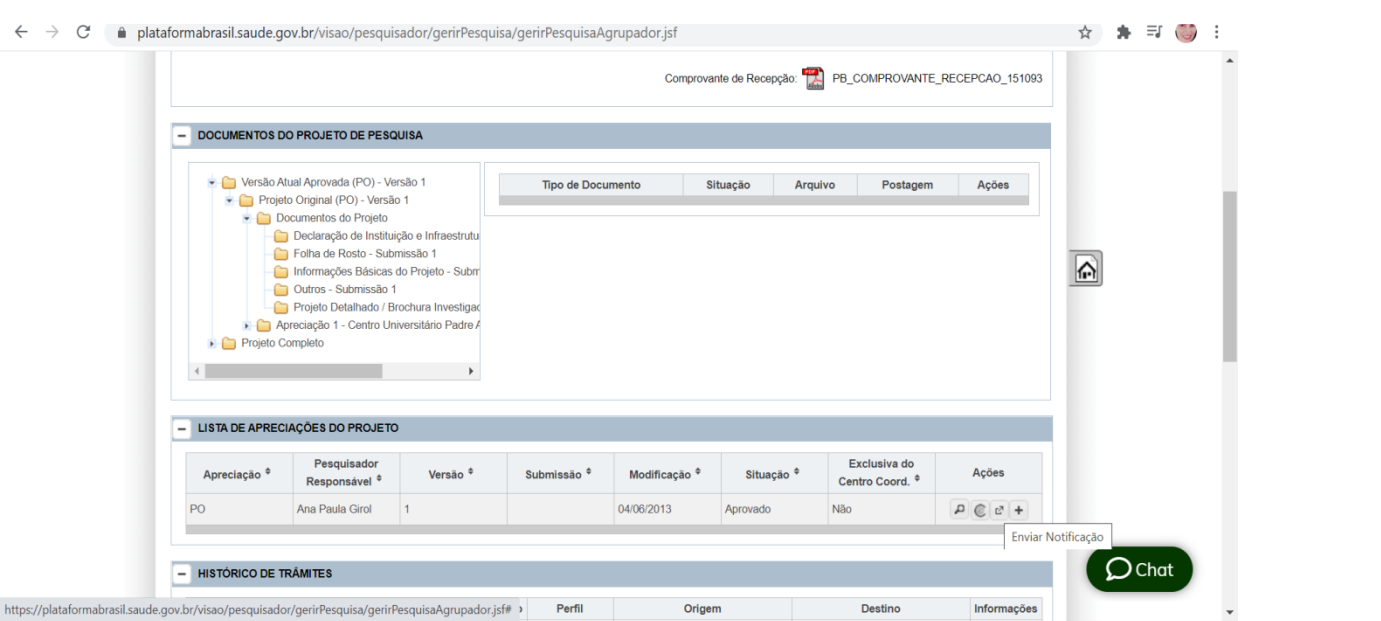

## Em Tipo de Notificação - Selecionar Relatório parcial ou Final

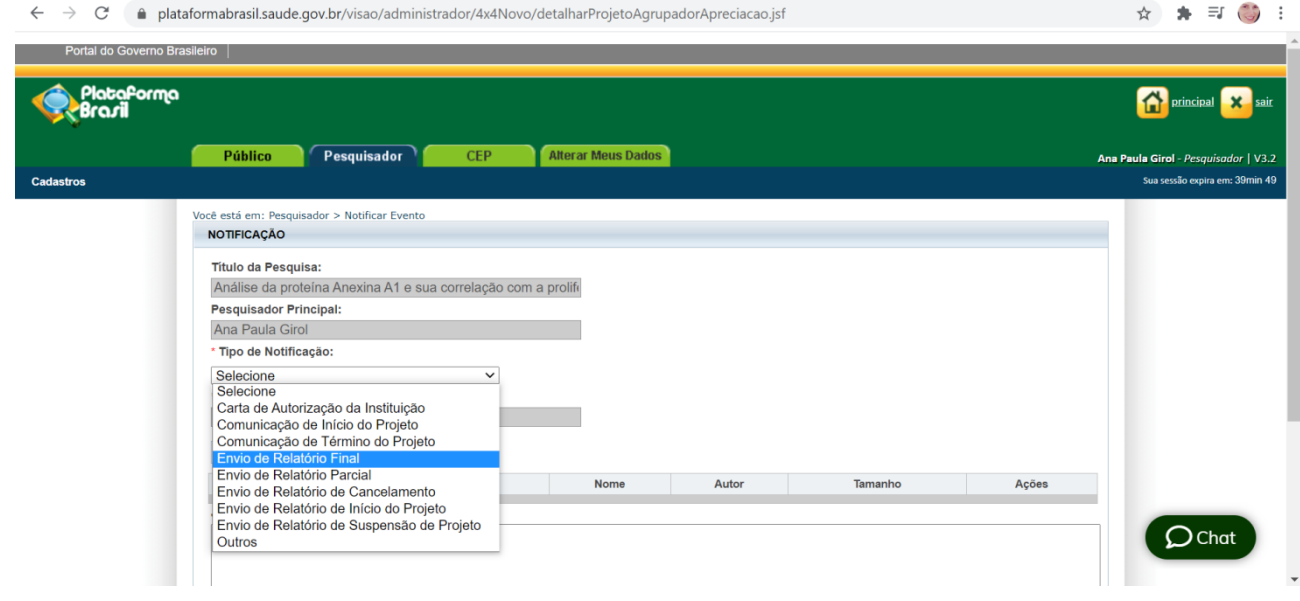

Anexar o arquivo de Relatório parcial ou Final, conforme modelo disponível no site CEP/UNIFIPA.

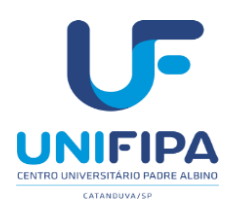

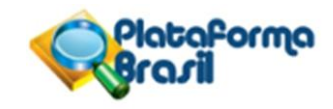

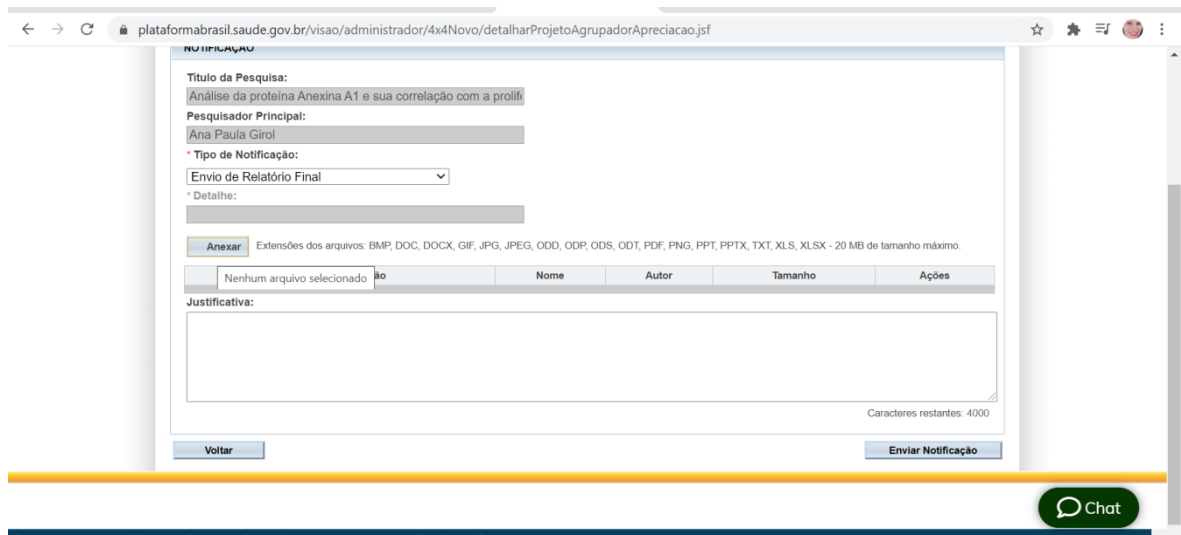

Suporte a sistemas: 136 - opção 8 e opção 3, solicitar ao atendente suporte Plataforma Brasil.<br>Con concesso Clien aos conter caracteres especiais nem espaços em branco, para ligar as palavras é preciso usar underline. Ex: relatorio\_final Em justificativa: Envio do relatório final de acordo com recomendações CEP/UNIFIPA.

Clique em enviar notificação.

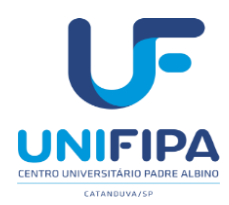

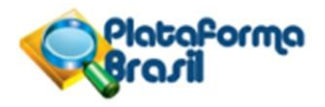

#### **FORMULÁRIO PARA ENVIO DE RELATÓRIO FINAL** (Pesquisador(a): preencha os campos abaixo (digitar, não preencher a mão); **antes de submeter ao CEP retire tudo que estiver em**

**vermelho**.

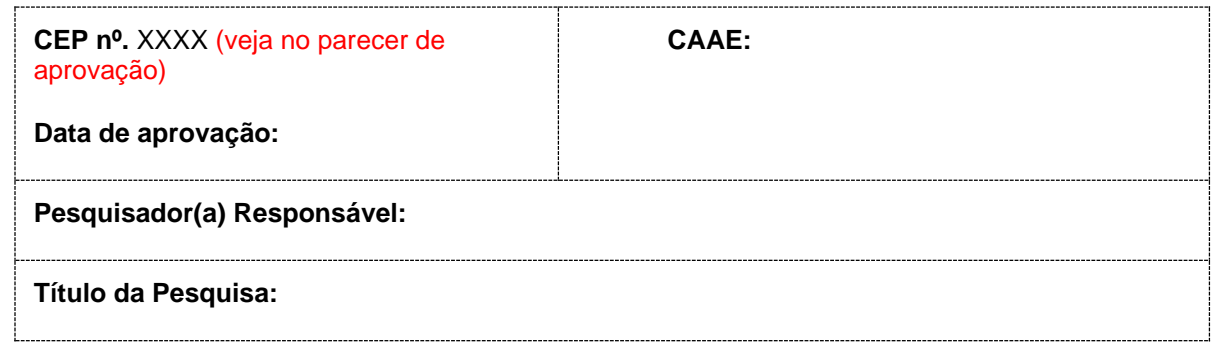

### **1. O projeto foi finalizado dentro do prazo previsto?**

#### **2. Houve necessidade de alteração na estrutura do projeto, em relação ao Título, Objetivos ou Metodologia?** Em caso afirmativo, detalhar e justificar as alterações realizadas.

### **2.a. As alterações listadas acima foram comunicadas por meio de envio de emenda via Plataforma Brasil?** Assinale a opção:☐Sim.

☐Não.

☐Não se aplica.

Detalhar:

#### **3. Quais foram: a) número previsto de participantes; e b) número de participantes incluídos no estudo?** Qual foi a faixa etária dos participantes incluídos?

## **4. Houve algum participante retirado do estudo?** Se sim, quantos e por qual motivo?

#### **5. Houve algum tipo de problema durante a realização do projeto? Houve algum evento adverso grave durante realização da pesquisa?** Se sim, eles foram reportados ao CEP adequadamente?

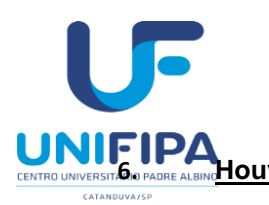

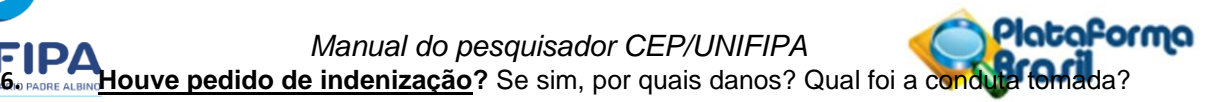

**7. Houve divulgação dos resultados de alguma forma aos participantes da pesquisa e instituições onde o estudo foi realizado?** Descreva o tipo de divulgação realizada ou apresentação do motivo para não divulgação.

**8. Resultados finais já foram publicados ou apresentados em Congressos?** Em caso afirmativo, forneça a referência bibliográfica e/ou nome do congresso em questão.

*Assinatura do Pesquisador Responsável: \_\_\_\_\_\_\_\_\_\_\_\_\_\_\_\_\_\_\_\_\_\_\_\_\_\_\_\_\_\_\_\_ Data\_\_\_/\_\_\_\_/\_\_\_\_*

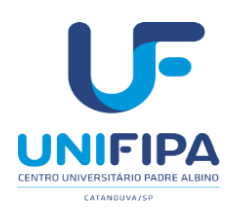

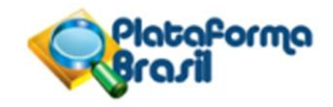

## **FORMULÁRIO PARA RELATOS DE EVENTOS ADVERSOS SÉRIOS (EAS)/EVENTOS ADVERSOS GRAVES (EAG)**

**CEP nº.** (verifique no Parecer Consubstanciado o número do CEP (exemplo: 0000/2020).

**CAAE:**

**Pesquisador(a) Responsável** (colocar o nome completo do pesquisador responsável cadastrado na Plataforma Brasil):

**Título da Pesquisa:** (copie e cole aqui o título da pesquisa):

### **SUMÁRIO DO(S) EVENTO(S):**

Data do EAS/EAG: xx/xx/xxxx. **Código do participante: Código do EAS/EAG: Classificação do EAS/EAG:** (inicial / acompanhamento)**: Discriminação da ocorrência** (nome do Evento)**: Tipo de EAS/EAG** (necessidade de internação / ameaça à vida / óbito)**: Causalidade com o produto investigado ou procedimento da pesquisa** (provavelmente relacionado / provavelmente relacionado)**: Assistência prestada ao participante** (ação tomada: uso de medicamento / procedimento): **Data da última atualização:** xx/xx/xxxx. **Situação do participante na data da última atualização** (recuperado / recuperado com sequelas / em recuperação/ óbito)**:** xx/xx/xxxx.

**O(s) evento(s) adverso(s) relatado(s) ocorreu(am) em nosso centro? Qual o número de sujeitos já incluídos no estudo?**

#### **Há necessidade de cancelamento do protocolo? Justificar?**

*Assinatura do Pesquisador Responsável: \_\_\_\_\_\_\_\_\_\_\_\_\_\_\_\_\_\_\_\_\_\_\_\_\_\_\_\_\_\_\_\_ Data\_\_\_/\_\_\_\_/\_\_\_\_*

Salve este documento com o nome "EVENTO\_ADVERSO\_GRAVE" e anexe na Plataforma Brasil, na pasta "Outros" para análise. Ressaltamos que é necessário submeter em formato editável (exemplo: word), e em PDF (imprimir, assinar, digitalizar o documento e anexar na PB). **OBSERVAÇÃO:** Fique atento ao nome definido para os arquivos carregados, caso o usuário tente anexar arquivos com caracteres especiais (/,~, ç, acentos, pontuação) o sistema exibirá a mensagem: *"O nome definido para o arquivo carregado é inválido.* 

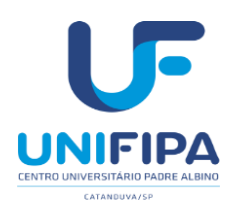

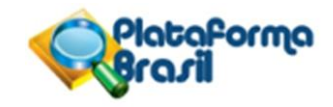

## **Cancelamento de projetos - NOTIFICAÇÂO**

#### **Solicitação de retirada de projetos de pesquisa na Plataforma Brasil**

Existem quatro formas de retirar as pesquisas cadastradas na Plataforma Brasil. As orientações e procedimentos para realizar a retirada dos projetos estão descritas abaixo:

[Projeto ainda em edição](https://cep.unifesp.br/cancelamento-de-projetos#projeto-ainda-em-edicao) [Projetos submetidos com pendência documental e/ou parecer pendente](https://cep.unifesp.br/cancelamento-de-projetos#projetos-submetidos-com-pendencia-documental-e-ou-parecer-pendente) [Suspensão TEMPORÁRIA de pesquisas aprovadas](https://cep.unifesp.br/cancelamento-de-projetos#suspensao-temporaria-de-pesquisas-aprovadas) [Suspensão DEFINITIVA de pesquisas aprovadas](https://cep.unifesp.br/cancelamento-de-projetos#suspensao-definitiva-de-pesquisas-aprovadas)

Caso a pesquisa esteja aprovada e os pesquisadores decidam pela suspensão definitiva, é necessário cadastrar uma notificação na Plataforma Brasil para informar ao CEP sobre esta decisão.

Na notificação o pesquisador deve anexar a solicitação de suspensão definitiva da pesquisa.

Imprima este documento, assine, digitalize, salve este documento com o nome "SOLICITACAO\_SUSPENSAO\_DEFINITIVA" e anexe na Plataforma Brasil, na pasta "Outros" para análise. Solicitamos que anexe o documento assinado digitalizado (em PDF), e que também anexe o documento em formato que permita copiar e colar (exemplo: word/wordpad). Portanto, na submissão da notificação será necessário anexar dois documentos: a versão assinada e a versão em formato copiar e colar.

**(Pesquisador: preencha os campos abaixo; antes de submeter ao CEP retire tudo que estiver em vermelho. Favor ajustar também o conteúdo do cabeçalho e rodapé)**

Título da Pesquisa: copie e cole aqui o título da pesquisa

Pesquisador Responsável: colocar o nome completo do pesquisador responsável cadastrado na Plataforma Brasil

CAAE:

#### **SOLICITAÇÃO DE SUSPENSÃO DEFINITIVA DE PESQUISA APROVADA NA PLATAFORMA BRASIL**

Solicito a suspensão definitiva da pesquisa especificada acima, devido (informar os motivos pelos quais os pesquisadores optaram pela suspensão definitiva da pesquisa).

Declaro que submeti todos os relatórios parciais pertinentes (caso necessário), e que estes foram aprovados pelo CEP Unifesp.

Estou ciente de que este projeto ficará inativo no sistema, servindo apenas para consulta, sem qualquer tramitação.

Nome do Pesquisador Responsável:

Assinatura:

Local/data:

\_\_\_\_\_\_\_\_\_\_\_\_\_\_\_\_\_\_\_\_\_\_\_\_\_\_\_\_\_\_\_\_\_\_\_\_\_\_\_\_\_\_\_\_\_\_\_\_\_\_\_\_\_\_\_\_\_\_\_\_\_\_\_\_\_

Imprima este documento, assine, digitalize, salve este documento com o nome

<sup>&</sup>quot;SOLICITACAO\_SUSPENSAO\_DEFINITIVA" e anexe na Plataforma Brasil, na pasta "Outros" para análise.

Solicitamos que anexe o documento assinado digitalizado (em PDF), e que também anexe o documento em formato que permita copiar e colar (exemplo: word/wordpad).

Portanto, na submissão da notificação será necessário anexar dois documentos: a versão assinada e a versão em

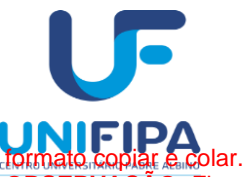

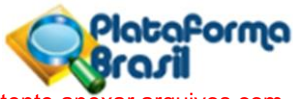

**OBSERVAÇÃO:** Fique atento ao nome definido para os arquivos carregados, caso o usuário tente anexar arquivos com caracteres especiais (/,~, ç, acentos, pontuação) o sistema exibirá a mensagem:

"O nome definido para o arquivo carregado é inválido. Certifique-se de que o nome do arquivo não contém caracteres especiais e espaços em branco. Para ligar as palavras utilize o underscore "\_" Ex: Texto\_teste. Pois todos os arquivos incluídos no sistema serão verificados".

### *Checklist* **para submissão de projetos**

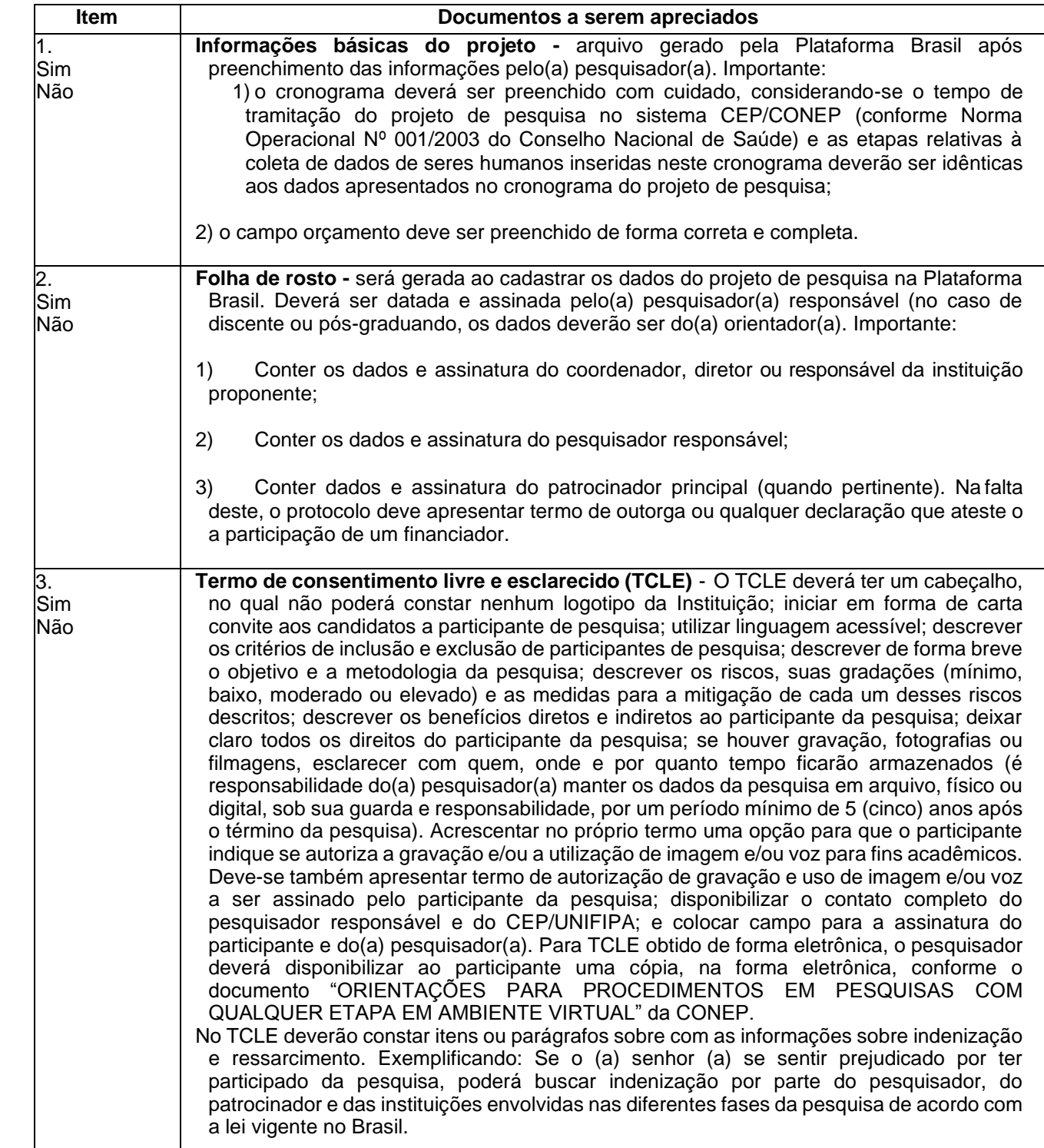

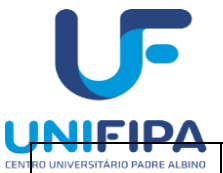

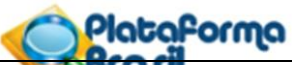

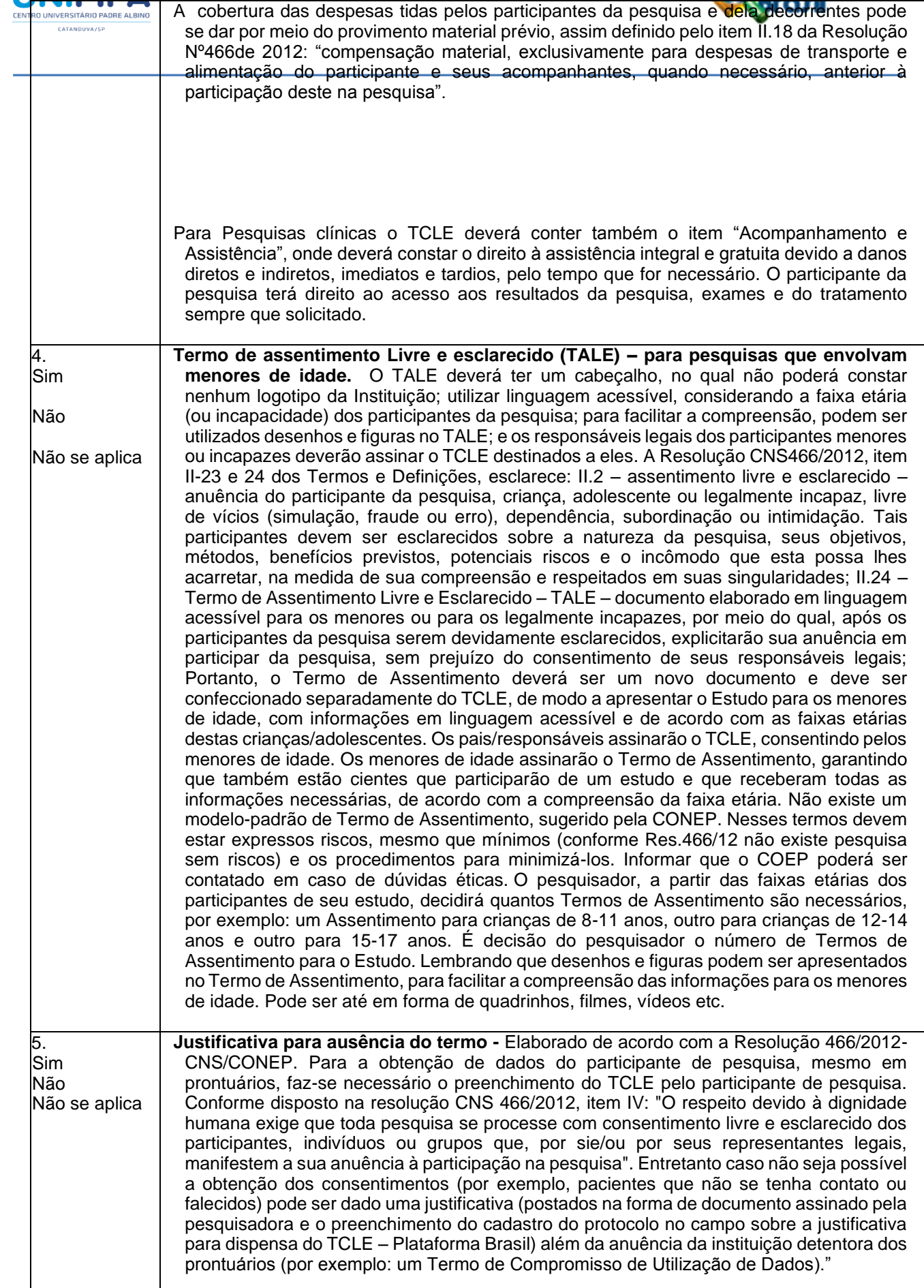

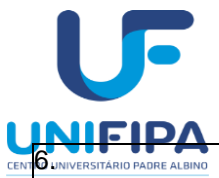

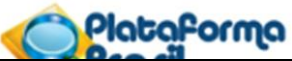

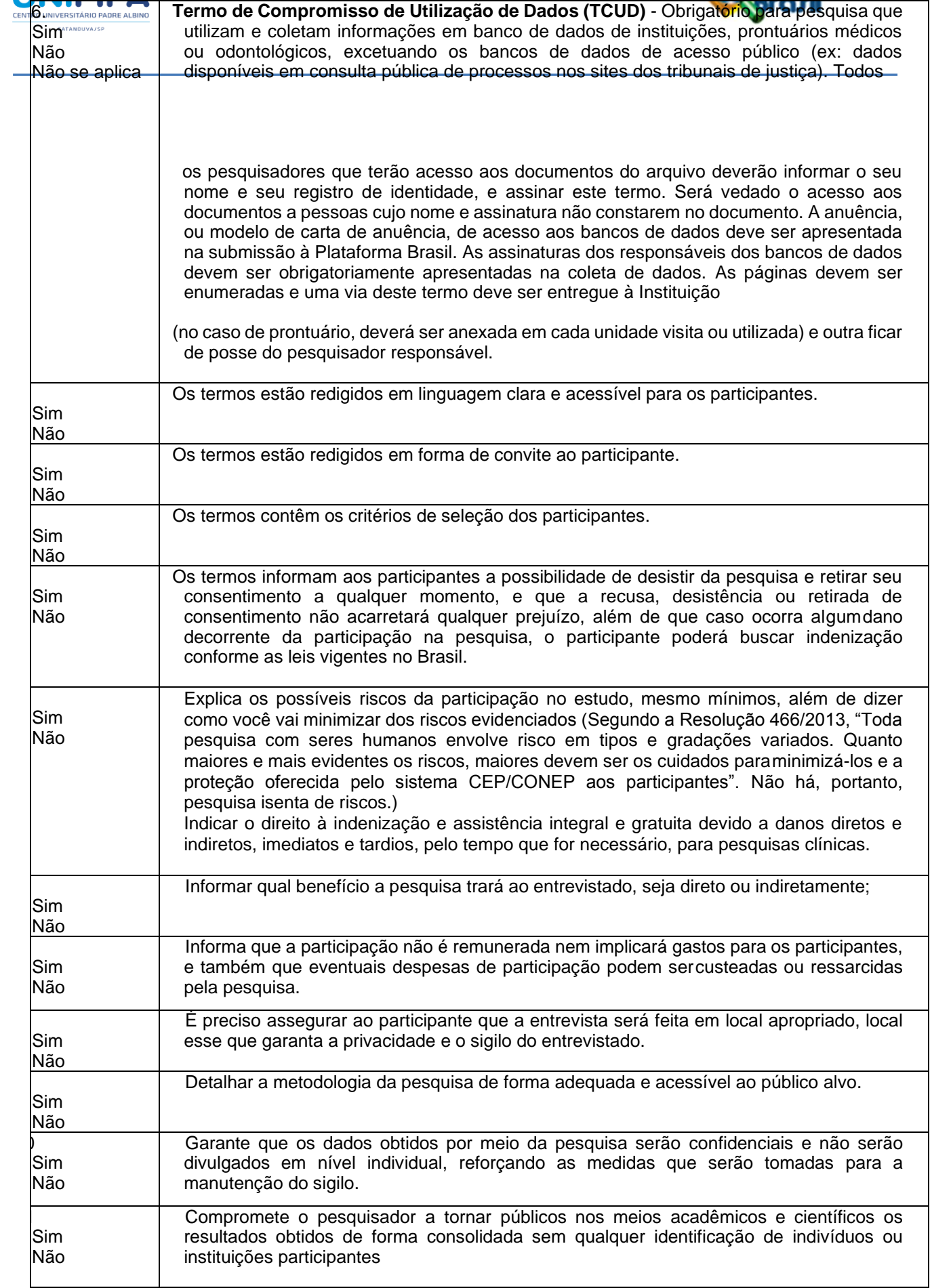

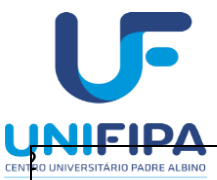

÷

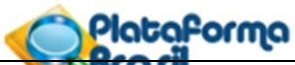

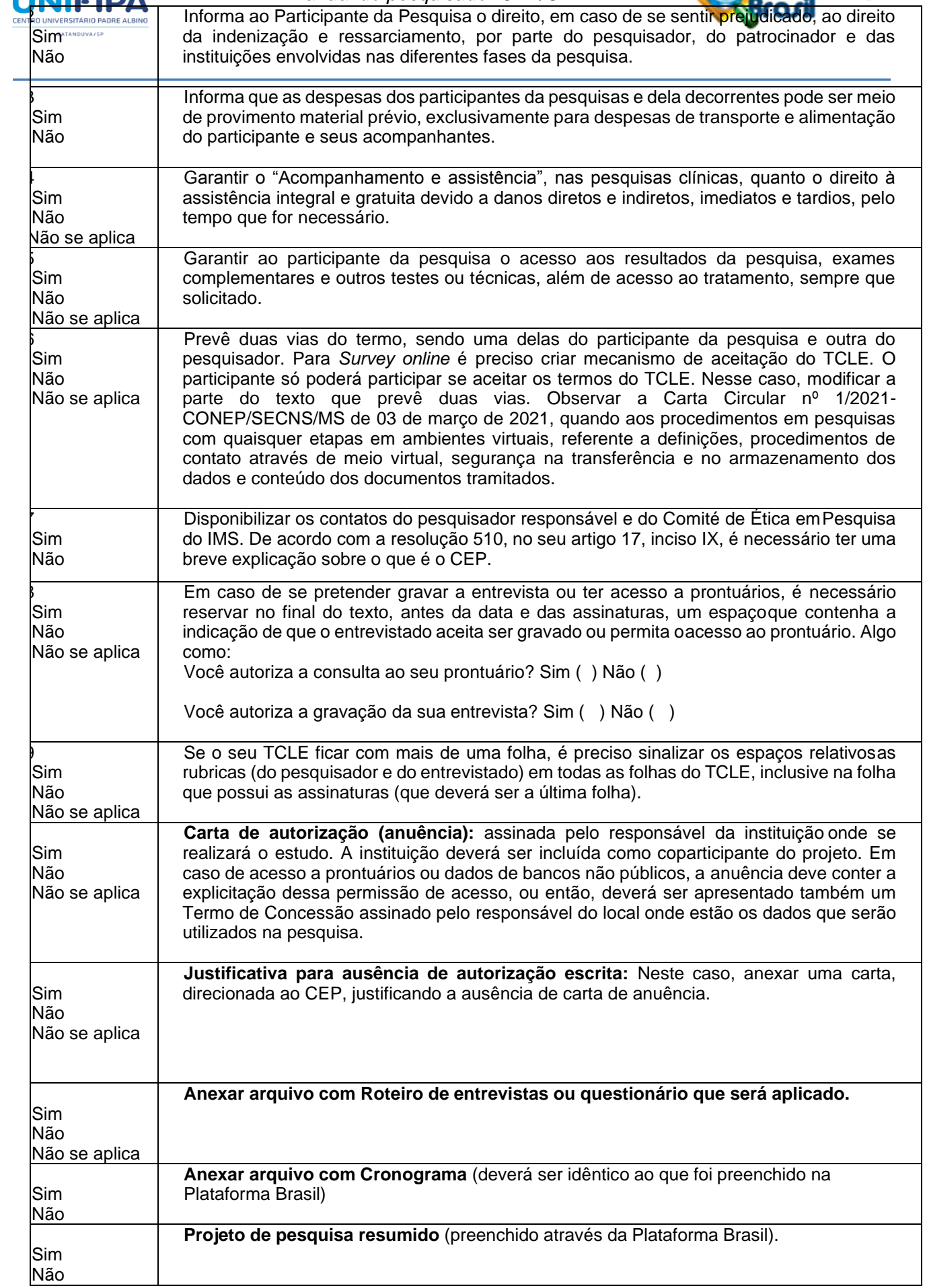

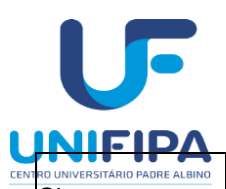

Apresentar resumo.

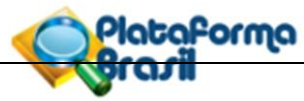

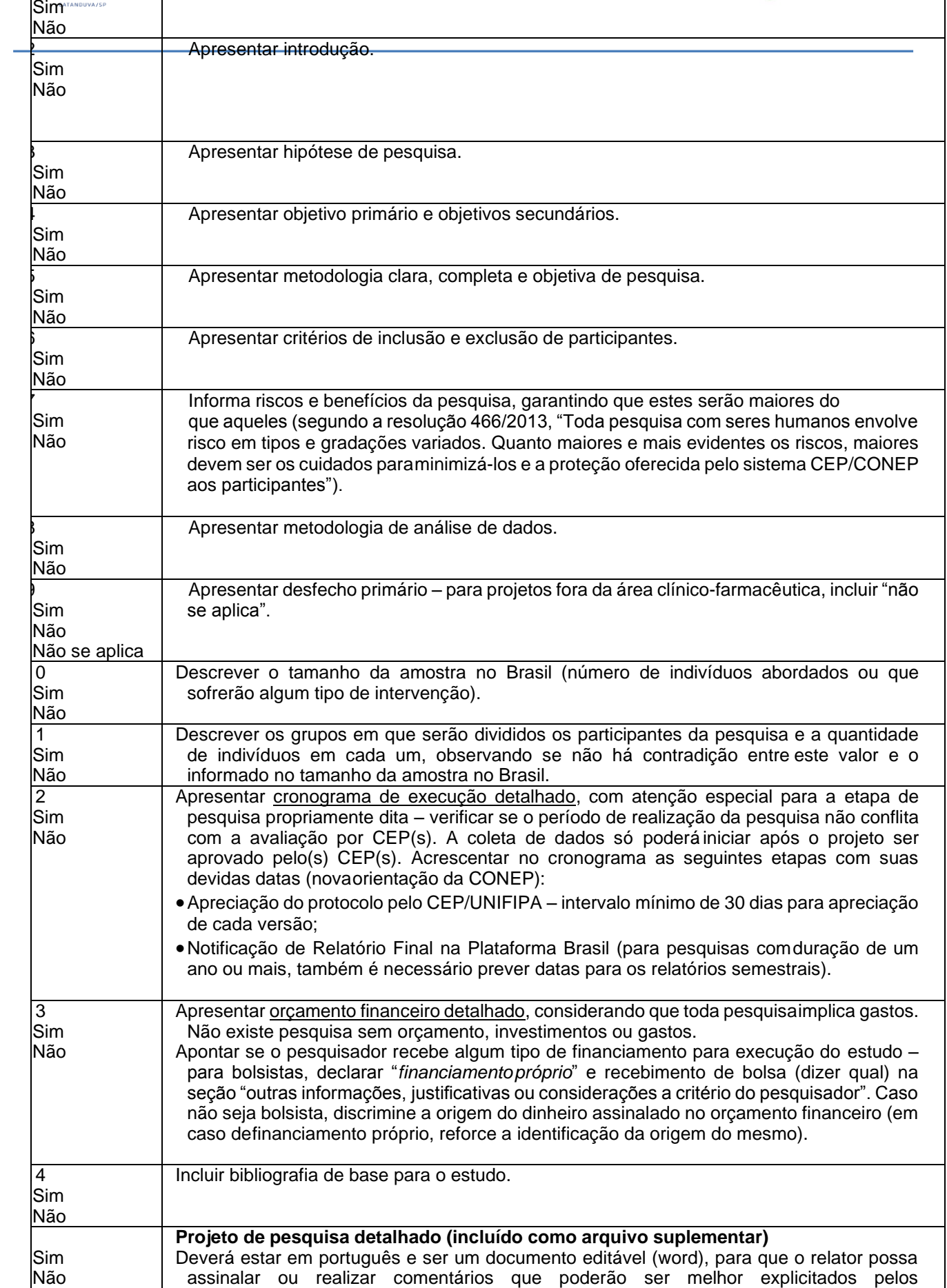

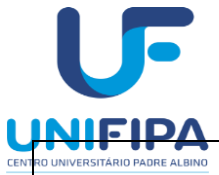

i.

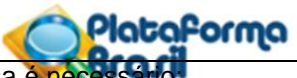

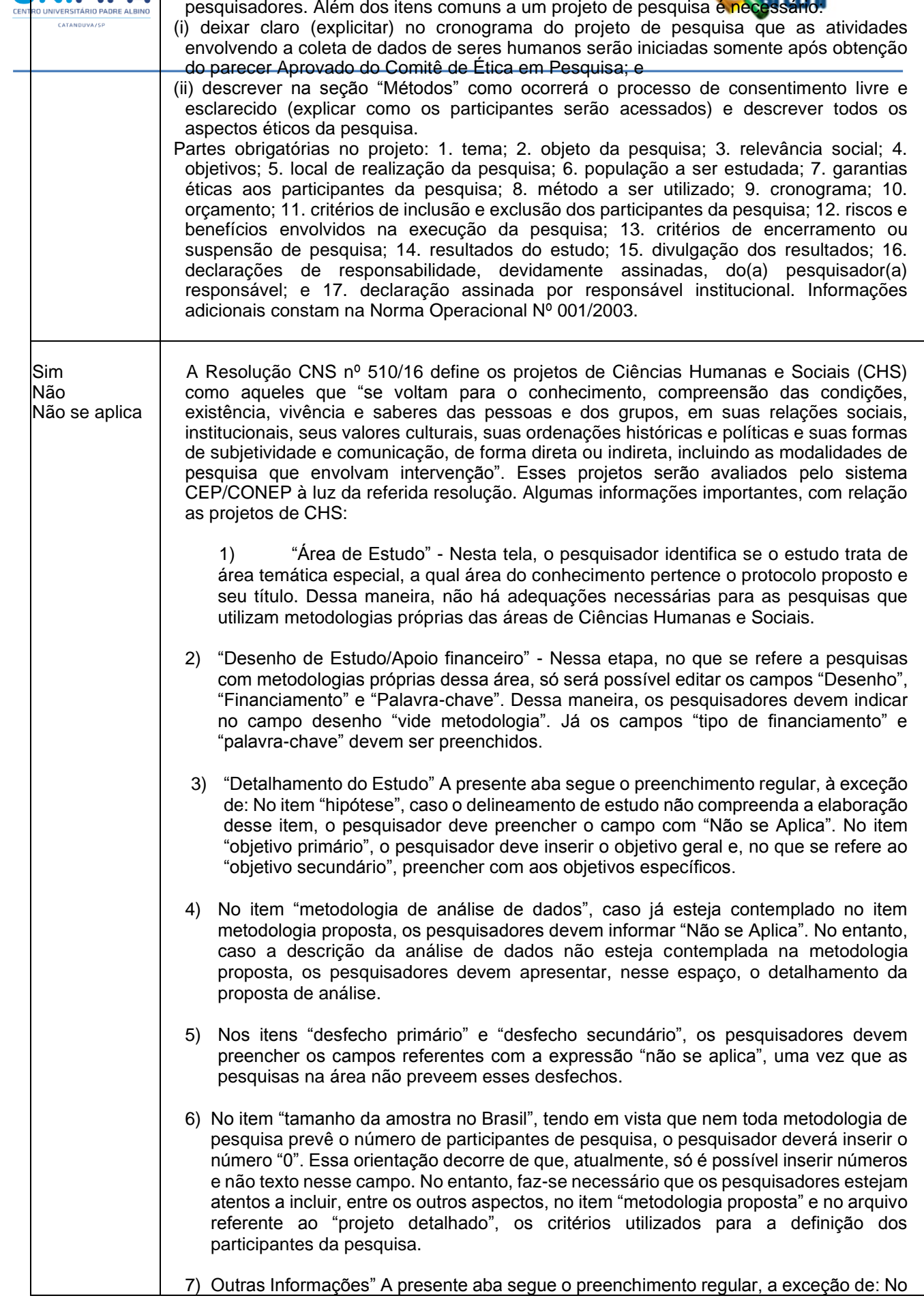

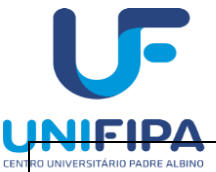

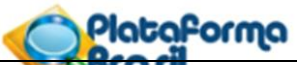

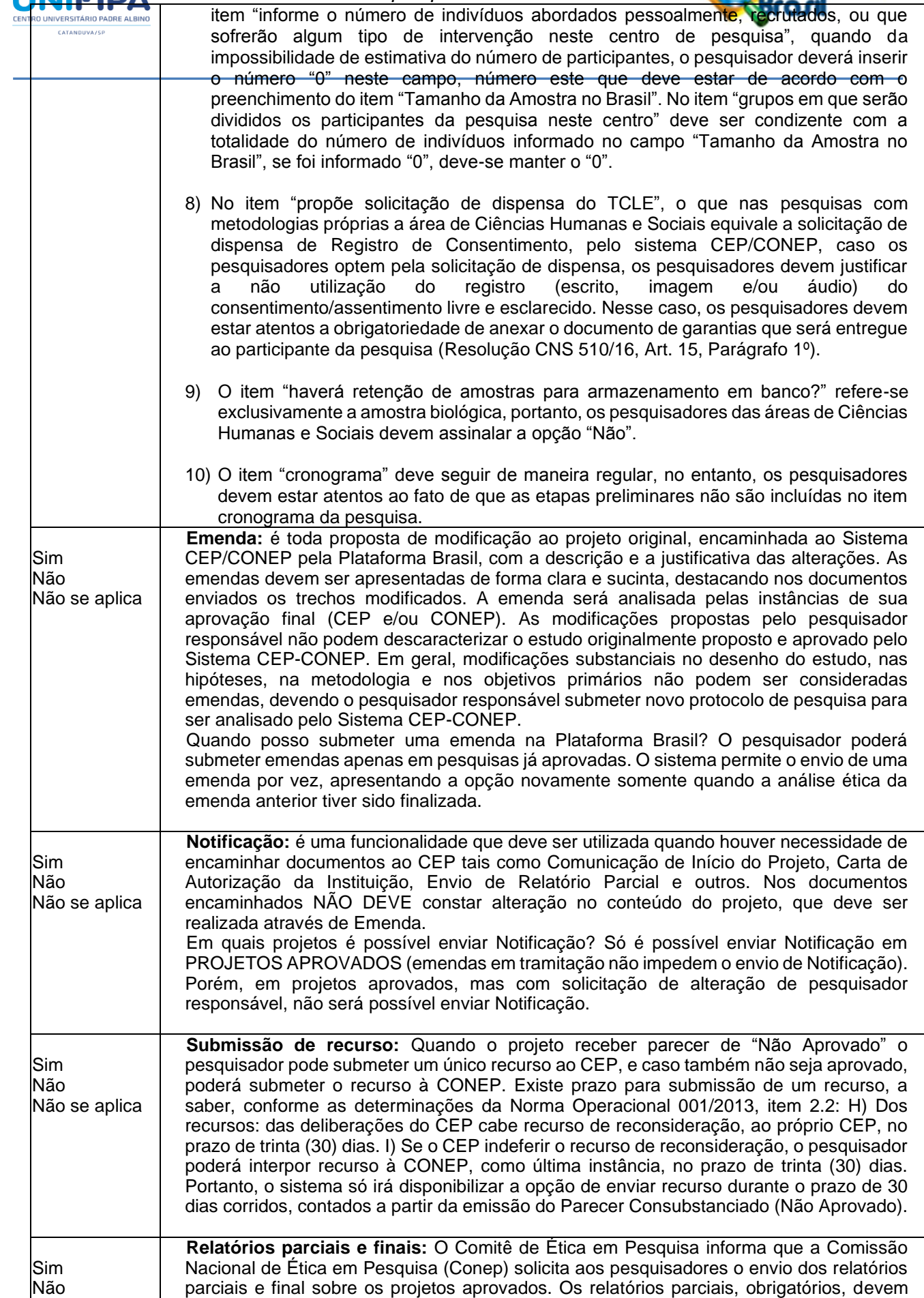

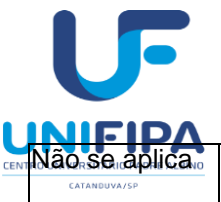

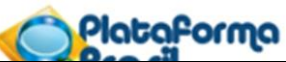

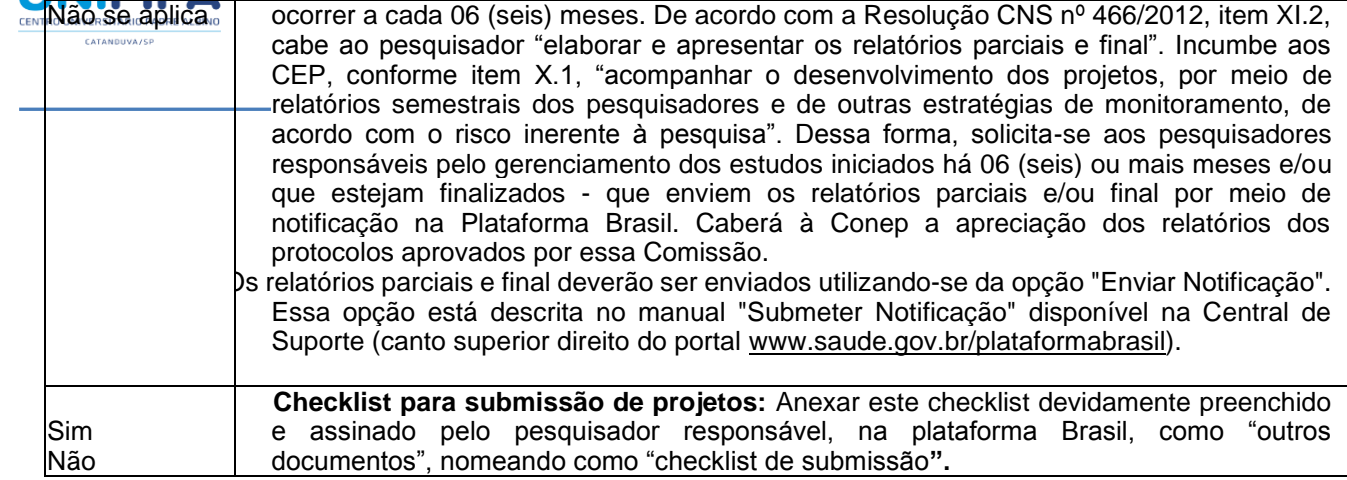

Catanduva, \_\_\_\_\_ de \_\_\_\_\_\_\_\_\_\_\_\_ de \_\_\_\_\_\_\_\_\_

Nome e assinatura do pesquisador responsável

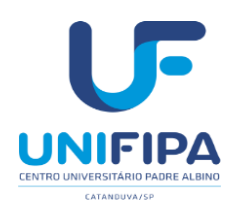

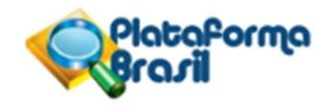

## **Modelo para solicitação de EMENDA a projeto de pesquisa**

**( ) TROCA DE TITULO ( ) INCLUSÃO DE PESQUISADOR ( ) OUTROS** Data: ......./....../......

TITULO DO PROJETO DE PESQUISA APROVADO PELO CEP/IB:

\_\_\_\_\_\_\_\_\_\_\_\_\_\_\_\_\_\_\_\_\_\_\_\_\_\_\_\_\_\_\_\_\_\_\_\_\_\_\_\_\_\_\_\_\_\_\_\_\_\_\_\_\_\_\_ TITULO DO PROJETO DE PESQUISA ALTERADO:

Encaminhamos para análise e conhecimento desse Comitê de Ética em Pesquisa/UNIFIPA as seguinte(s) alteração(es) no projeto de pesquisa mencionado acima:

\_\_\_\_\_\_\_\_\_\_\_\_\_\_\_\_\_\_\_\_\_\_\_\_\_\_\_\_\_\_\_\_\_\_\_\_\_\_\_\_\_\_\_\_\_\_\_\_\_\_\_\_\_\_\_\_\_\_\_\_\_\_\_\_\_\_\_\_\_\_\_\_\_\_\_\_\_\_\_\_\_\_\_\_\_\_\_\_\_\_\_

\_\_\_\_\_\_\_\_\_\_\_\_\_\_\_\_\_\_\_\_\_\_\_\_\_\_\_\_\_\_\_\_\_\_\_\_\_\_\_\_\_\_\_\_\_\_\_\_\_\_\_\_\_\_\_\_\_\_\_\_\_\_\_\_\_\_\_\_\_\_\_\_\_\_\_\_\_\_\_\_\_\_\_\_\_\_\_\_\_\_\_

\_\_\_\_\_\_\_\_\_\_\_\_\_\_\_\_\_\_\_\_\_\_\_\_\_\_\_\_\_\_\_\_\_\_\_\_\_\_\_\_\_\_\_\_\_\_\_\_\_\_\_\_\_\_\_\_\_\_\_\_\_\_\_\_\_\_\_\_\_\_\_\_\_\_\_\_\_\_\_\_\_\_\_\_\_\_\_\_\_\_\_

1 – Citar modificação (es)

2 - Justificar alteração (es) mencionadas:

\_\_\_\_\_\_\_\_\_\_\_\_\_\_\_\_\_\_\_\_\_\_\_\_\_\_\_\_\_\_\_\_\_\_\_\_\_\_\_\_\_\_\_\_\_\_\_\_\_\_\_\_\_\_\_\_\_

\_\_\_\_\_\_\_\_\_\_\_\_\_\_\_\_\_\_\_\_\_\_\_\_\_\_\_\_\_\_\_\_\_\_\_\_\_\_\_\_\_\_\_\_\_\_\_\_\_\_\_\_\_\_\_\_\_

Aguardando manifestação desse Comitê quanto à apreciação e aprovação **A EMENDA terá validação somente com o parecer de aprovação deste CEP/UNIFIPA**

\_\_\_\_\_\_\_\_\_\_\_\_\_\_\_\_\_\_\_\_\_\_\_\_\_\_\_\_\_\_\_\_\_\_\_\_\_\_\_\_\_\_\_\_\_\_\_\_\_\_\_\_\_\_\_\_\_\_\_\_\_\_\_\_\_\_\_\_\_\_\_\_\_\_ \_\_\_\_\_\_\_\_\_\_\_\_\_\_\_\_\_\_\_\_\_\_\_\_\_\_\_\_\_\_\_\_\_\_\_\_\_\_\_\_\_\_\_\_\_\_\_\_\_\_\_\_\_\_\_\_\_\_\_\_\_\_\_\_\_\_\_\_\_\_\_\_\_\_

> \_\_\_\_\_\_\_\_\_\_\_\_\_\_\_\_\_\_\_\_\_\_\_\_\_\_\_\_\_\_\_\_\_\_\_\_\_\_\_\_\_\_\_\_\_\_\_ *Nome e assinatura do pesquisador responsável*

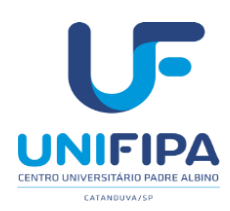

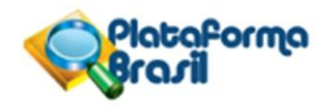

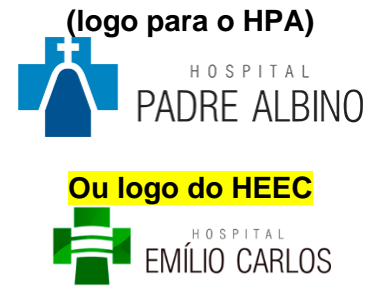

**ou logo do lugar da pesquisa**

### **DECLARAÇÃO DE INFRAESTRUTURA**

Declaramos para os devidos fins, que o Hospital xxxxxx possui intraestrutura necessária para o desenvolvimento do projeto de pesquisa "xxxxxxx", e que cederemos aos discentes abaixo relacionados, sob orientação do Prof. xxxxxxxx, o acesso aos dados solicitados para serem utilizados nesta pesquisa.

Esta autorização está condicionada ao cumprimento do (a) pesquisador (a) aos requisitos da Resolução 466/12 e suas complementares, comprometendo-se o(a) mesmo(a) a utilizar os dados dos participantes da pesquisa, exclusivamente para os fins científicos, mantendo o sigilo e garantindo a não utilização das informações em prejuízo das pessoas e/ou das comunidades.

Antes de iniciar a coleta de dados o/a pesquisador/a deverá apresentar o Parecer Consubstanciado devidamente aprovado, emitido por Comitê de Ética em Pesquisa Envolvendo Seres Humanos, credenciado ao Sistema CEP/CONEP e uma cópia do TCUD no Serviço de Arquivo Médico e Estatística - SAME.

Discentes do curso de XXXXXXXX: xxxxx, xxxxx, xxxxxx.

Deverá ser assinado pelo Diretor Clínico do Hospital correspondente.

Exemplo:

Para o Hospital-Escola Emílio Carlos:

Dr. Luís Fernando Rodrigues Maria –DD. Diretor Clínico do Hospital-Escola Emílio Carlos

Para o Hospital Padre Albino:

Dr. Luís Fernando Colla da Silva DD. Diretor Clínico do Hospital Padre Albino

Para outros locais da pesquisa, ajustar o logo e assinatura do responsãvel pelo local.

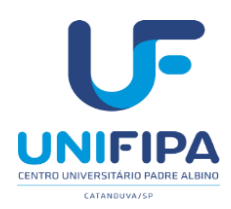

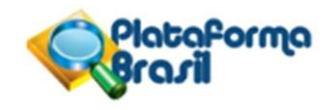

## **MONITORAMENTO DE PROJETOS DE PESQUISA JÁ APROVADOS NO CEP – RELATÓRIO PARCIAL/FINAL**

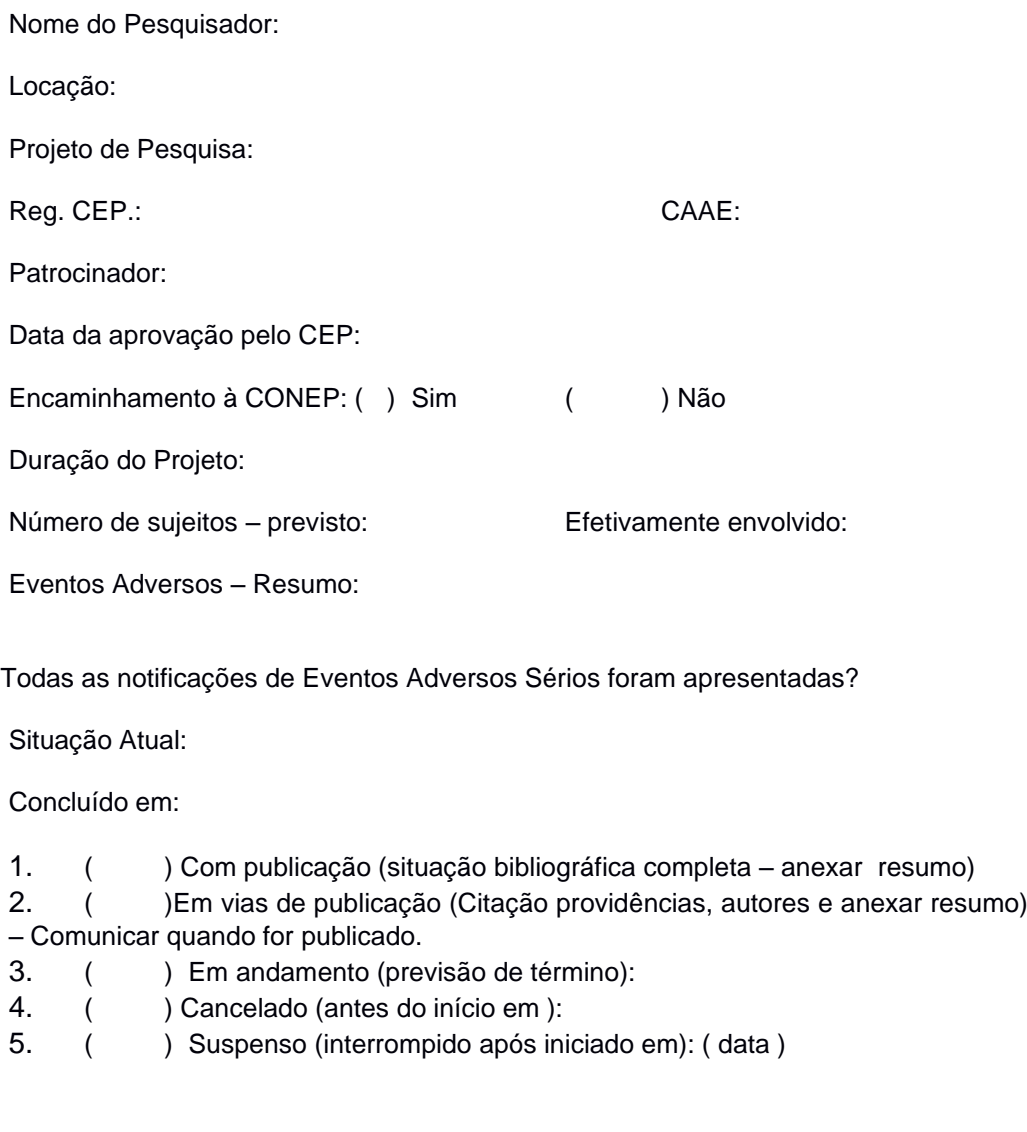

Descritores (palavra-chave – cite 3 no máximo)

Observações: (Há emendas a serem apresentadas no CEP? Houve ou haverá retornode resultados aos envolvidos?)

Cidade, dia, mês, ano

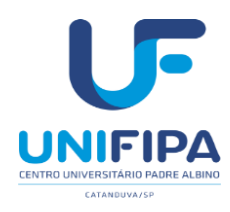

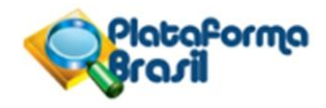

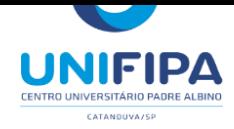

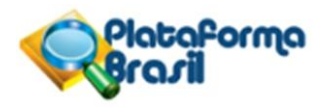

# **SUBMISSÃO DE EMENDA (Plataforma Brasil – Versão 3.0)**

## **Submissão de emendas**

**Emenda** é toda proposta de modificação ao projeto original, encaminhada ao Sistema CEP/CONEP pela Plataforma Brasil, com a descrição e a justificativa das alterações. As emendas devem ser apresentadas de forma clara e sucinta, destacando nos documentos enviados os trechos modificados. A emenda será analisada pelas instâncias de sua aprovação final (CEP e/ou CONEP). As modificações propostas pelo pesquisador responsável não podem descaracterizar o estudo originalmente proposto e aprovado pelo Sistema CEP-CONEP. Em geral, modificações substanciais no desenho do estudo, nas hipóteses, na metodologia e nos objetivos primários não podem ser consideradas emendas, devendo o pesquisador responsável submeter novo protocolo de pesquisa para ser analisado pelo Sistema CEP-CONEP.

O pesquisador poderá submeter emendas apenas em pesquisas já aprovadas. O sistema permite envio de uma emenda por vez, apresentando a opção novamente somente quando a análise ética da emenda anterior tiver sido finalizada. ATENÇÃO: Nenhuma mudança no protocolo pode ser realizada sem aprovação do CEP.

O pesquisador deve aguardar parecer favorável do Sistema CEP para dar início à execução das modificações solicitadas

# **Como acessar a aba Pesquisador?**

- 1. Acesse a URL [http://www.saude.gov.br/plataformabrasil;](http://www.saude.gov.br/plataformabrasil)
- 2. Se usuário novo, acessar o link <Cadastre-se> e seguir o trâmite de Cadastro deUsuário (consultar manual na Central de Suporte);
- 3. Se já for cadastrado, insira <E-mail> e <Senha> e clique em <Login>;

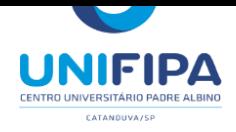

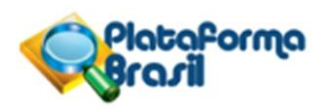

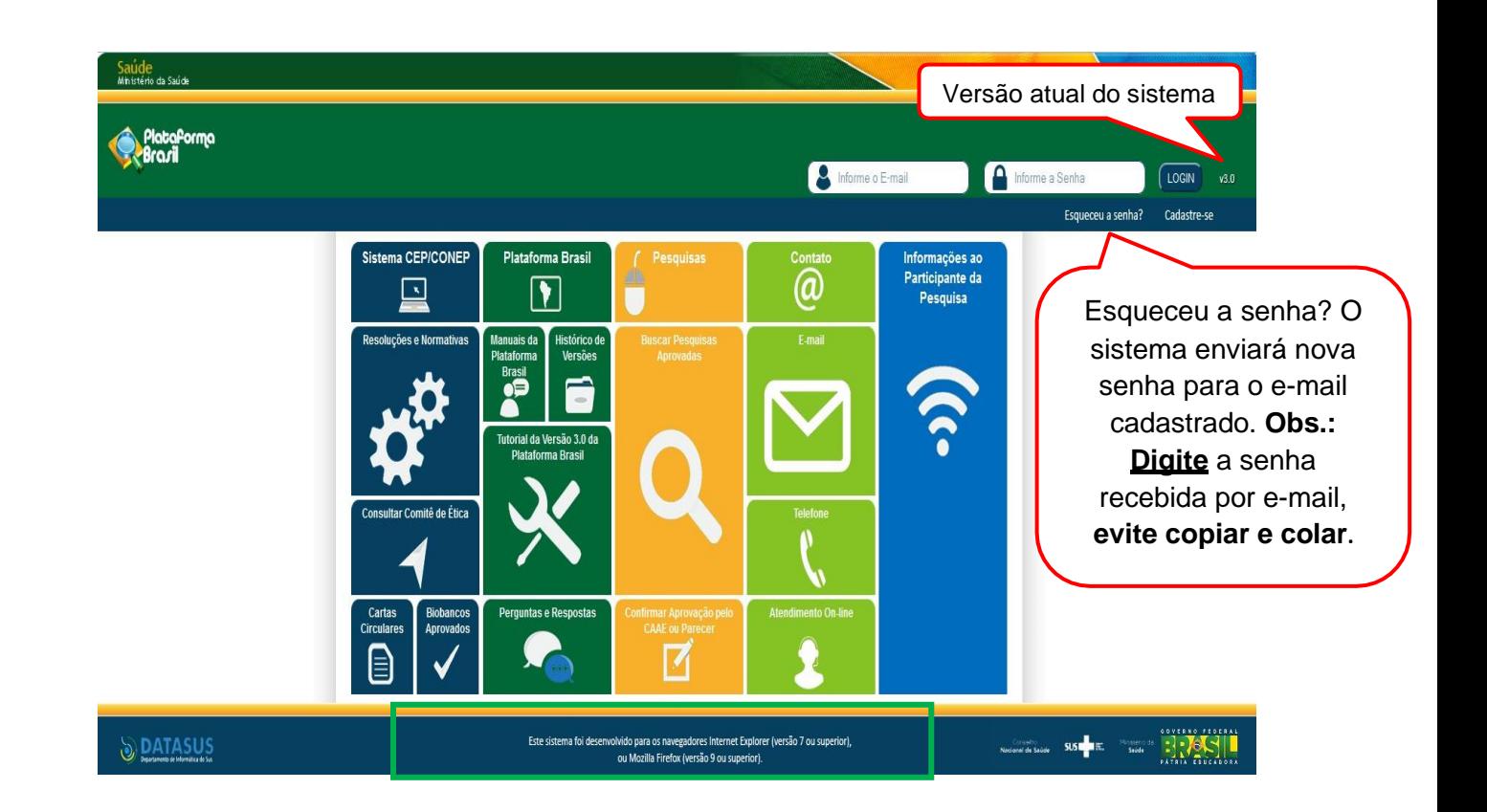

4. O sistema entra automaticamente na aba Pesquisador:

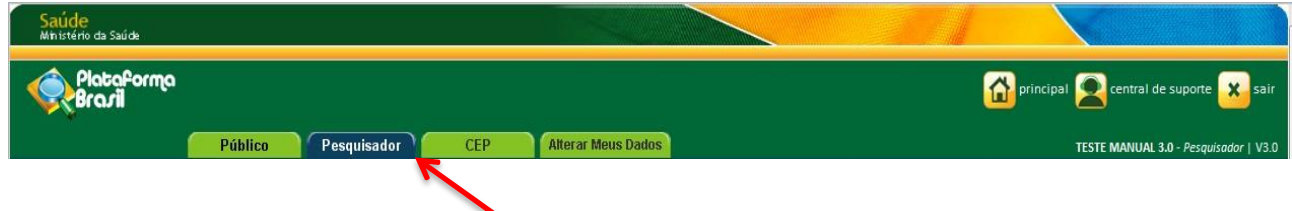

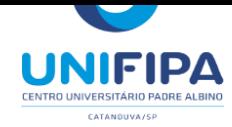

# **Como submeter uma emenda?**

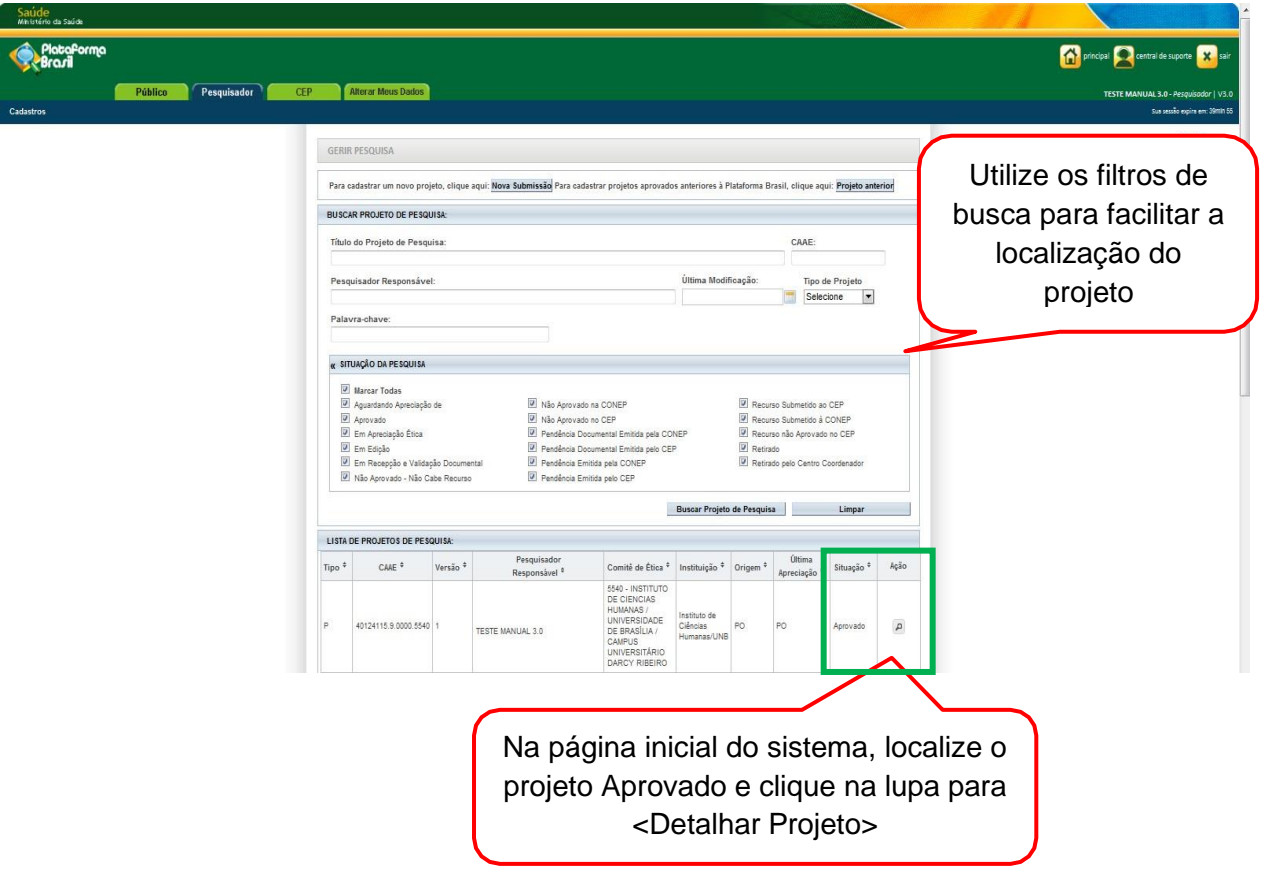
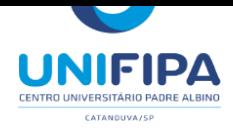

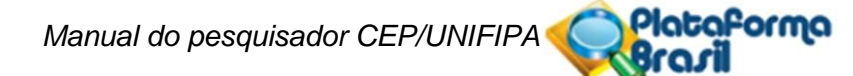

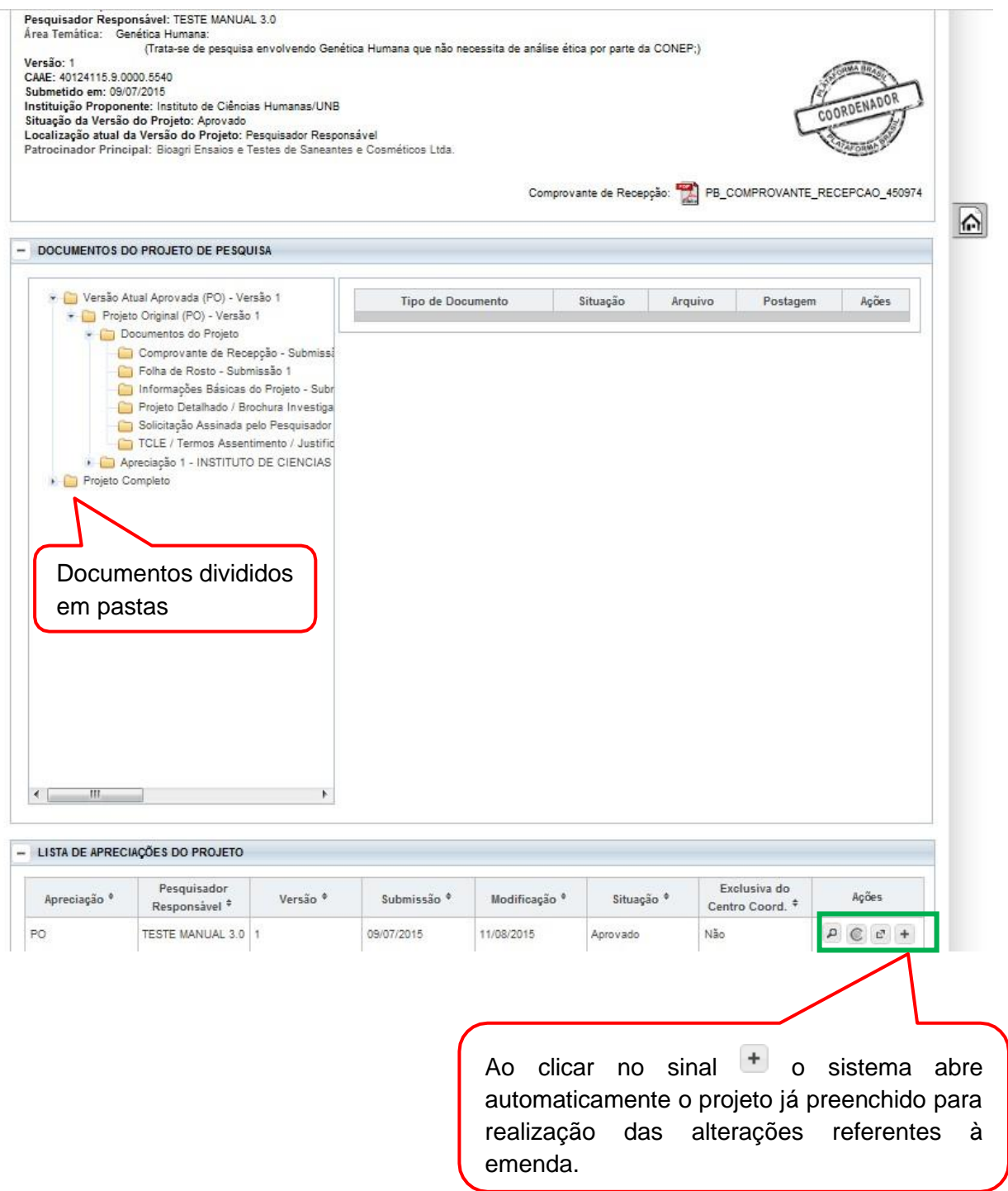

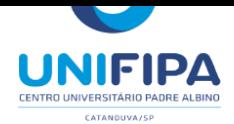

Plataforma *Manual do pesquisador CEP/UNIFIPA*

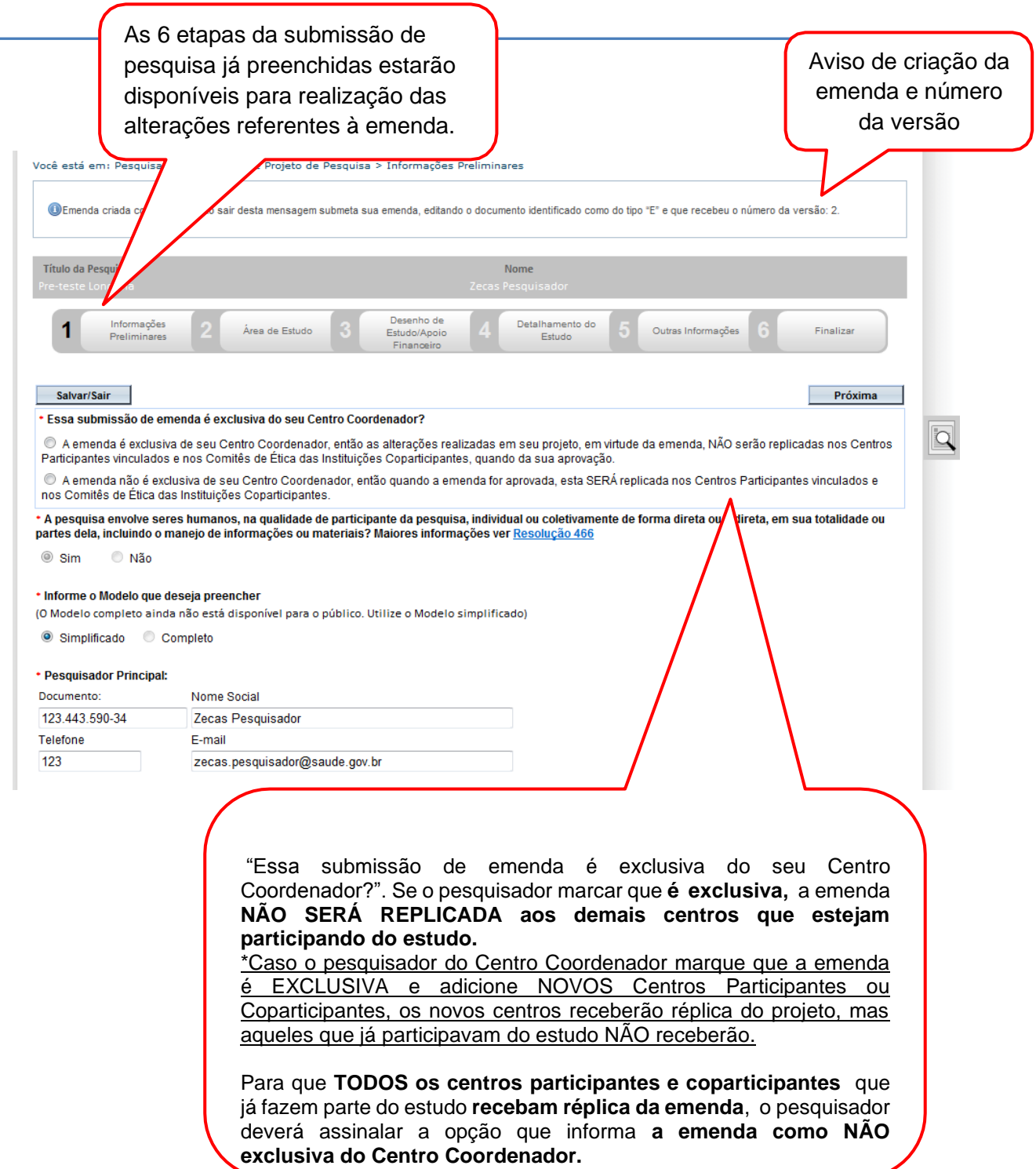

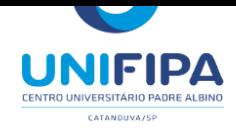

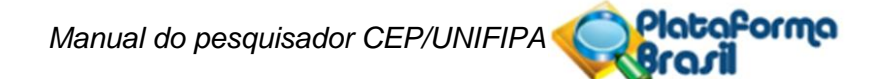

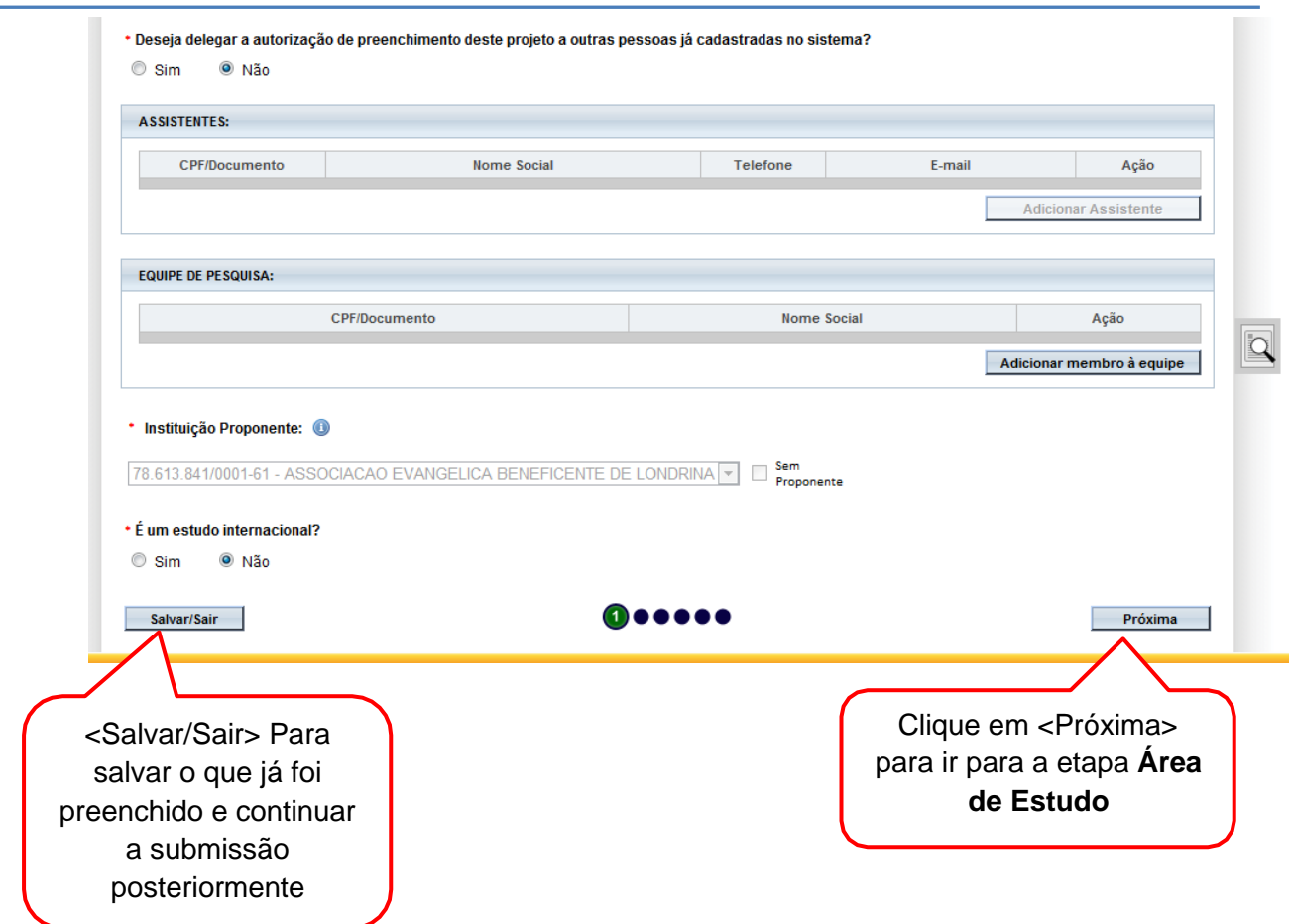

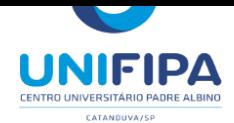

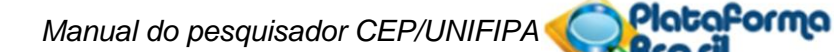

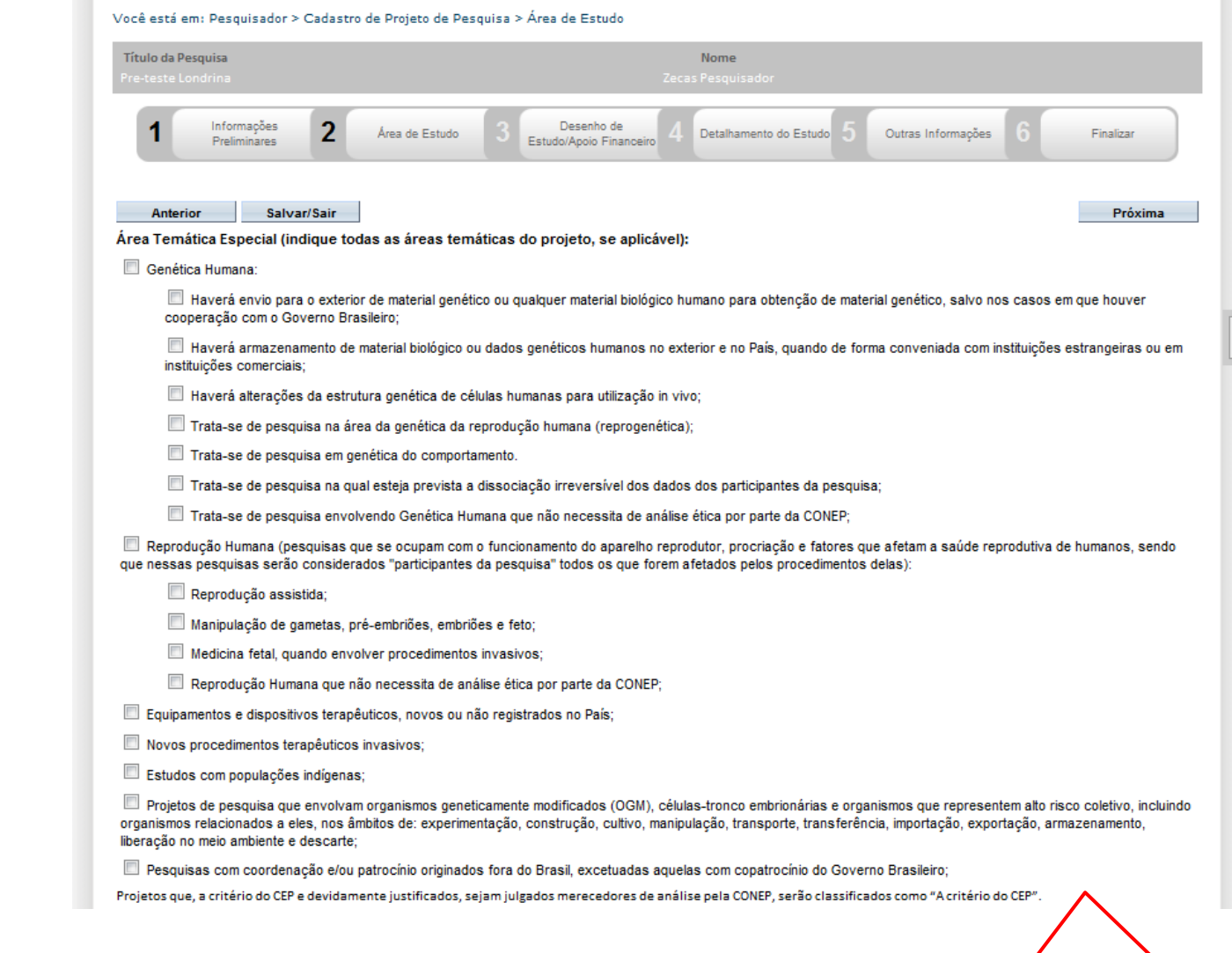

Se houver dúvida no preenchimento, favor consultar Manual de Submissão de Projetode Pesquisa

 $\overline{\mathbf{Q}}$ 

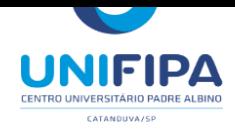

**Plataforma** 

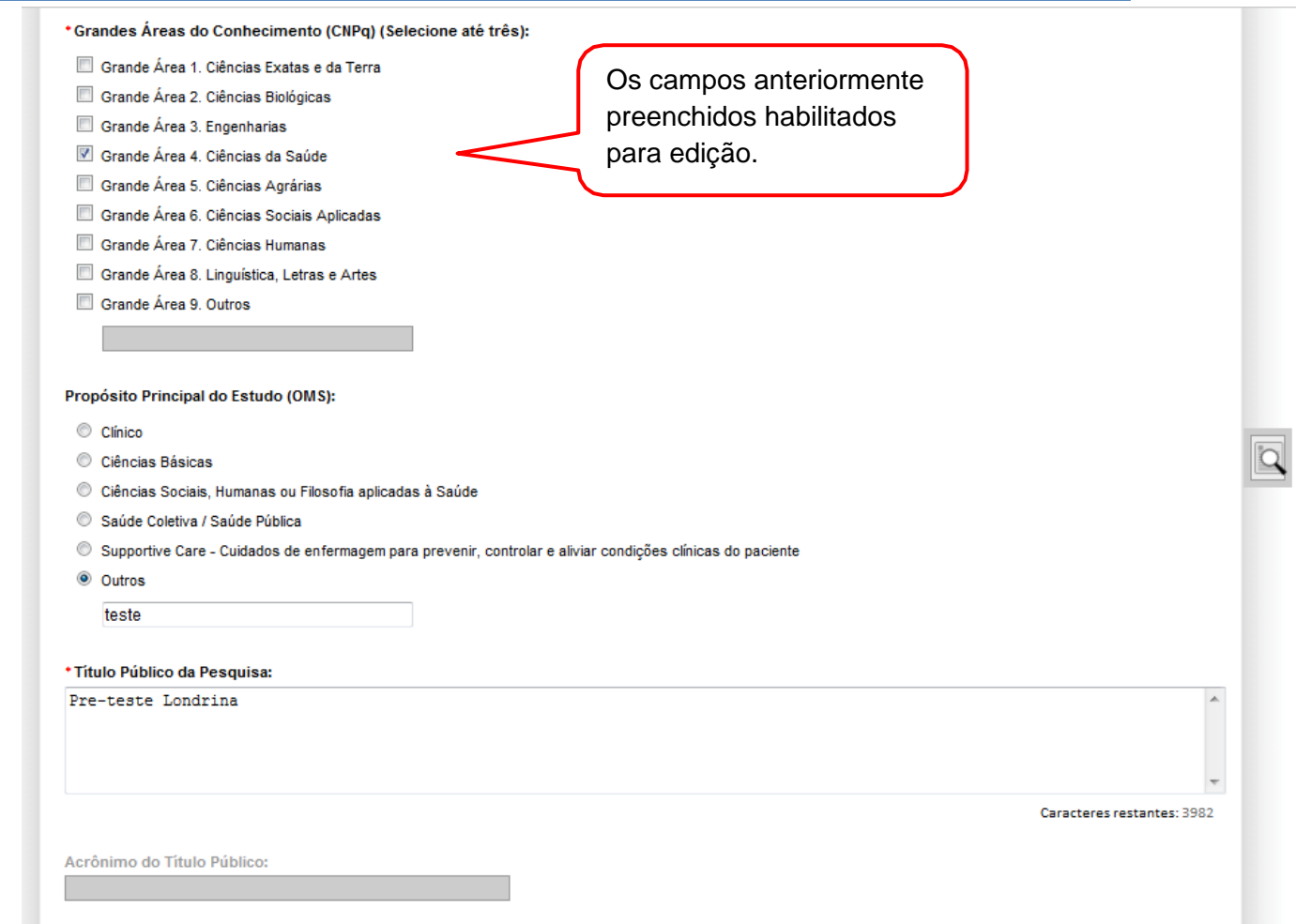

Expansão do Acrônimo do Público:

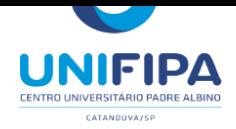

*Manual do pesquisador CEP/UNIFIPA*

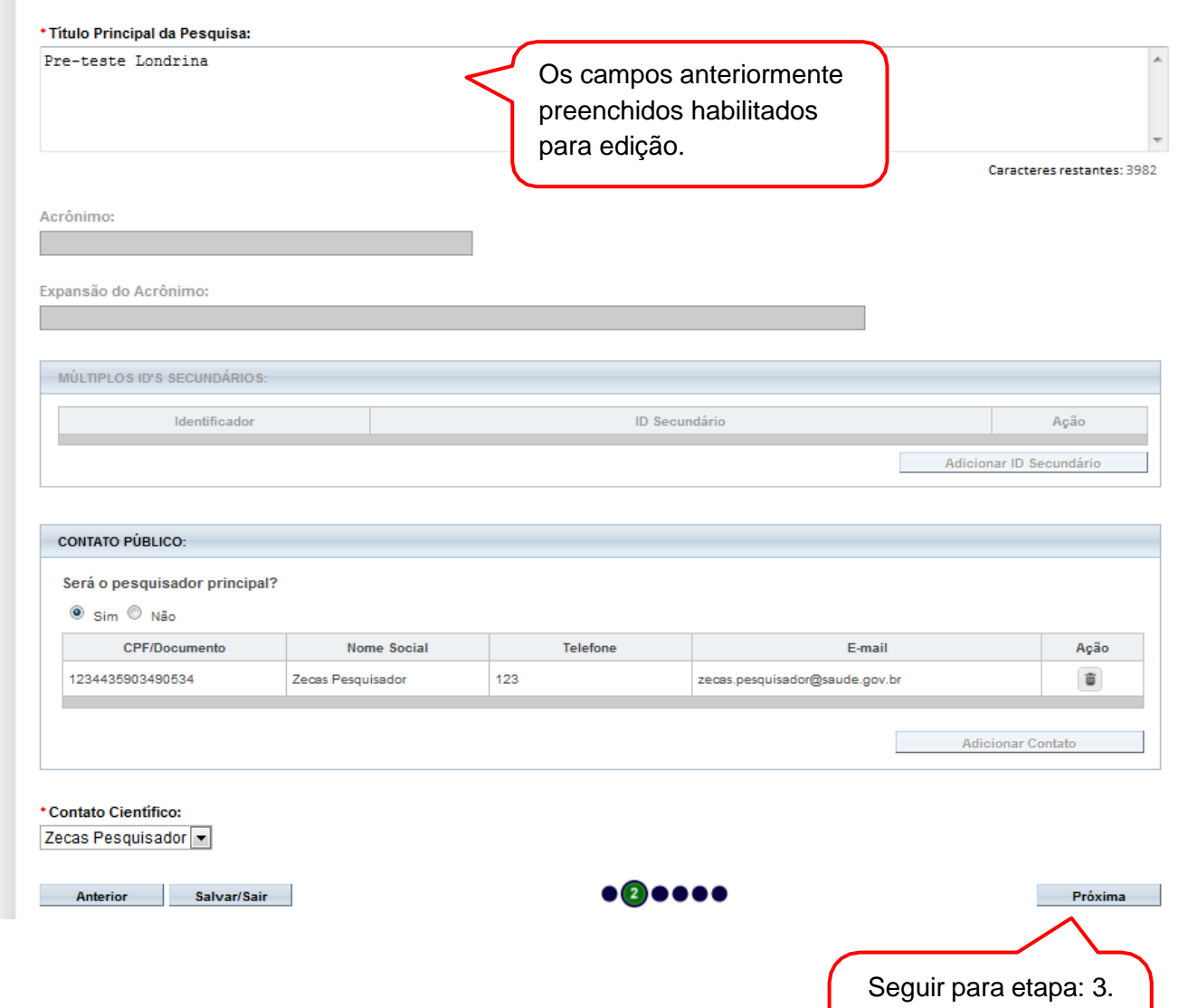

Desenho de Estudo/Apoio Financeiro

 $\overline{\mathbf{Q}}$ 

Plataforma

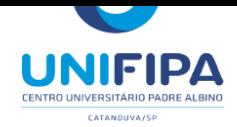

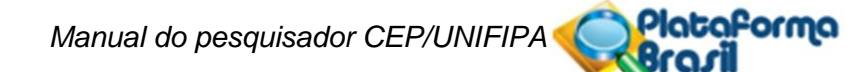

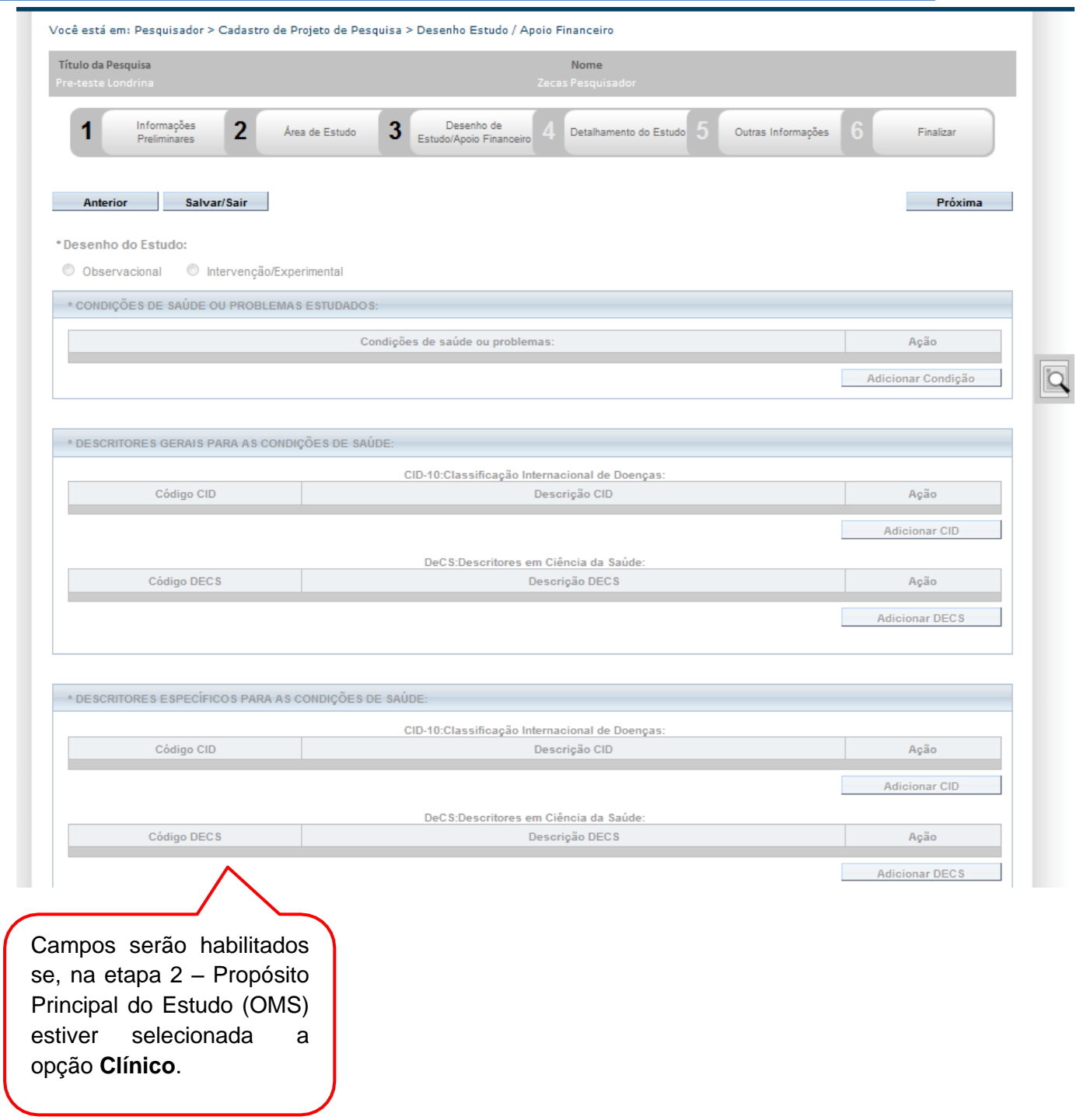

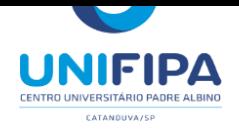

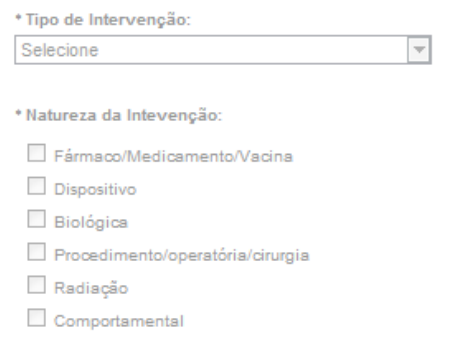

Genética

 $\Box$  Suplementação alimentar (p.ex.: vitaminas, minerais)

 $\Box$  Outro

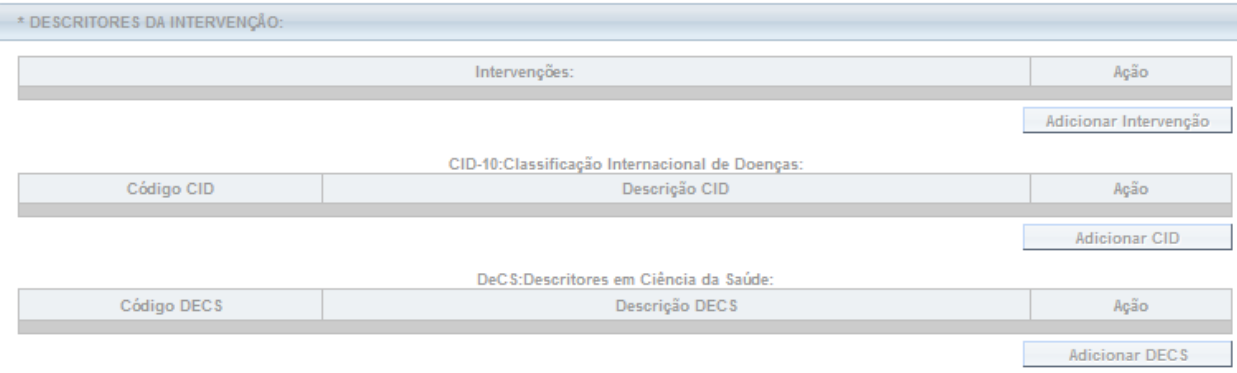

\*Fase:

C Fase 1

 $©$  Fase 1/2

- $@$  Fase 2
- $C$  Fase 2/3
- $©$  Fase 3
- C Fase 4
- $\circ$  Outros

Campos serão habilitados se, na etapa 2 – Propósito Principal do Estudo (OMS) estiver selecionada a opção **Clínico**.

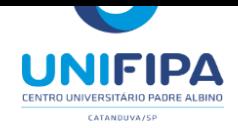

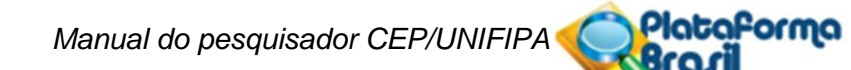

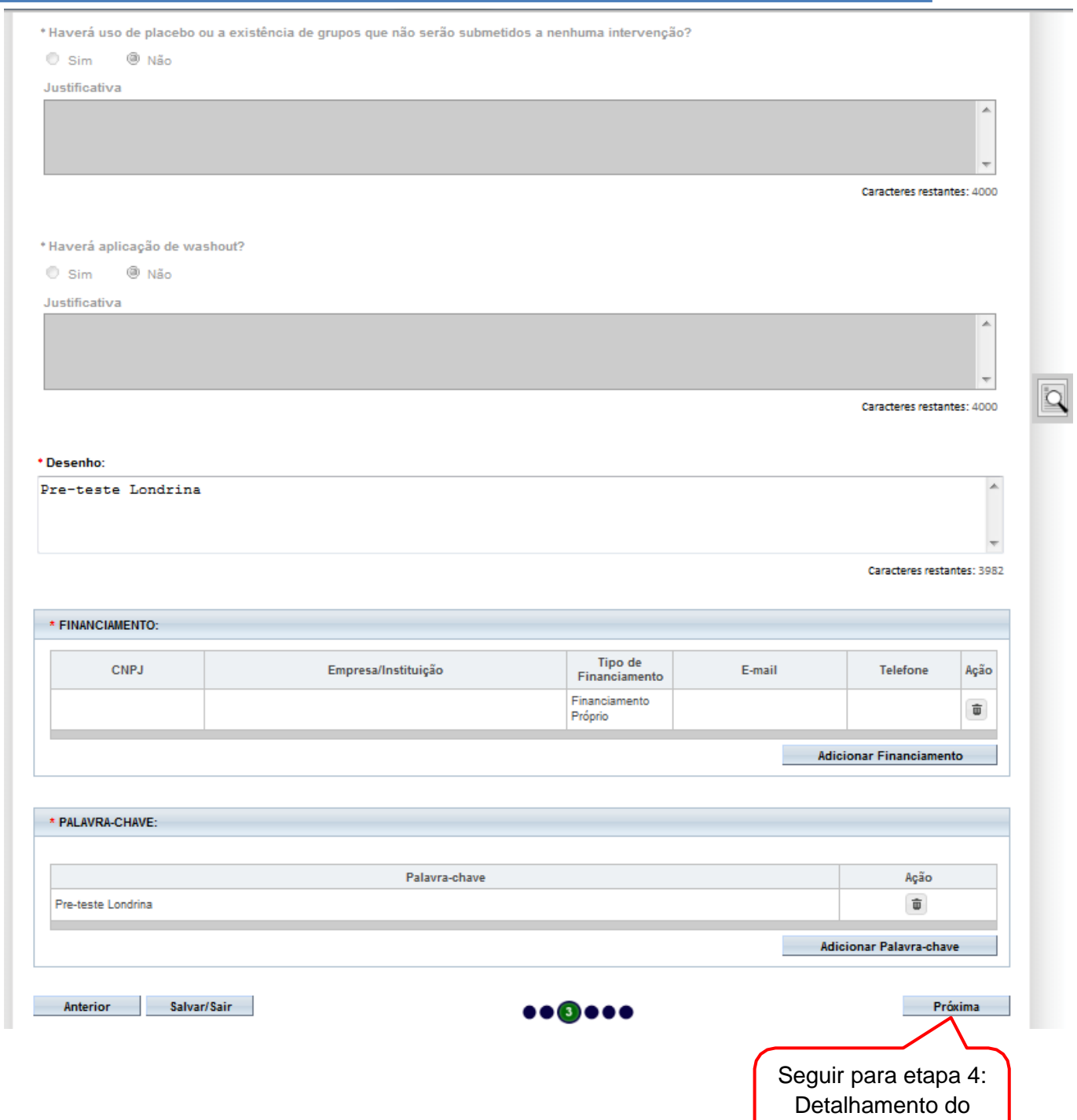

Estudo

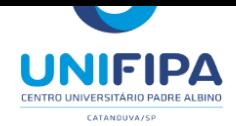

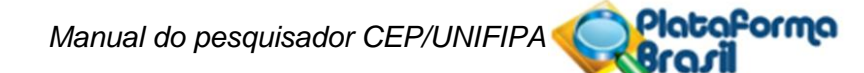

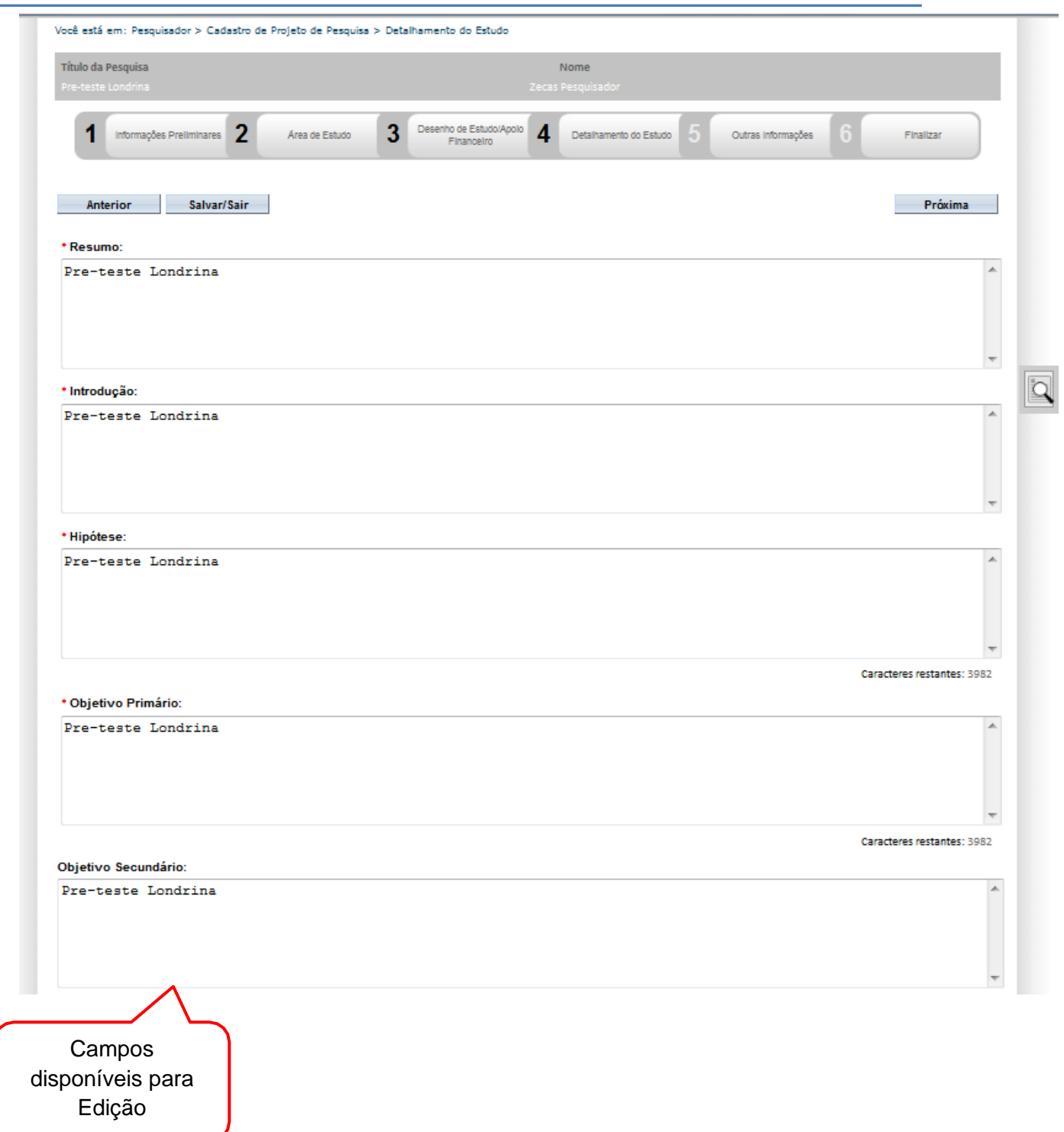

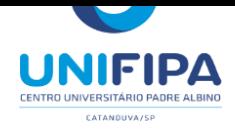

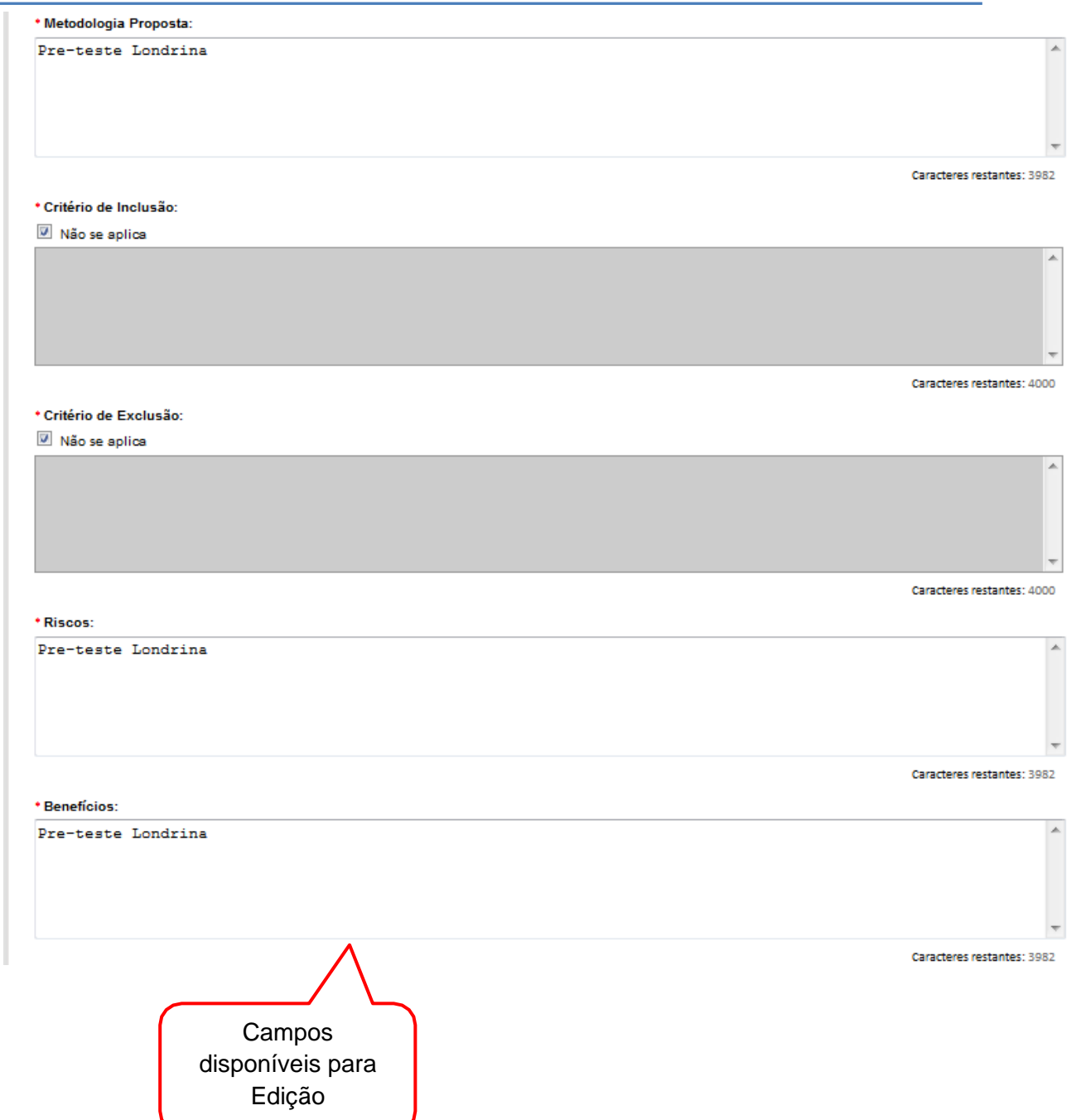

 $\overline{Q}$ 

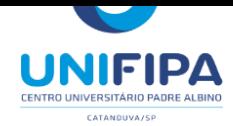

*Manual do pesquisador CEP/UNIFIPA*<br>**Braxil** 

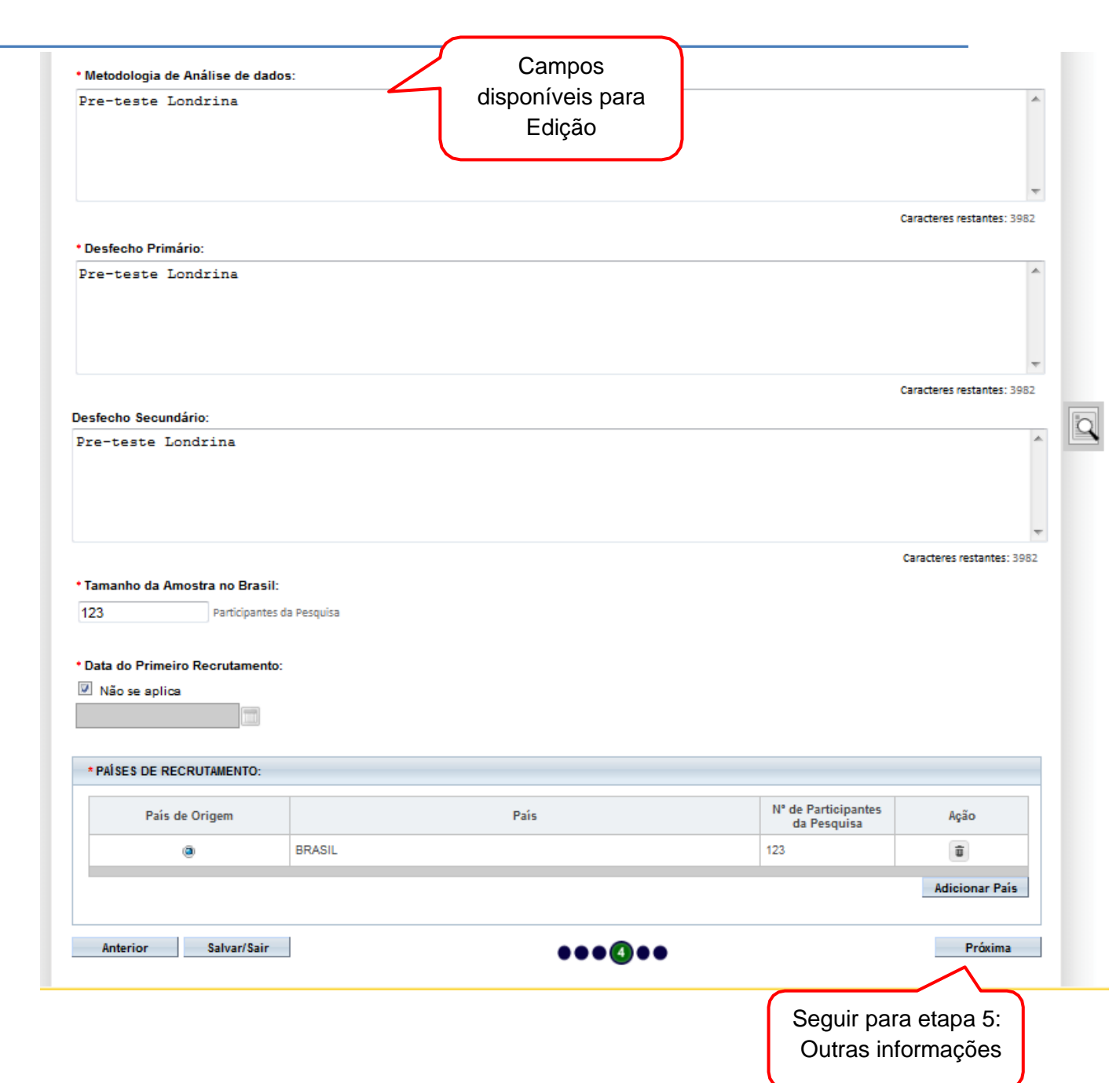

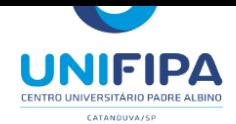

Plataforma *Manual do pesquisador CEP/UNIFIPA* G

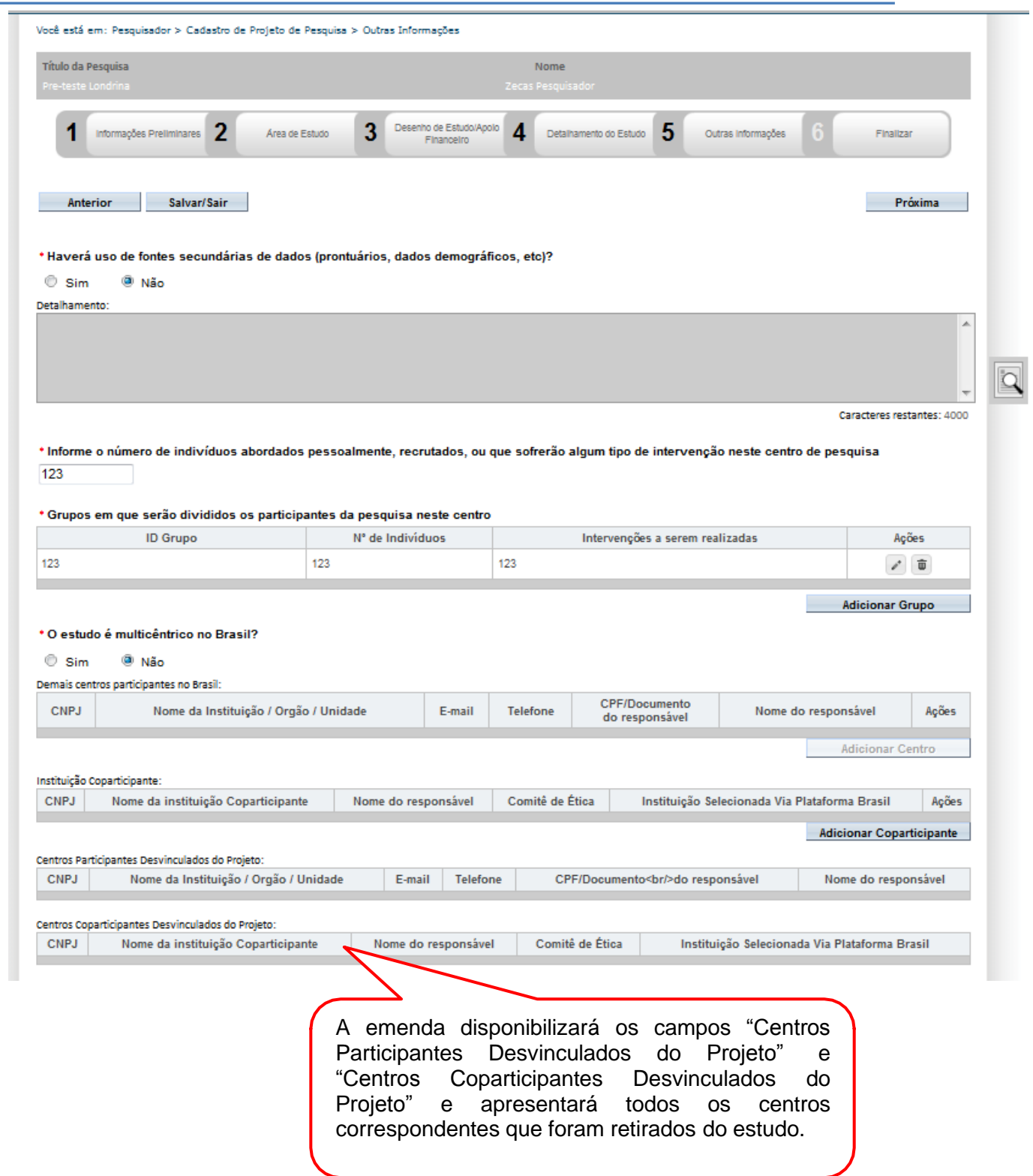

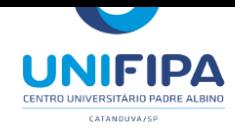

*Manual do pesquisador CEP/UNIFIPA*

**Plataforma** 

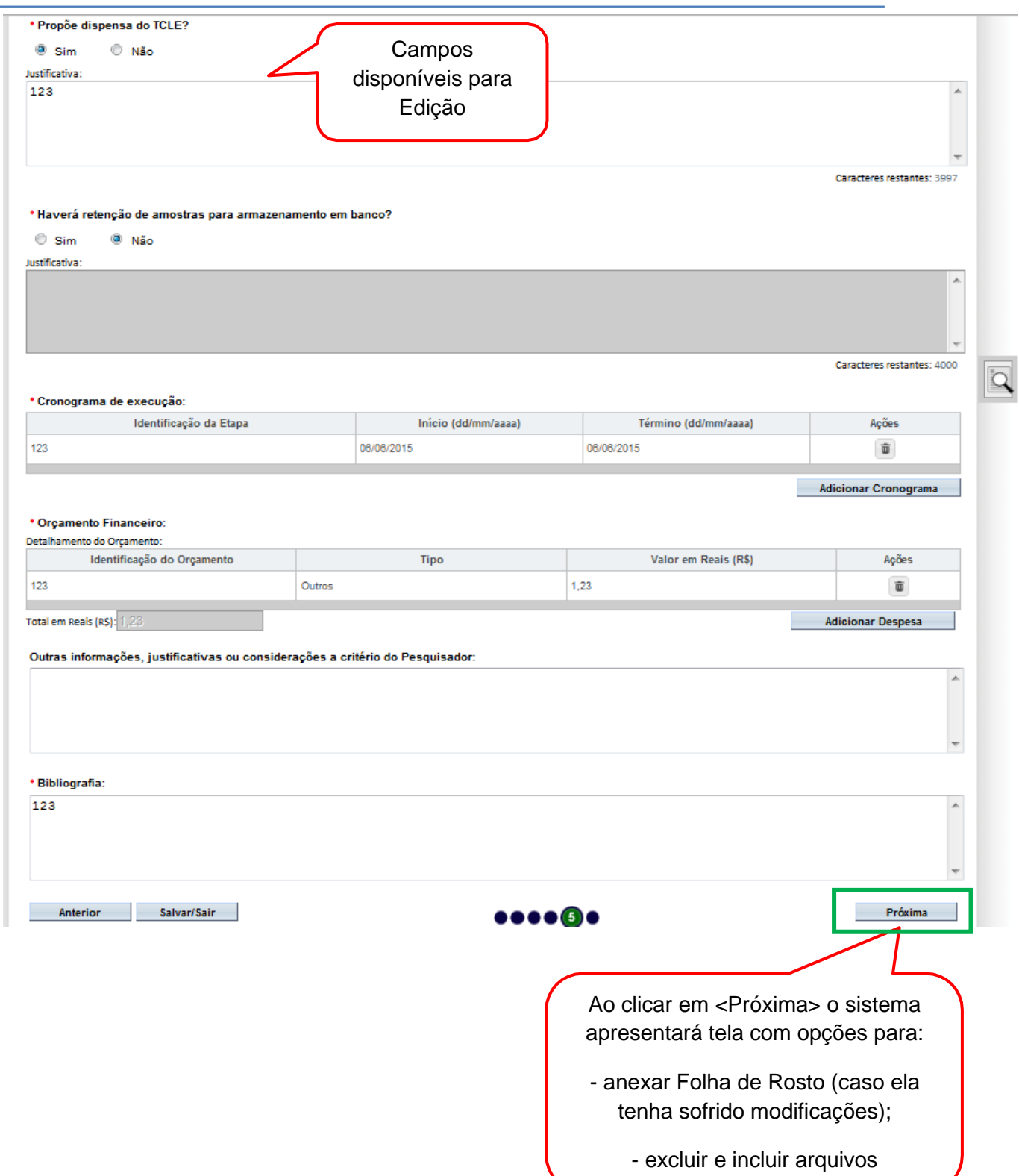

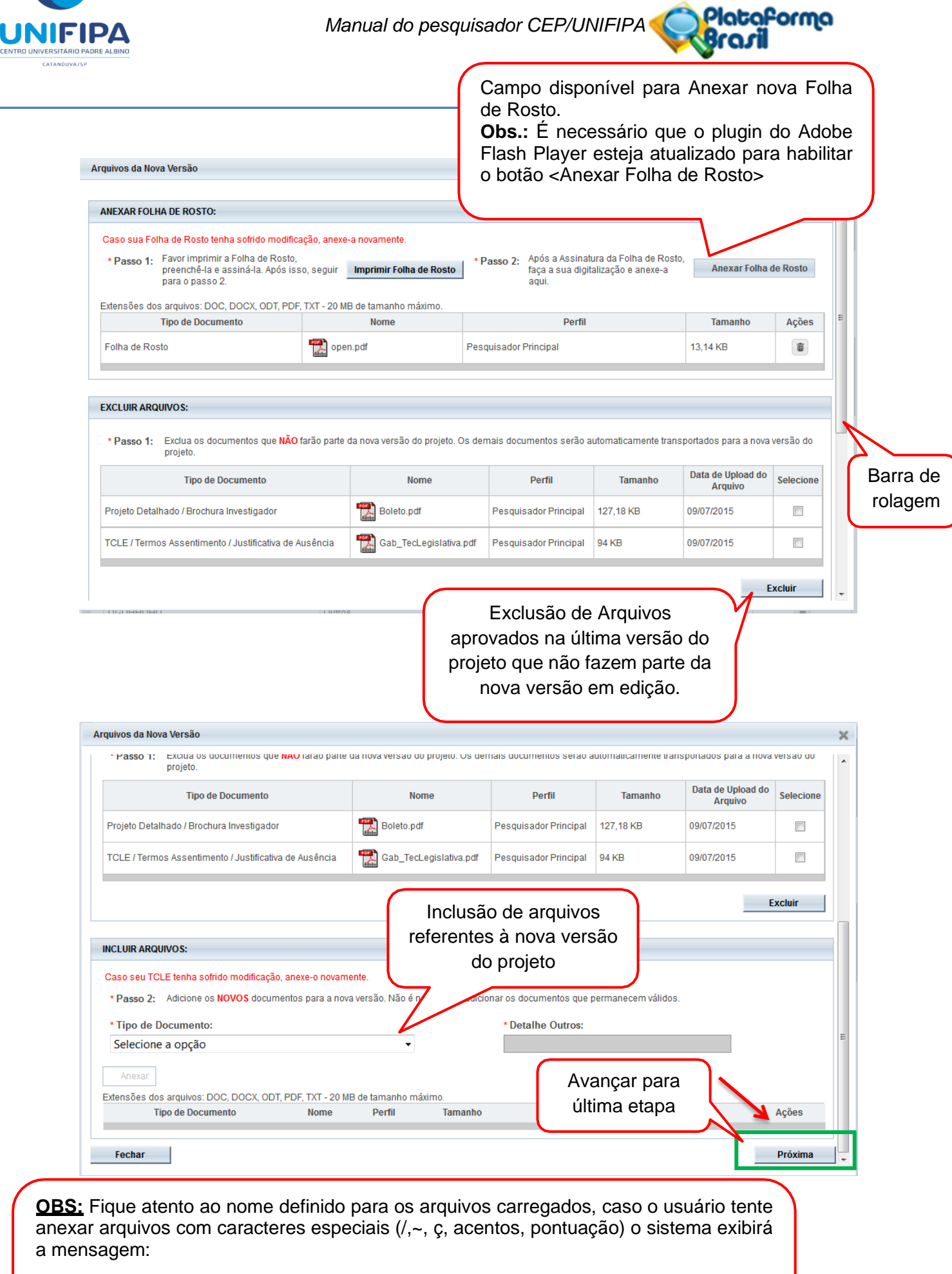

"O nome definido para o arquivo carregado é inválido. Certifique-se de que o nome do arquivo não contém caracteres especiais e espaços em branco. Para ligar as palavras utilize o underscore "\_" Ex: Texto\_teste. Pois todos os arquivos incluídos no sistema serão verificados".

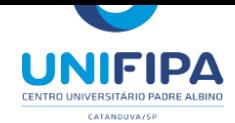

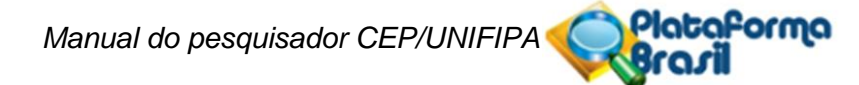

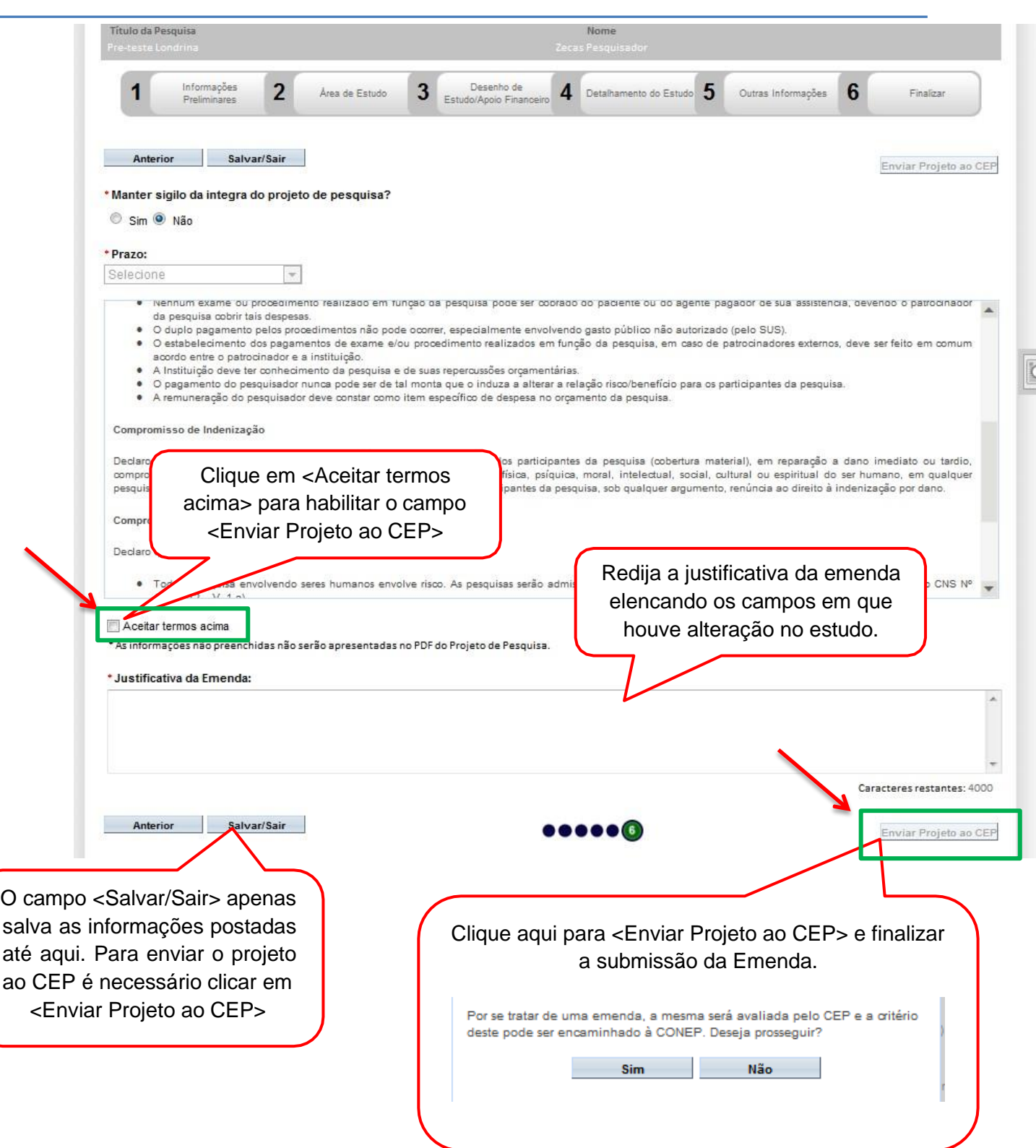

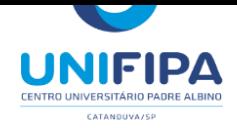

# **Como buscar emenda "em edição" (opção <salvar/sair>) na aba Pesquisador?**

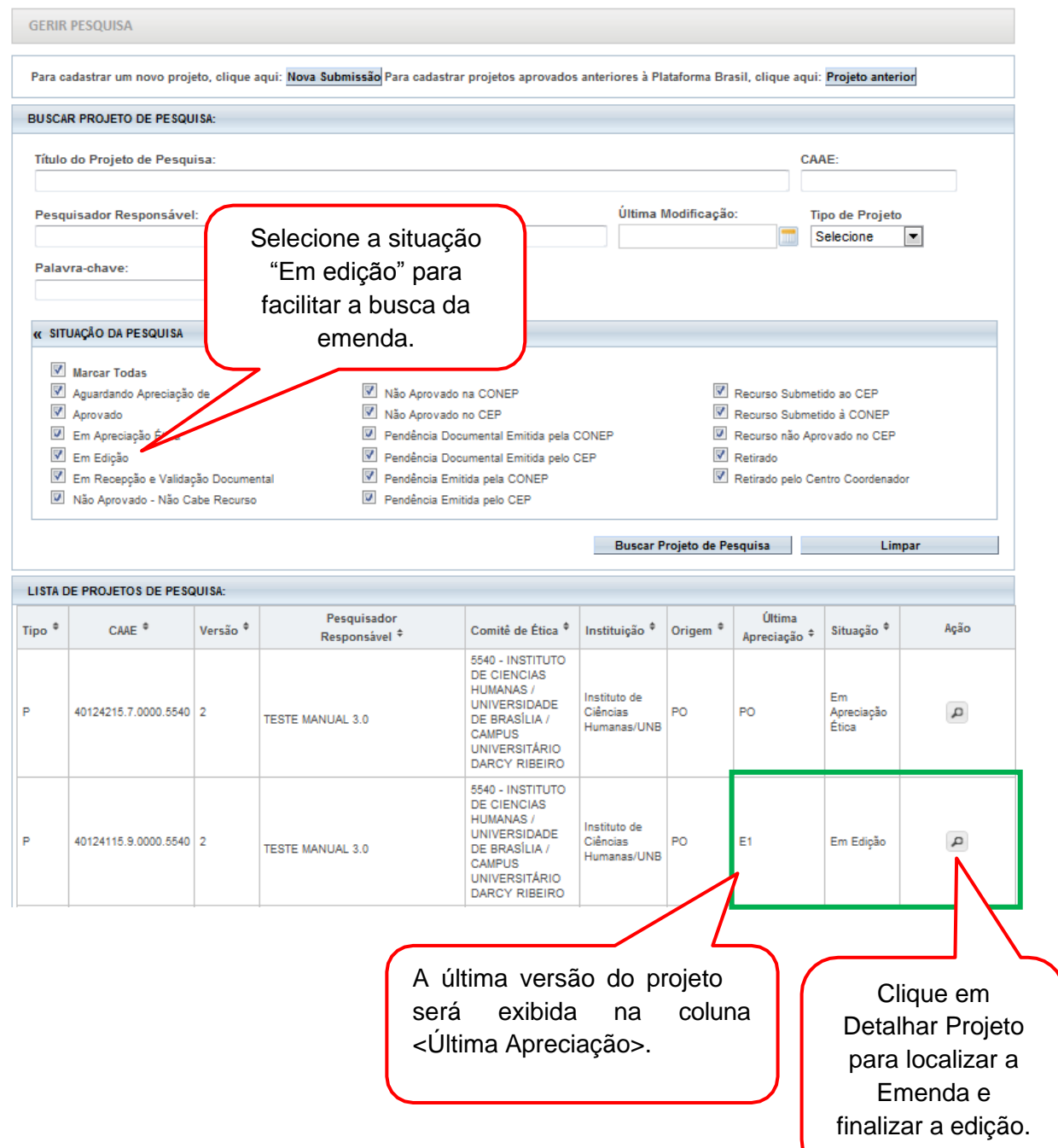

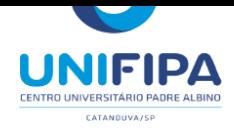

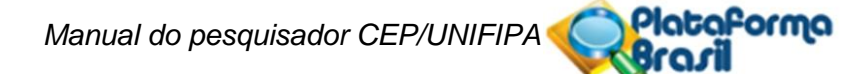

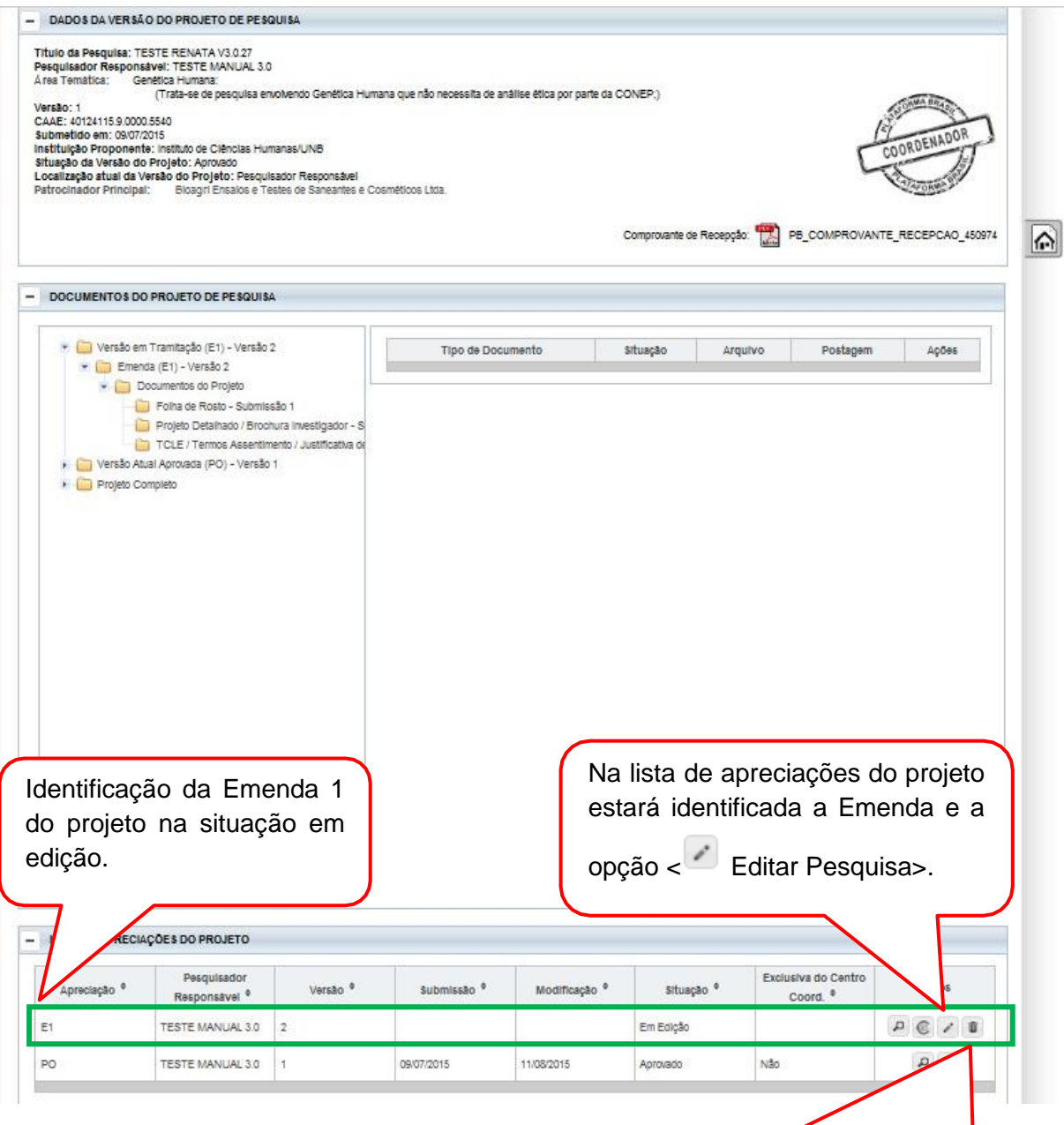

**Exclusão de Emenda**: Só é possível excluí-la enquanto estiver <Em Edição>. A versão anterior do projeto, já aprovada, permanece no sistema. Apenas o pesquisador responsável pode efetuar a exclusão.

Em Projetos Multicêntricos não é permitido que o Centro Participante exclua uma emenda criada pelo Centro Coordenador. O Pesquisador Responsável pelo Centro Participante consegue excluir apenas as emendas criadas por ele no seu Centro Participante.

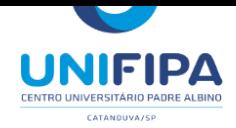

## **VISUALIZAÇÃO NA ABA PESQUISADOR APÓS ENVIO DA EMENDA**

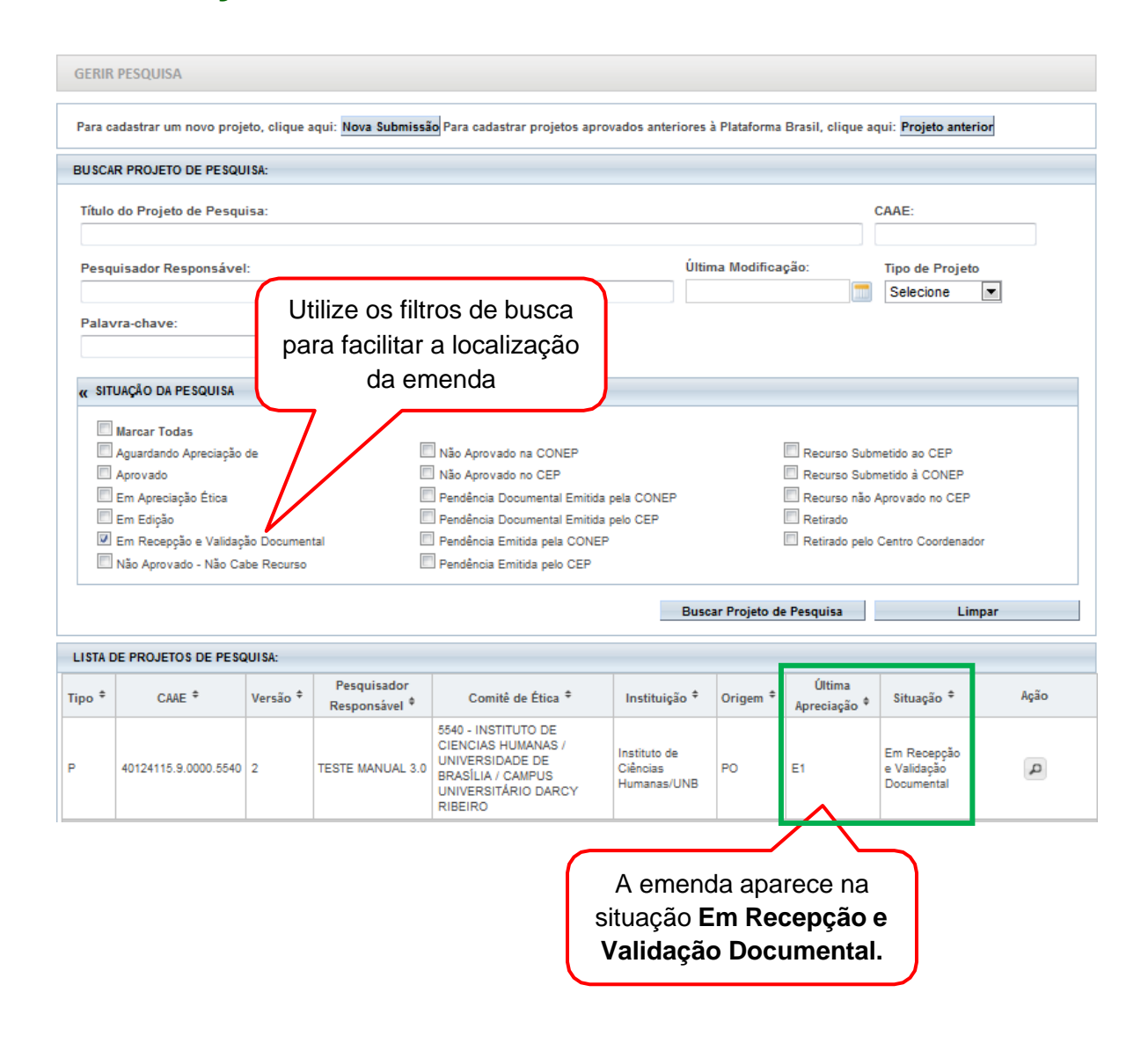

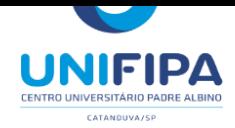

## **Como funciona a fila de emendas?**

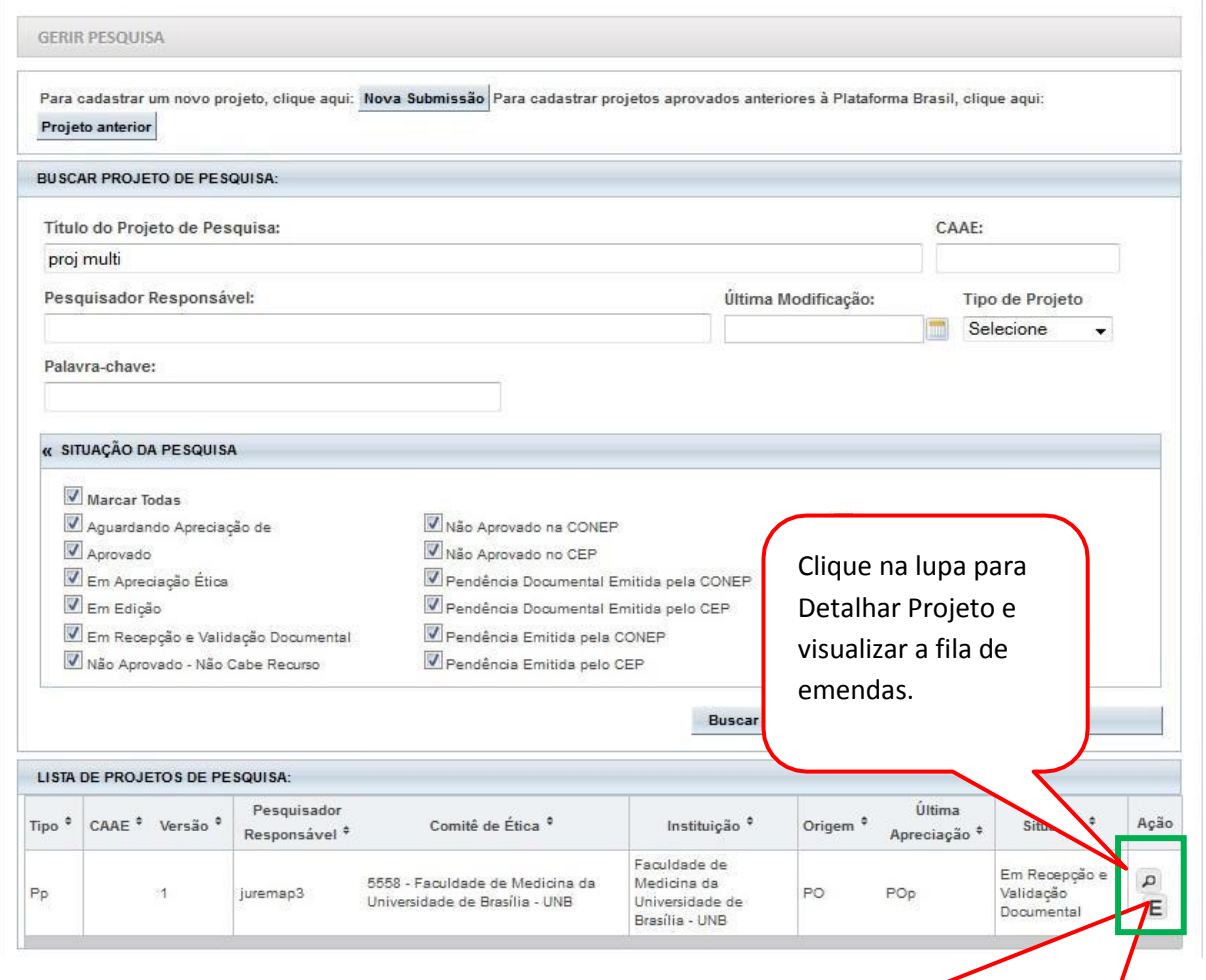

Se o Pesquisador Responsável do Centro Participante recebe mais de uma emenda do Centro Coordenador, o sistema gera uma fila de tramitação para que o Pesquisador tenha a opção de editar as emendas – adequando-a ao seu Centro Participante – conforme a ordem de criação das emendas no Centro Coordenador. O sistema sinaliza que há emendas aguardando para tramitar com o ícone E na coluna ação. (\*) Lista de Projetos de Pesquisa

- A exibição da ação E indica que existem uma ou mais emendas em fila, ou seja, que aguardam apreciação.

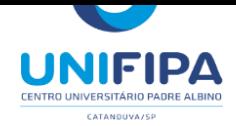

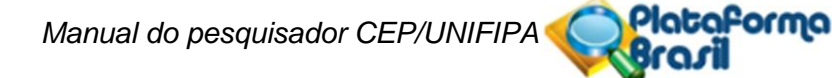

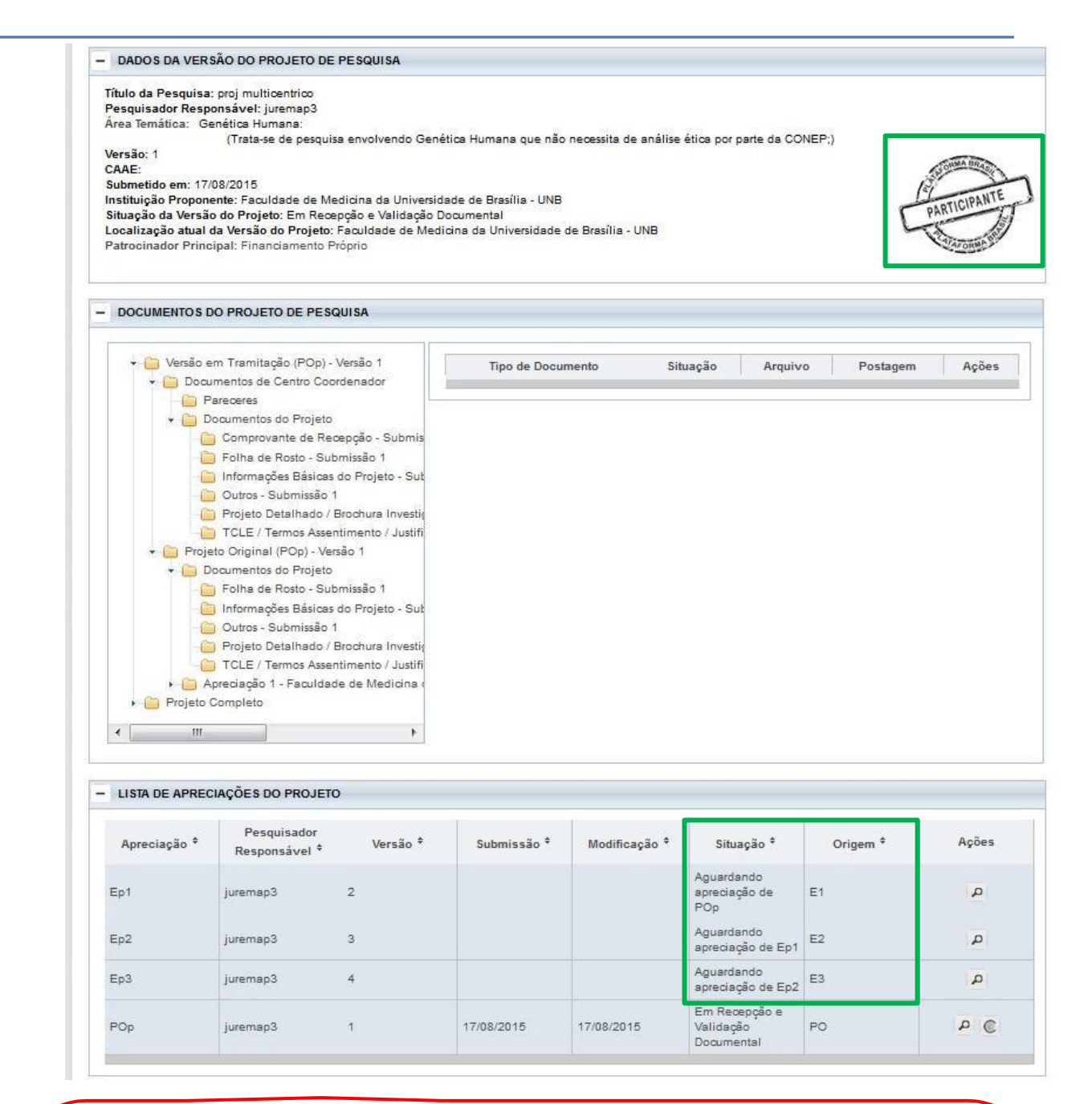

**Atenção!** Se o CEP do **Centro Participante** emitir parecer de "Não Aprovado" ou "Retirado" em uma emenda já aprovada no Centro Coordenador, **o Centro Participante será retirado do estudo.** Isso acontece porque o estudo passaria a ter dados divergentes entre Centro Coordenador e Centro Participante.

**O Centro Coordenador não poderá acrescentar novamente o centro retirado do estudo, nem mesmo através de nova emenda.**

Para **Coparticipantes** a regra é a mesma: se o CEP da Coparticipante rejeitar ou não aprovar uma emenda já aprovada no Centro Coordenador, será retirado do estudo e não poderá ser reinserido.

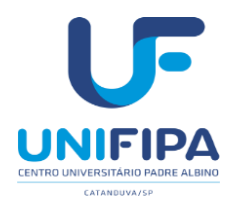

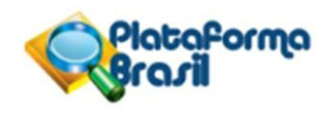

### **Quais os campos habilitados para edição em emendas replicadas aos Centros Participantes?**

**Deseja delegar a autorização de preenchimento deste projeto a outras pessoas já cadastradas nosistema?**

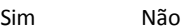

**Assistentes:**

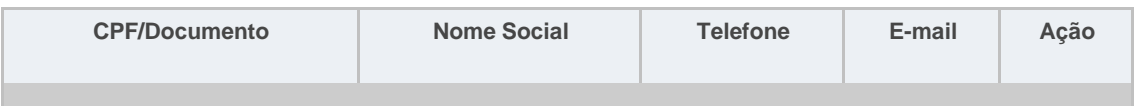

**Equipe de Pesquisa:**

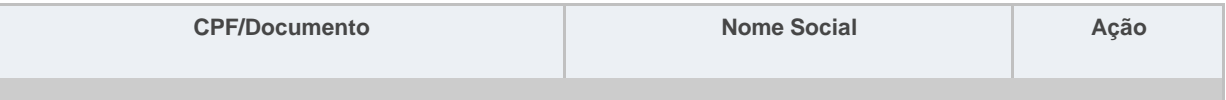

#### **Contato Público:**

**Será o pesquisador principal?**

Sim Não

**Cronograma de execução:**

**Orçamento Financeiro:**

**Observações do participante:**

**Anexar Folha de Rosto:**

**Qualquer tipo de documento em anexo (Anexar Outros Documentos).**

#### **Por que não consigo submeter emenda mesmo com projeto aprovado?**

Caso tenha enviado solicitação de alteração de Pesquisador Responsável não será possívelsubmeter nenhuma alteração no projeto. A mensagem de aviso aparecerá na parte superior da tela:

Não é possível Submeter Emenda, pois existe uma solicitação de alteração de pesquisador responsável em apreciação para este protocolo.

Atenciosamente, **Assessoria Plataforma Brasil.**

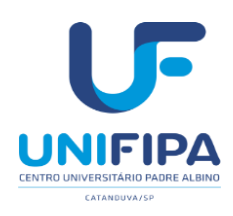

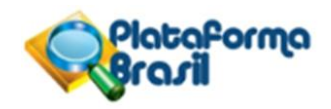

#### **REFERÊNCIAS**

BRASIL, Ministério da Saúde, CNS/CONEP. *Resolução CNS n° 466 de 2016*. Disponível em: https://bvsms.saude.gov.br/bvs/saudelegis/cns/2013/res0466\_12\_12\_2012.html. Acesso em: 10 nov. 2021.

CONEP. Plataforma Brasil. *Manual do pesquisador*. Disponível em: http://conselho.saude.gov.br/images/1.1\_-\_Manual\_Pesquisador\_-\_Versão\_3.3.PDF

CONEP. Plataforma Brasil. *Manual de usuário*. Disponível em: http://conselho.saude.gov.br/images/2\_- \_Manual\_CEP\_-\_Vers%C3%A3o\_3.3.PDF

PLATAFORMA BRASIL. *Submissão de emenda*. Disponível em: https://cep.ufv.br/wpcontent/uploads/2015/09/Manual-Submiss%C3%A3o-de-Emenda.pdf

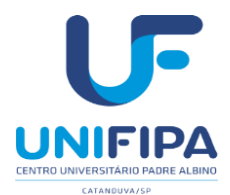

*Manual do pesquisador CEP/UNIFIPA*

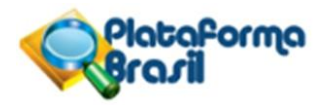